## **JSAC2024 Day2 (JAN 26th)**

#### **Analysis of Activities and Tools of Phishing Actors Targeting Japan**

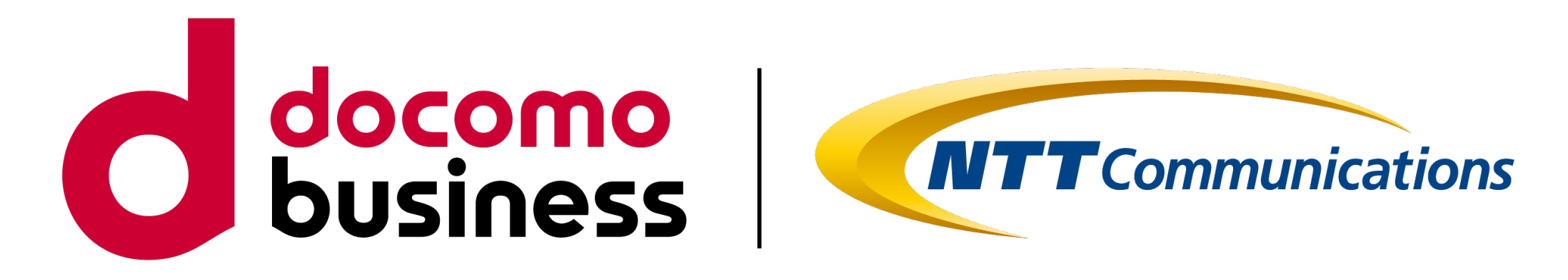

#### **NTT Communications Corporation. Yuichi Tsuboi, Masaomi Masumoto**

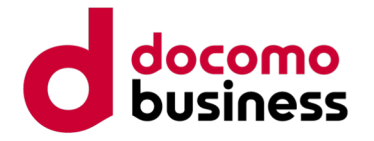

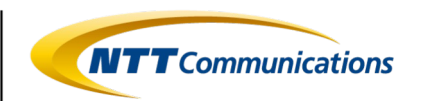

#### **Disclaimer**

•

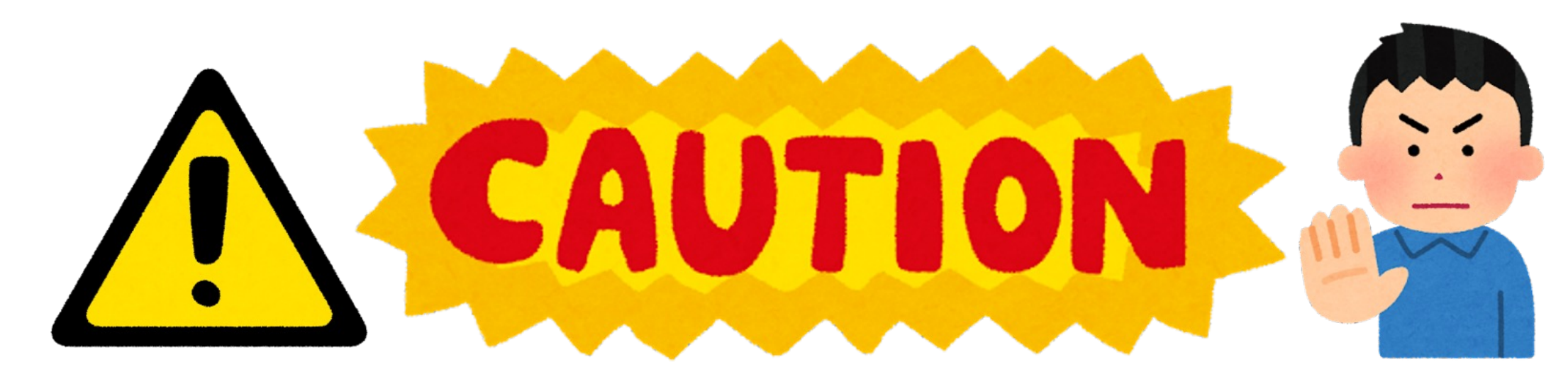

- In this lecture, I am discussing investigative activities using phishing communities. However, I do not encourage casually peeking into phishing actor activities or accessing phishing sites within the phishing community.
- Contacting phishing actors, even with the sole purpose of observing, is an action that could potentially expose you to detection by the phishing actors.
- Please conduct such activities with consideration for your own security (OPSEC: Operational Security) and within the bounds of personal responsibility.

© NTT Communications Corporation All Rights Reserved. **3**

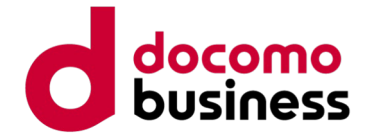

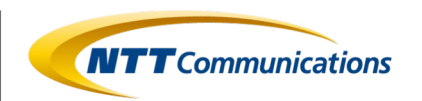

#### **Speakers**

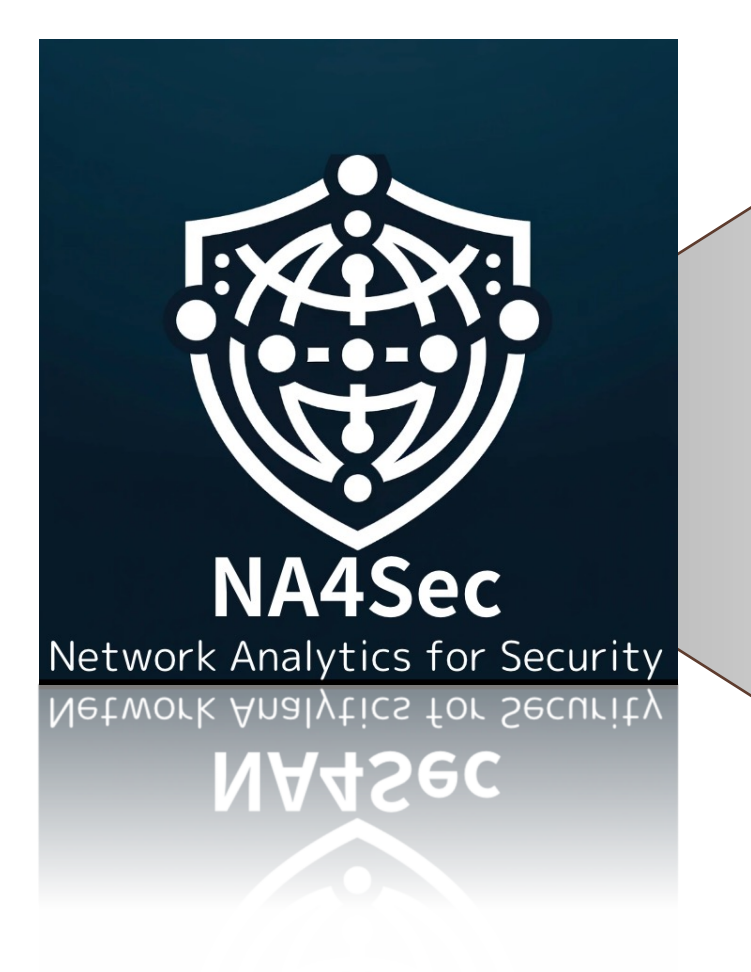

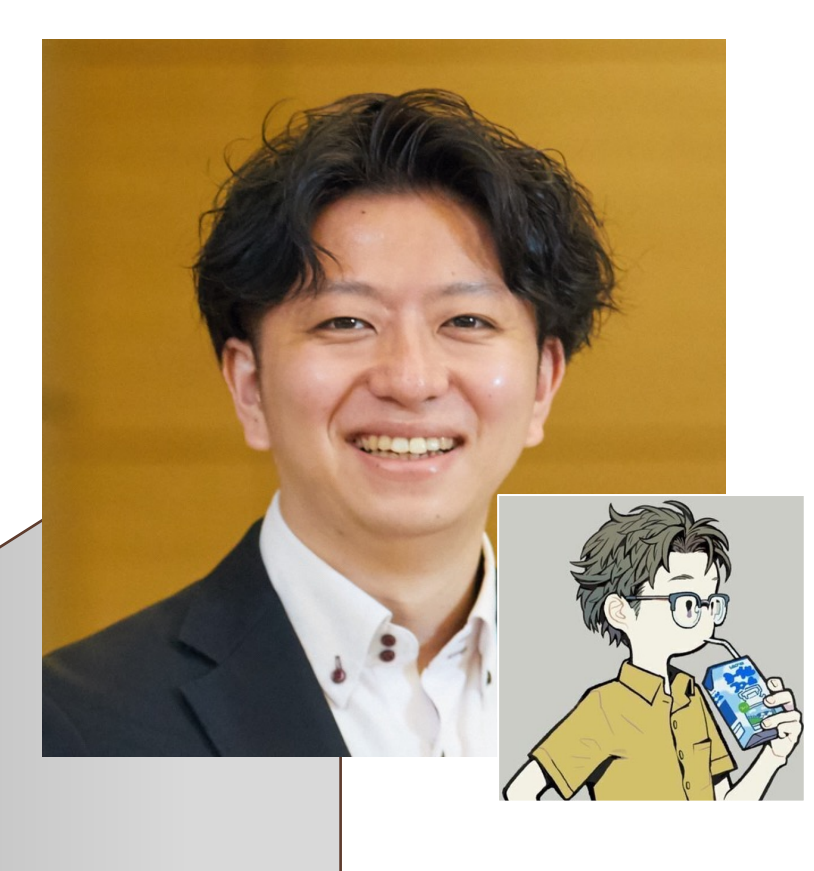

Yuichi Tsuboi NTT Communications Corporation

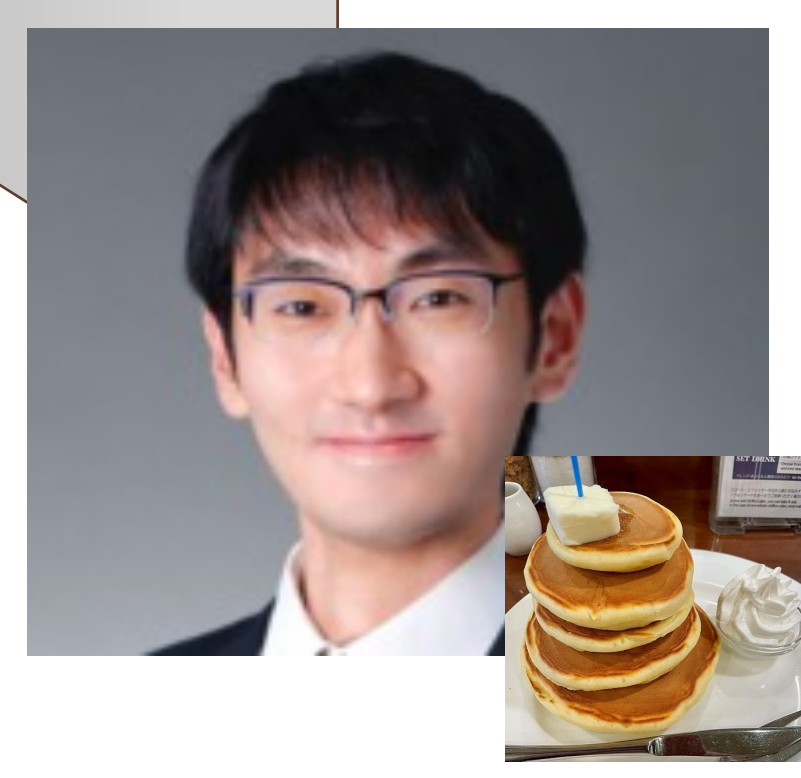

## Cyber Threat Intelligence Operations Architect

Masaomi Masumoto NTT Communications Corporation

## Cyber Threat Intelligence Researcher

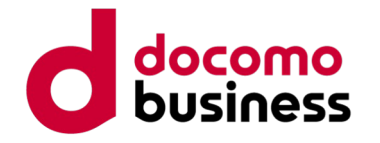

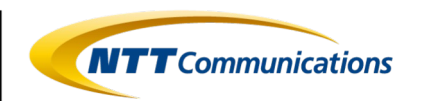

### **Overview**

- In recent years, there has been a rising trend in phishing scam incidents. The emergence of PhaaS (Phishing as a Service) has contributed to the rapid expansion of the ecosystem, leading to further specialization and division of labor among "phishing actors" involved in phishing scams.
- We have been engaged in tracking the activities of "phishing" actors" to understand phishing scams better. Additionally, we have conducted analyses of phishing kits that are actively being utilized in order to comprehend the tactics employed.
- In this presentation, we aim to share insights, including case studies of "phishing actor" activities and analysis results of phishing kits. We hope to contribute, even if only to a small extent, to the efforts of phishing hunters and those actively addressing phishing incidents.

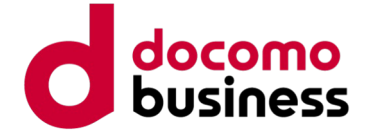

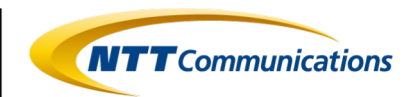

## **Agenda**

1.Recent Phishing Incidents 2.Phishing Communities 3.Phishing Actors' Activities

4.Analysis of Phishing Kits 5.Conclusion

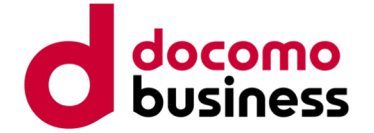

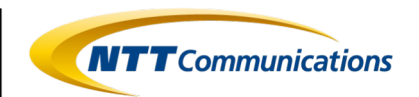

## **Agenda**

#### 1.Recent Phishing Incidents

2.Phishing Communities 3.Phishing Actors' Activities 4.Analysis of Phishing Kits 5.Conclusion

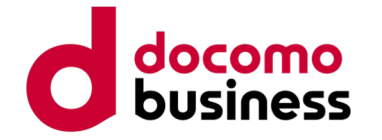

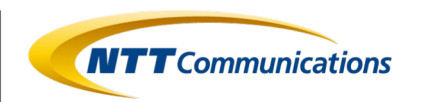

## **Recent Phishing Incidents**

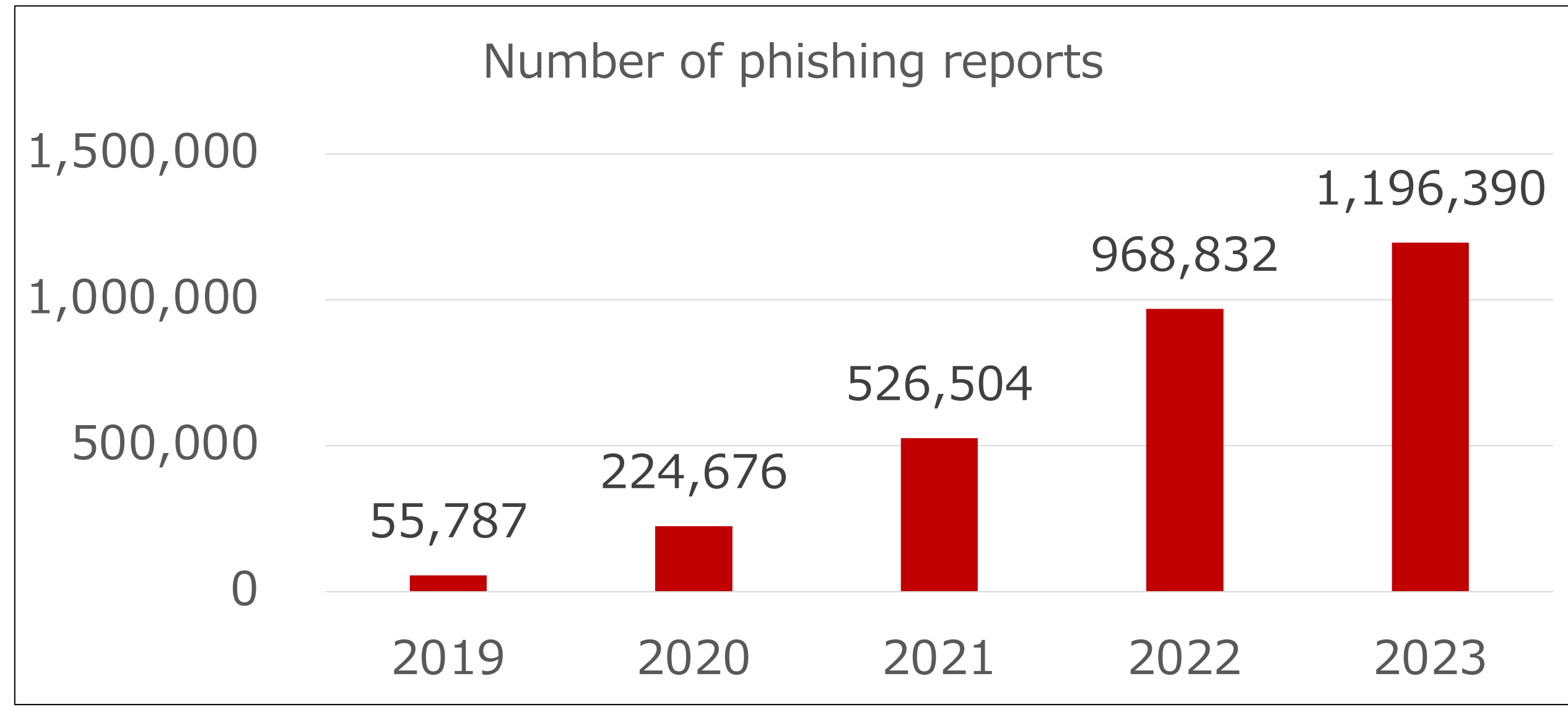

- The Anti-Phishing Council has been publishing monthly reports on phishing incident status, and upon examining the data going back five years, it is evident that the annual number of phishing reports has been steadily increasing.
- The number of reports for the year 2023 has reached 1,196,390 cases, surpassing the 2022 figure of 968,832 incidents.

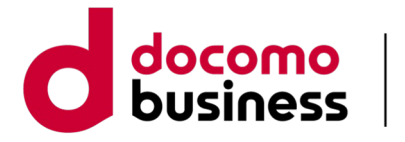

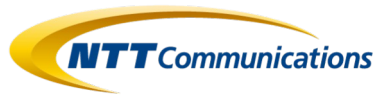

## **Recent Phishing Incidents**

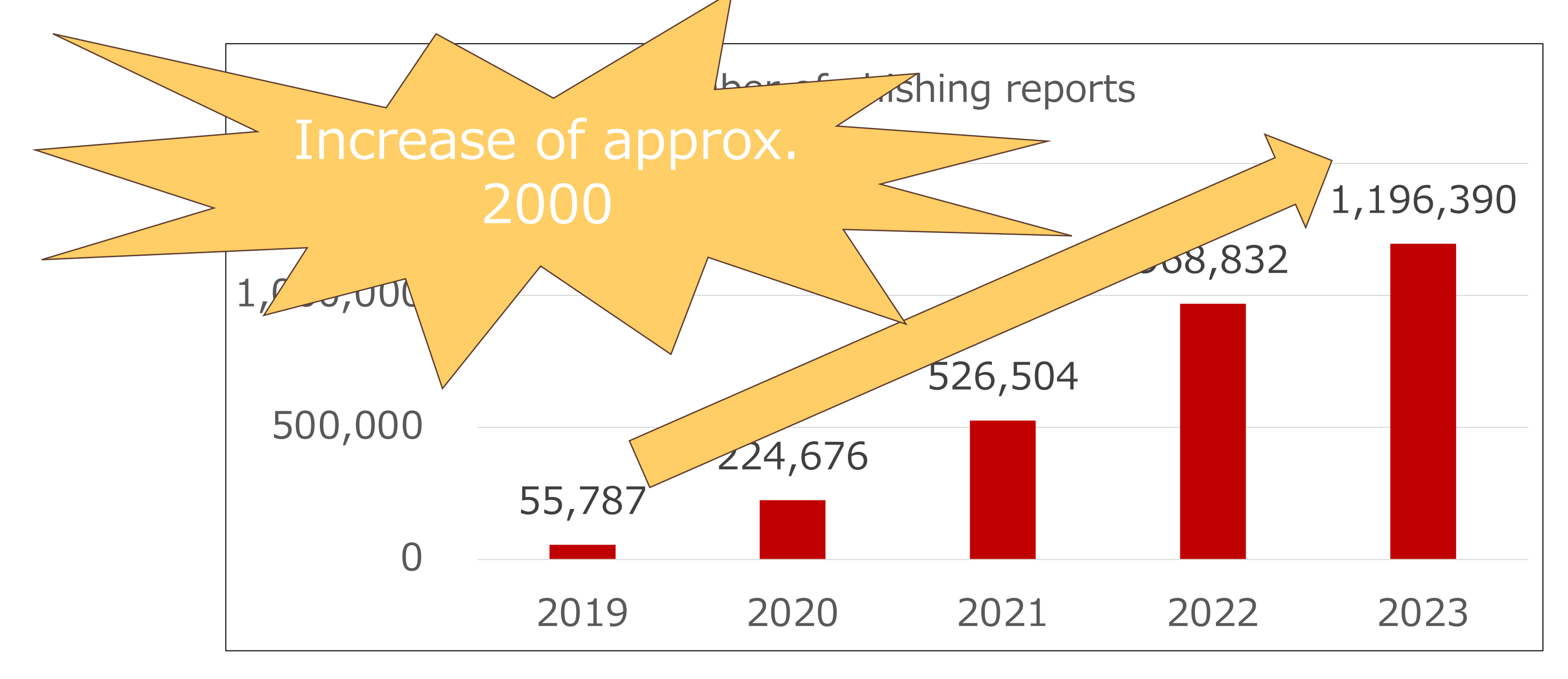

• The comparison indicates a 1.2-fold increase over 2022, and over the fiveyear period from 2019 to 2023, the reported phishing incidents have surged by approximately 20-fold. This substantial growth underscores the escalating threat posed by phishing activities during this timeframe.

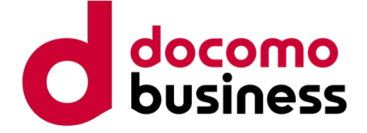

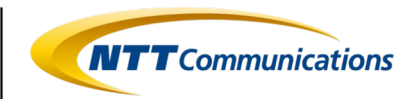

## **Division of labor for phishing activities**

As mentioned in the "Anti-Phishing<br>Guidelines, 2023 Edition" released by the Phishing Countermeasure Council, recent phishing incidents have shown a specialized division of labor across various stages (planning, procurement, construction, induction, deception, monetization, and reinforcement expansion). This specialized structure indicates a sophisticated and organized approach adopted by threat actors in phishing campaigns.

Indeed, the prevalence of phishing services through Phishing as a Service (PhaaS) and the distribution of phishing<br>kits within communities have contributed to the increased ease of executing phishing activities.

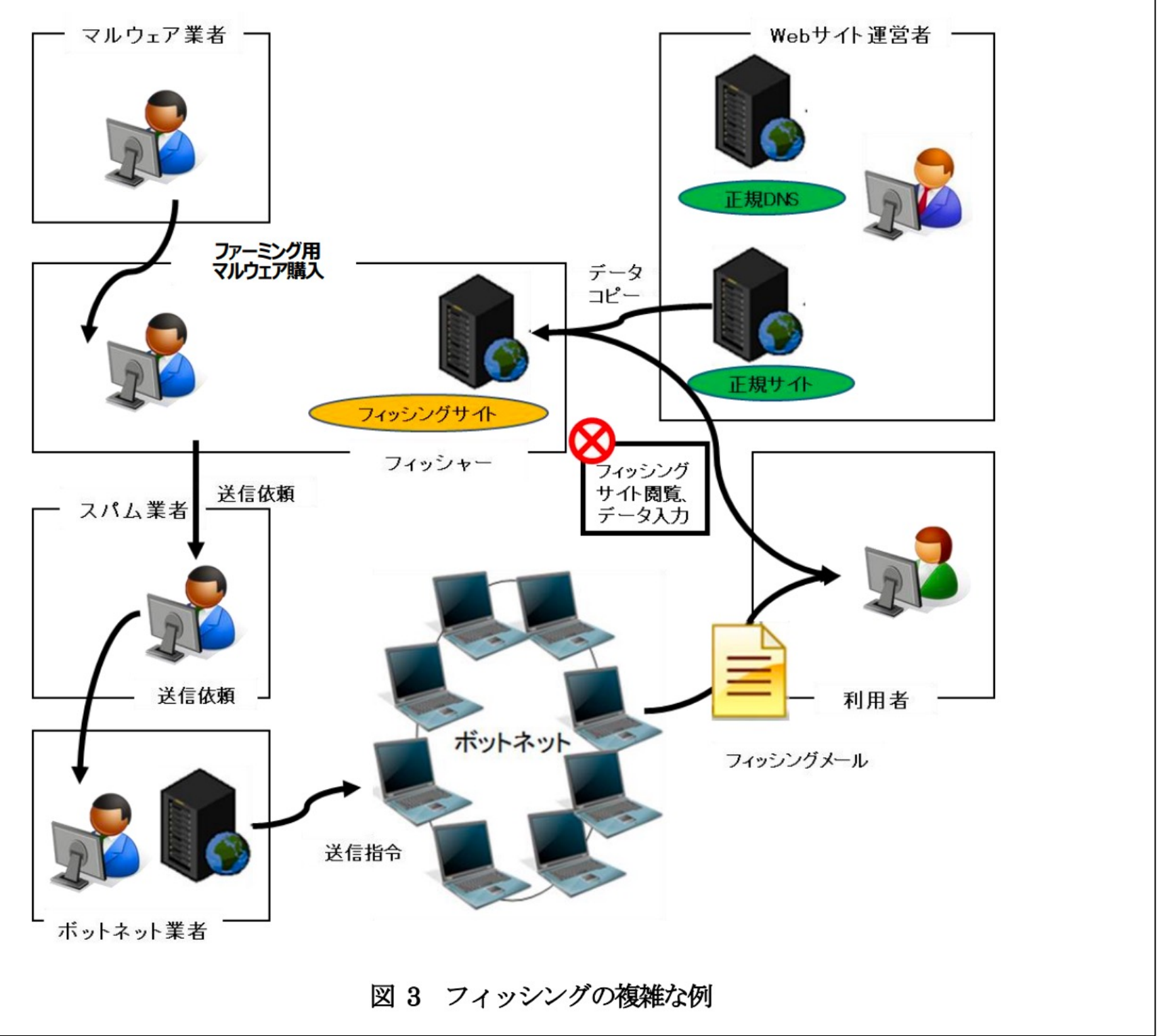

Anti-Phishing Guidelines, 2023 Edition. P.8 Figure 3. Complicated examples of phishing. https://www.antiphishing.jp/report/antiphishing\_guideline\_2023.pdf

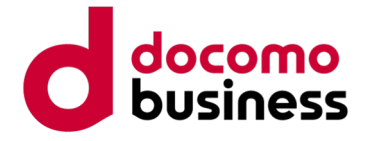

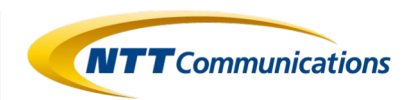

## **Division of labor for phishing activities**

• We have focused on the activities of phishing actors in phishing scams, tracked phishing actors targeting Japan, and conducted investigations into the trends of phishing communities where these actors interact.

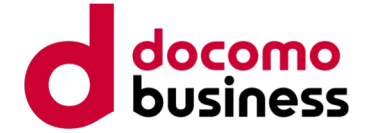

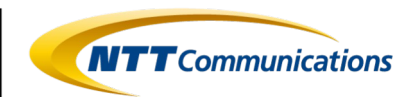

## **Agenda**

1.Recent Phishing Incidents

- 2.Phishing Communities
- 3.Phishing Actors' Activities 4.Analysis of Phishing Kits 5.Conclusion

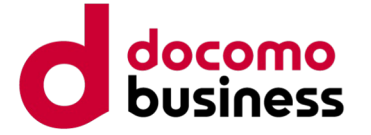

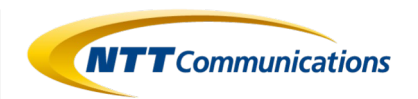

#### **Location of phishing actors activities**

- **Chat Tool**
- **Trading Market Site**
- **Phishing Form Site**
- $\bullet$  etc.

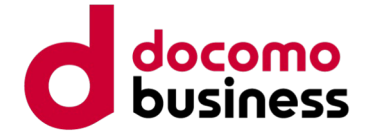

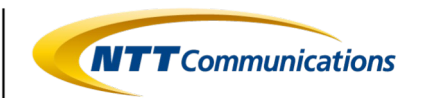

### **Chat Tool(Telegram)**

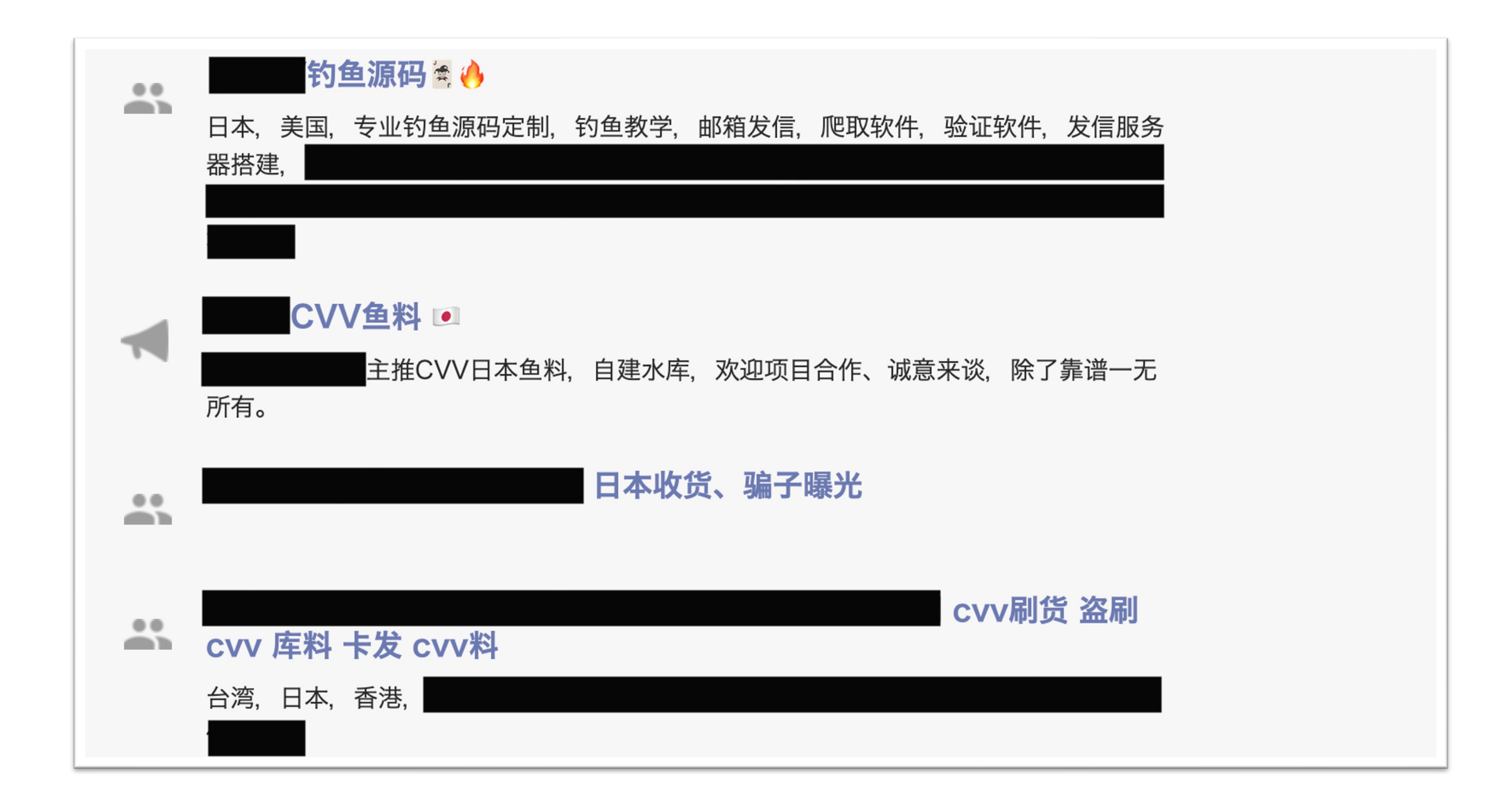

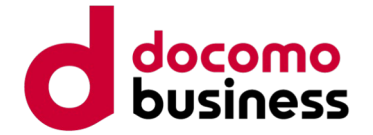

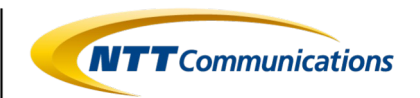

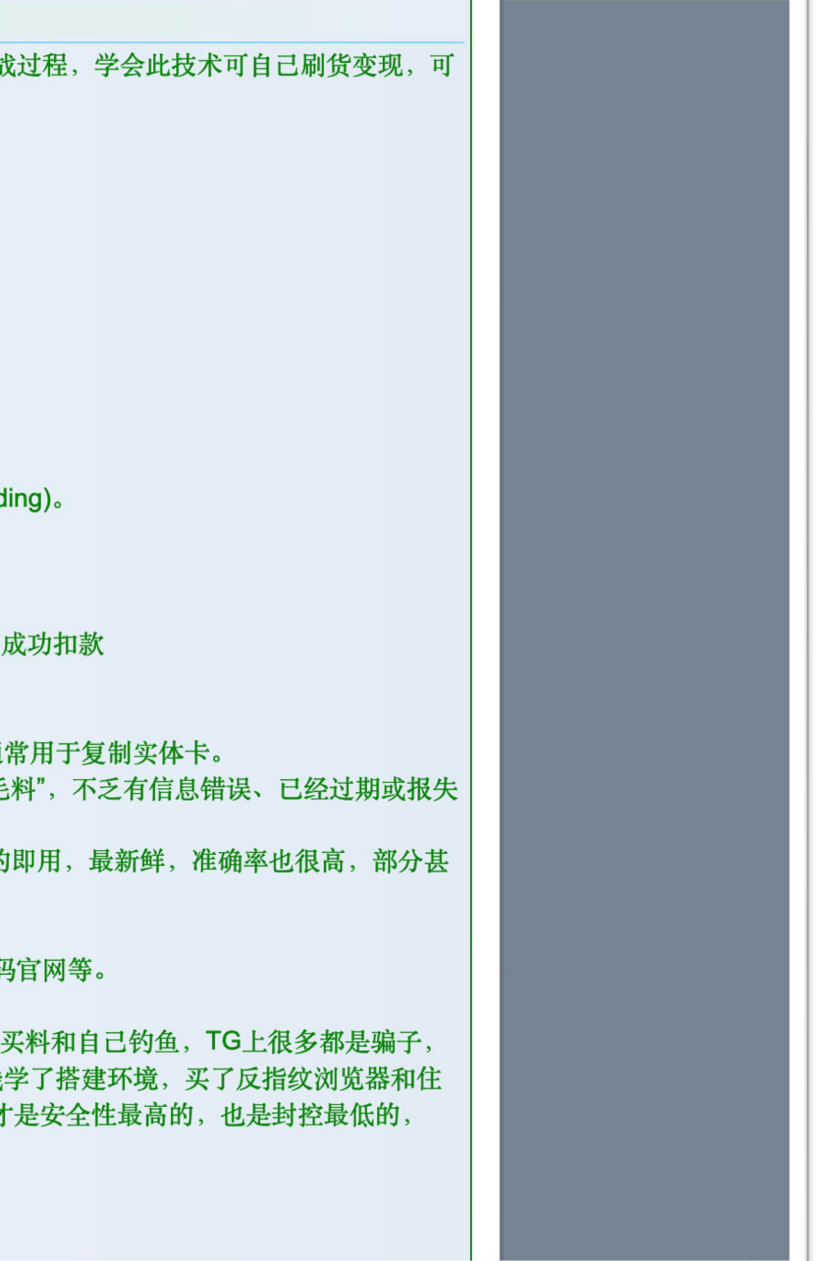

#### **Trading Market Site(Tor)**

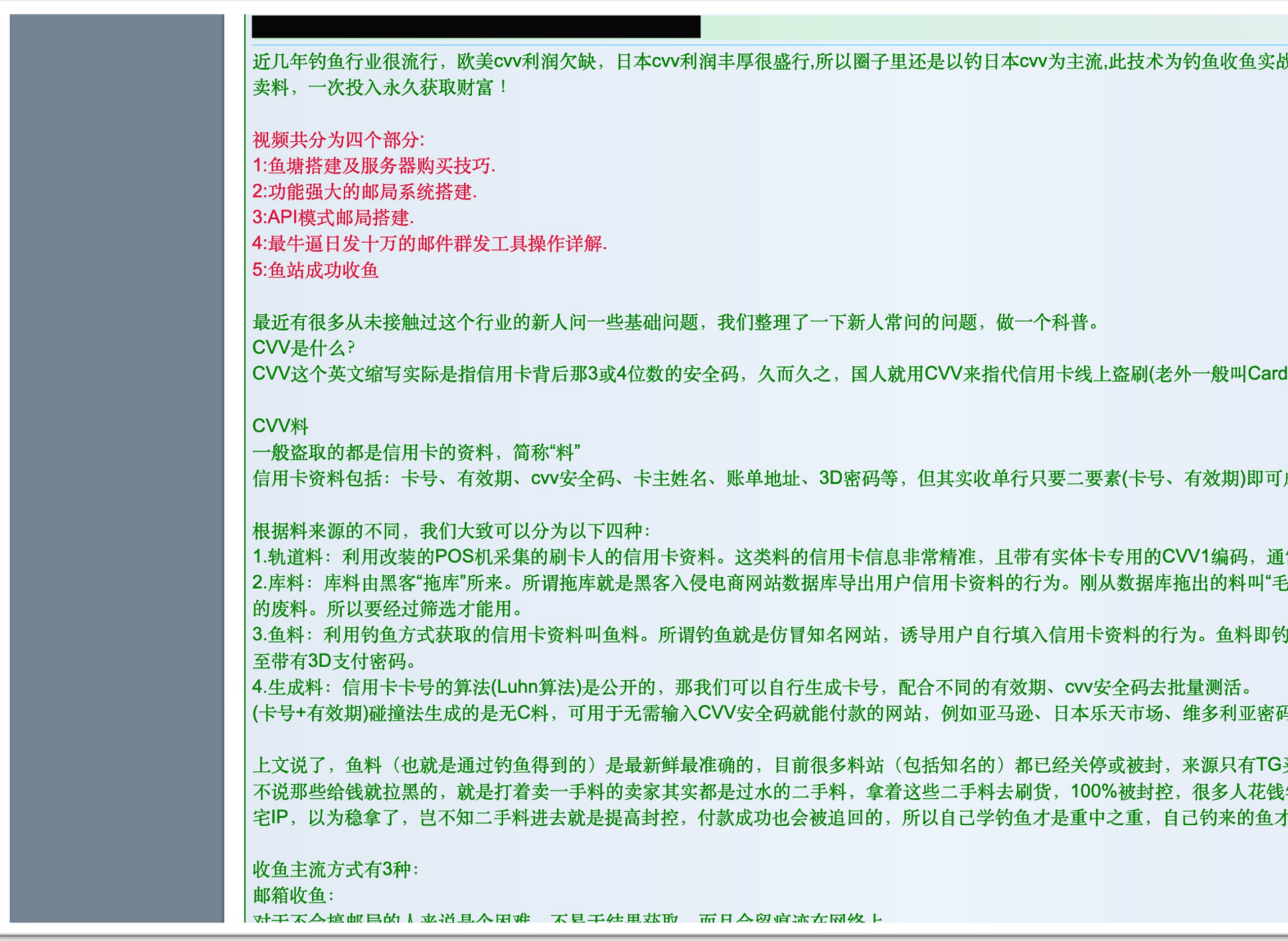

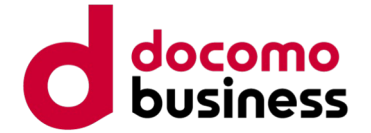

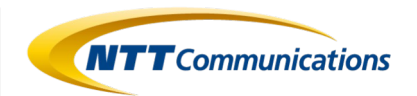

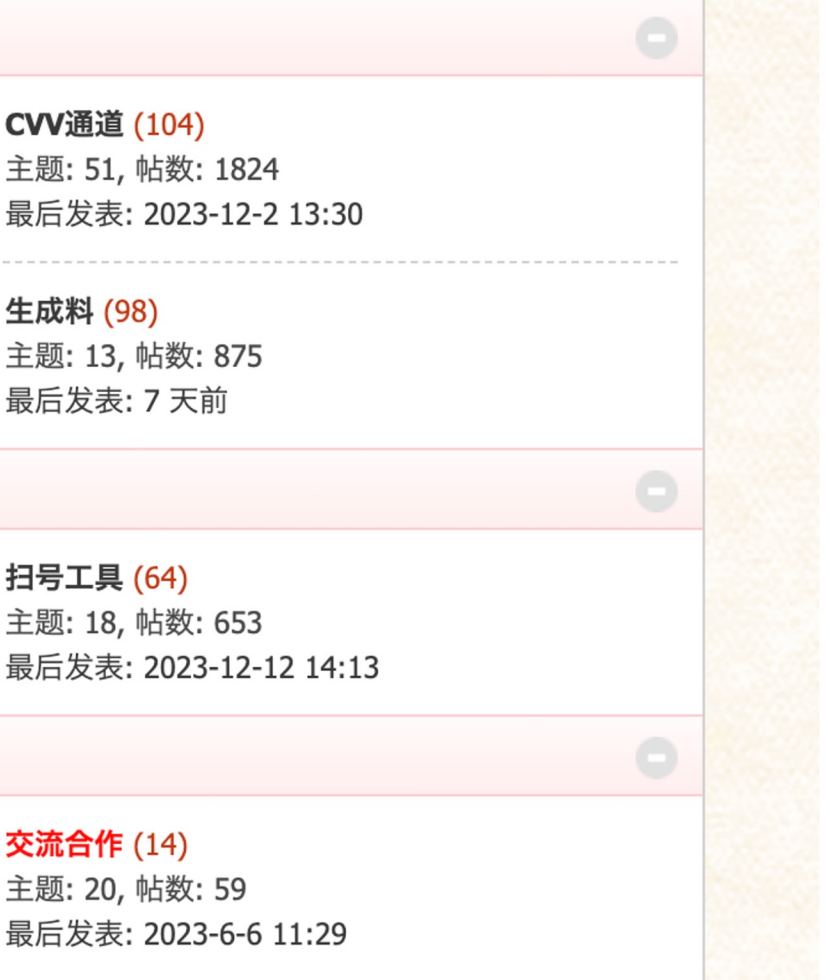

### **Phishing Form Site**

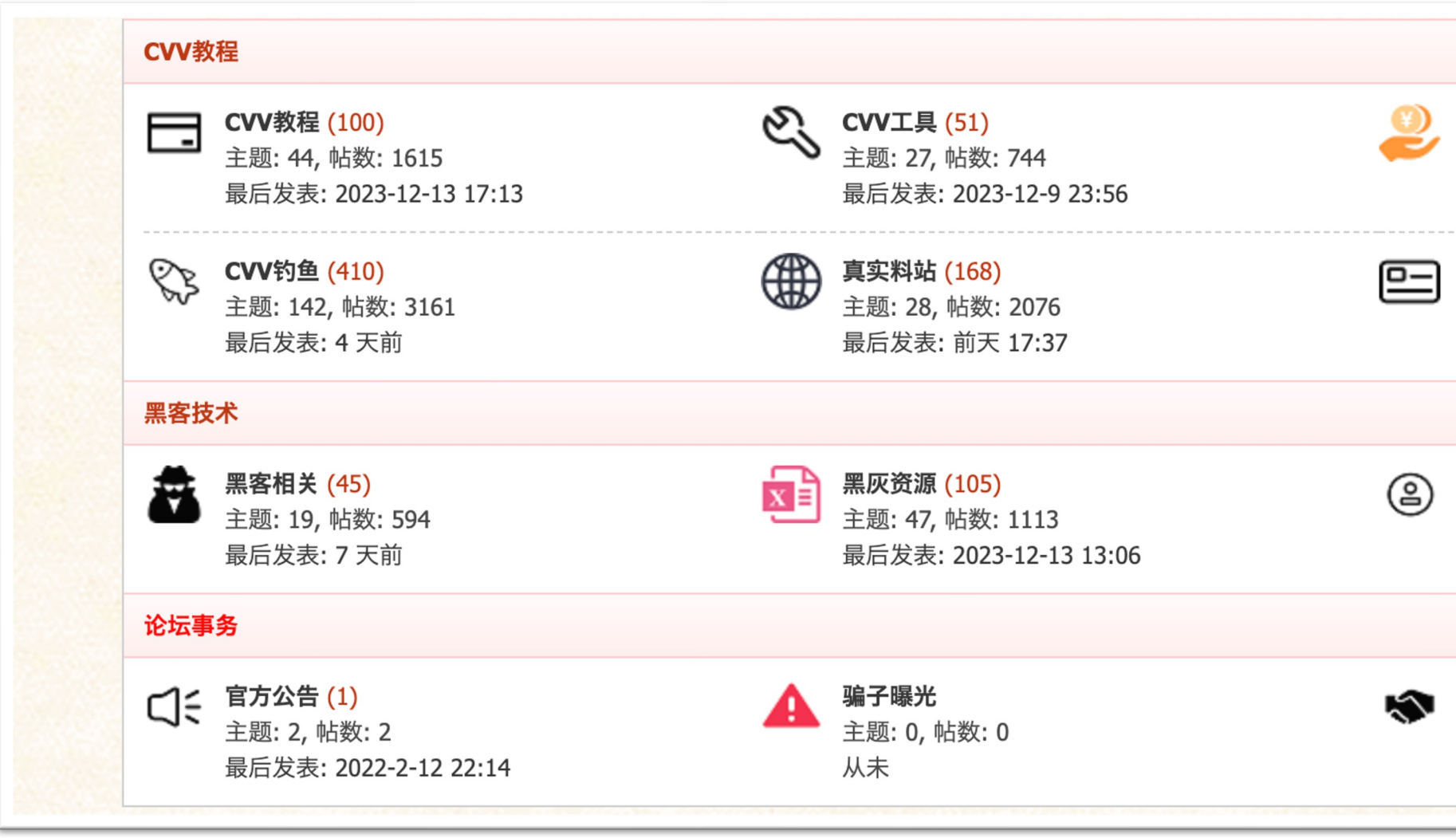

© NTT Communications Corporation All Rights Reserved. **16**

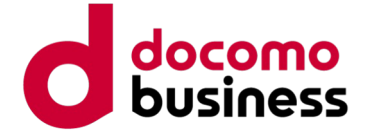

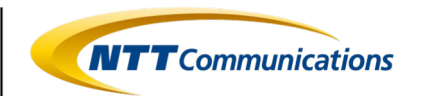

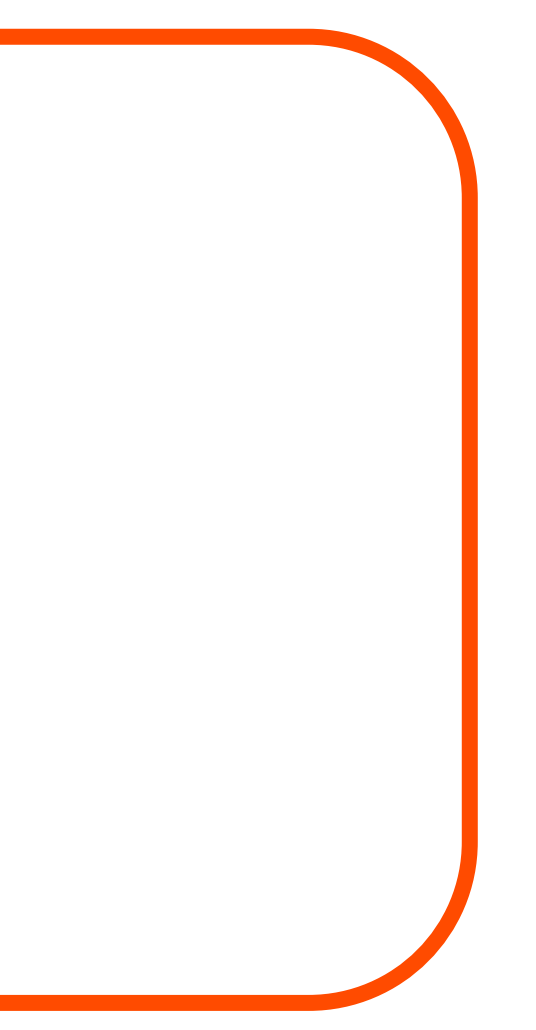

# Limited Public

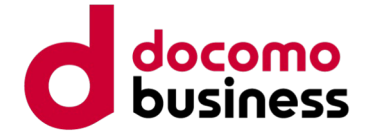

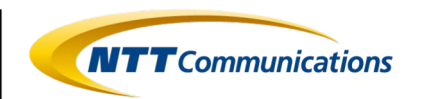

#### **Characteristics of the phishing communities studied**

- An unspecified number of phishing actors are present
- Individual or group
- **Phishing communities are sometimes divided by role**

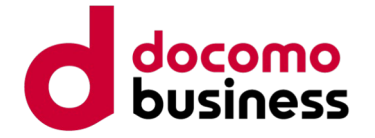

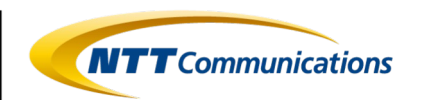

#### **Summary**

- They operate in a variety of places, from the surface web to the dark web
- The distance to the actors can be close
- Consists of an unspecified number of phishing actors

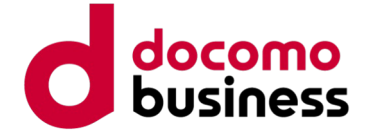

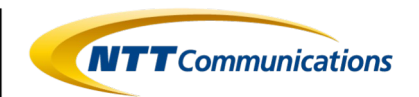

## **Agenda**

1.Recent Phishing Incidents 2.Phishing Communities

#### 3.Phishing Actors' Activities

4.Analysis of Phishing Kits 5.Conclusion

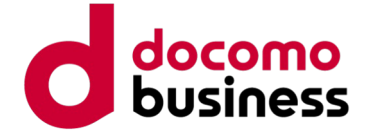

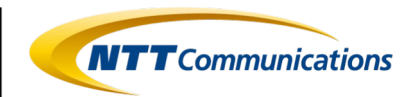

## **Types of phishing actors**

- **Develops the tool**
- **Operates the service**
- **Commits scam**
- **Sell stolen information**
- $\bullet$  etc.

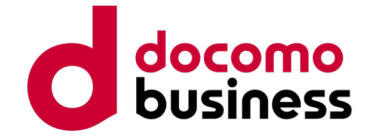

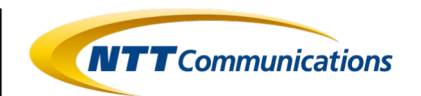

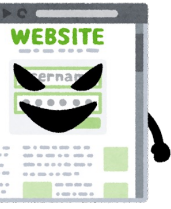

## **Phishing scam flow**

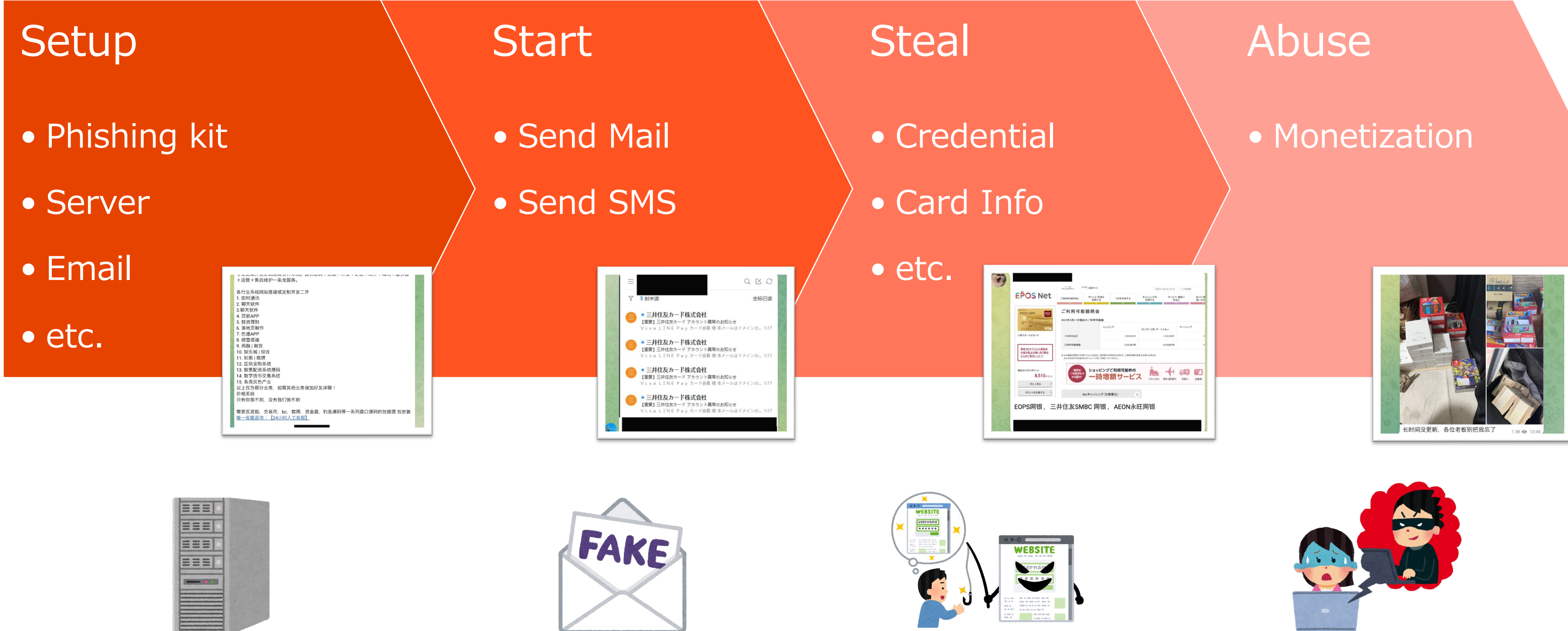

© NTT Communications Corporation All Rights Reserved. **22**

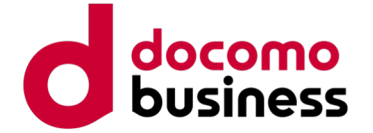

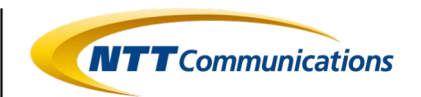

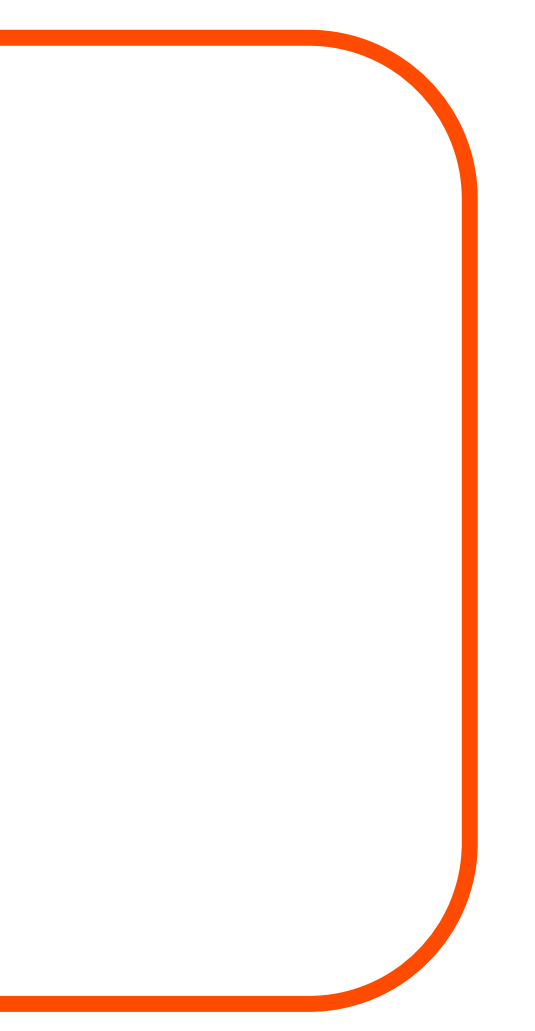

# Limited Public

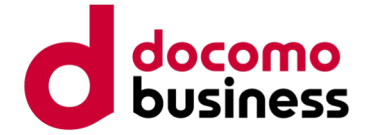

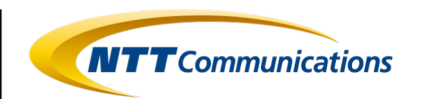

#### **Summary**

- **Phishing actors in various roles are active**
- **Phishing actors interact and cooperate with each other.**
- $\bullet$  Working across languages.

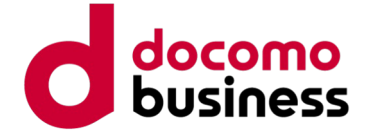

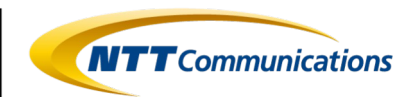

## **Agenda**

#### 1.Recent Phishing Incidents 2.Phishing Communities 3.Phishing Actors' Activities 4.Analysis of Phishing Kits 5.Conclusion

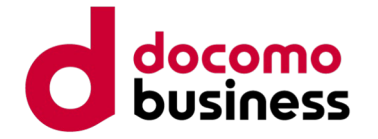

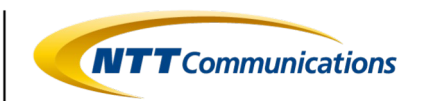

## **Analysis of Phishing Kits**

- We conducted a content analysis of phishing kits obtained directly from phishing communities among the cases discussed in "Regarding Phishing Communities" and "Activities of Phishing Actors."
- Here are two analysis results introducing "which brand is being discussed" and "what kind of actions are being described."

© NTT Communications Corporation All Rights Reserved. **26**

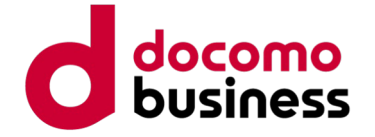

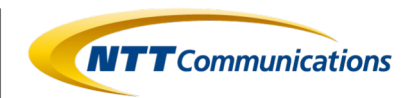

## **Case 1: Phishing Kit discussing Amazon**

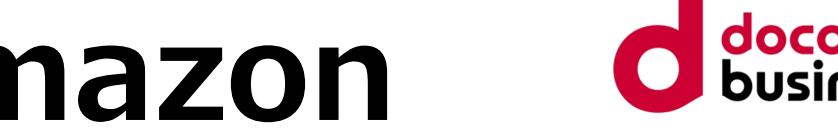

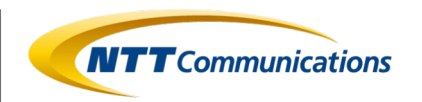

Most recently, it has been rampant until December 2023, and urlscan.io confirms its continued usage into January.

- infringing brand : Amazon
- File Name: JP亚马逊源码(防红防乱填).zip

(※ Translated into English, it means 「JP Amazon source code (anti-red and antifilling).zip」)

File Hash (SHA1) : 58c55affaeb845ca5f5021730d4c2927b482bdc2

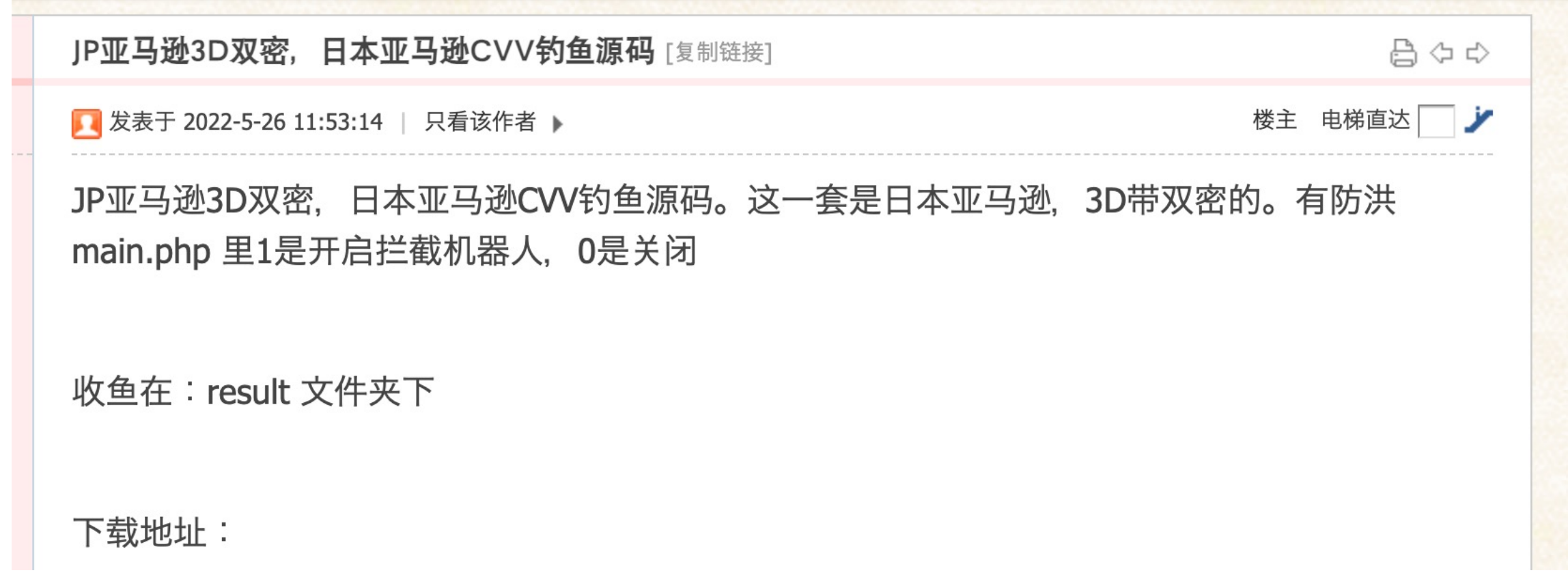

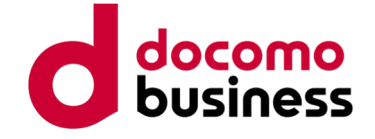

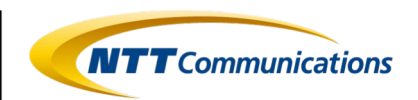

#### // 改成 0代表 关闭拦截 改成1 开启拦截

```
$setting['block_host'] = "off";$setting['block_iprange'] = "off";$setting['block_ua'] = "off";$setting['block_isp'] = "off";$setting['block_vpn'] = "off";$setting['block_crawler'] = "off";$setting['block_country'] = "off";$setting['block\_once'] = "off";
```

```
$setting['block_host'] = "on";$setting['block_iprange'] = "on";$setting['block_ua'] = "on";$setting['block_isp'] = "on";$setting['block_vpn'] = "on";$setting['block_crawler'] = "on";$setting['block_country'] = "on";$setting['block\_once'] = "on";
```
#### **Case 1: Phishing Kit discussing Amazon Debug mode settings**

Inside main.php, there is a setting for the debug mode.

When the debug mode is ON, the cloaking feature is activated to deny access from countries outside the specified IP range and crawlers with specific user agents.

 $$is debug = 0;$ 

if(\$isdebug ==  $0$ ) { }else{

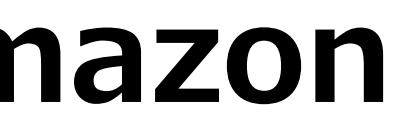

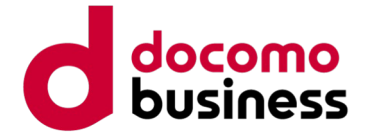

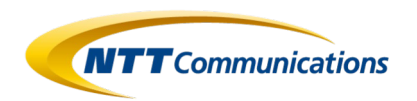

#### **Case 1: Phishing Kit discussing Amazon Function Configuration**

The phishing kit discussing Amazon is equipped with the following features:

- 1. Access Source Information Collection Function
- 2. Cloaking Function
- 3. Crawler Detection Function
- 4. Phishing Content

#### **Case 1: Phishing Kit discussing Amazon**  $\boldsymbol{N} \boldsymbol{T} \boldsymbol{T}$ Communicati **1. Access Source Information Collection Function**

- IP Address
- Geographical Information
- Client's OS Information
- ISP Name associated with the IP Address
- Web Browser used on the client

It collects the following information from the access source that accessed the phishing kit:

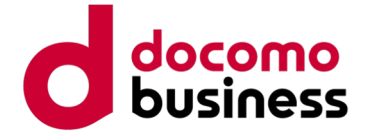

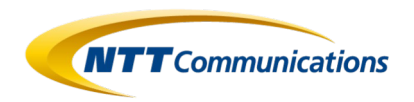

- \$client = @\$\_SERVER['HTTP\_CLIENT\_IP']; \$forward = @\$\_SERVER['HTTP\_X\_FORWARDED\_FOR'];  $$remote = $ \n SERNER['REMOTE_ADDR'] ;$
- if(filter\_var(\$client, FILTER\_VALIDATE\_IP))
	-
- elseif(filter\_var(\$forward, FILTER\_VALIDATE\_IP))
	-

- 
- 

#### **1. Access Source Information Collection Function**

Find and retrieve the valid IP address from the request headers (HTTP\_CLIENT\_IP, HTTP X FORWARDED FOR, REMOTE\_ADDR).

function getUserIP()  $$ip = $client;$  $$ip = $forward;$ else  $$ip = $remote;$ //return "211.1.214.104"; return \$ip;

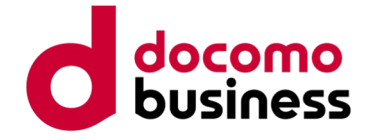

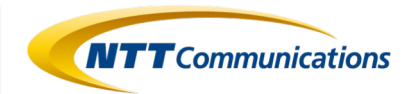

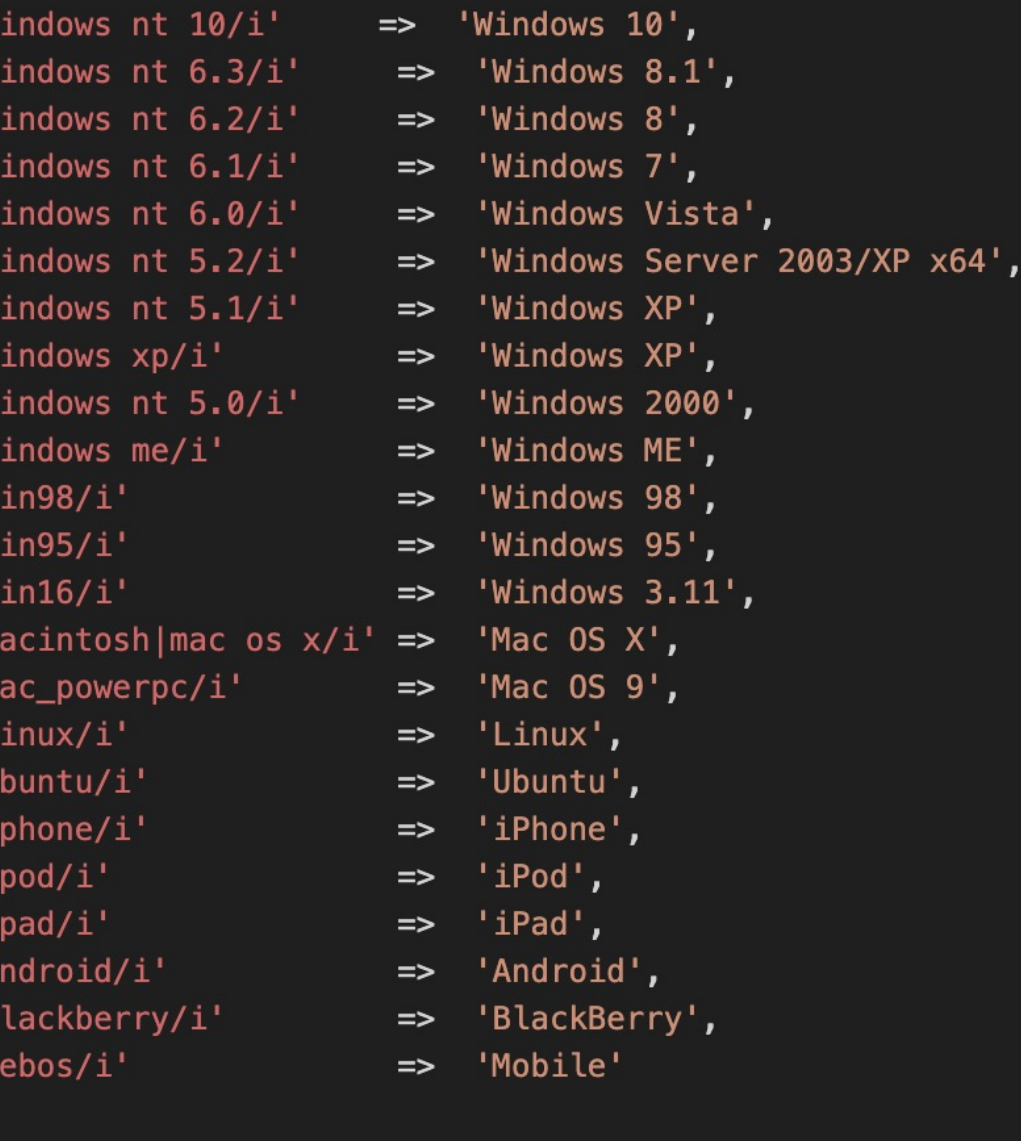

#### **1. Access Source Information Collection Function**

Retrieve the client's OS information from the User-Agent in the request header.

function getOS() { \$\_SERVER['HTTP\_USER\_AGENT']; \$user agent  $=$ "Unknown OS Platform"; \$os platform  $=$ \$os\_array array(  $=$ foreach  $($os_array as $regex =& $value) { }$ if (preg\_match(\$regex, \$user\_agent)) {  $$os\_platform = $value;$ return \$os\_platform;  $$os = getOS();$ 

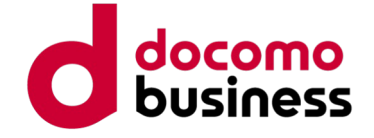

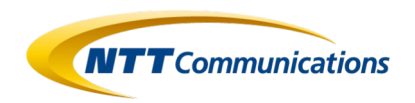

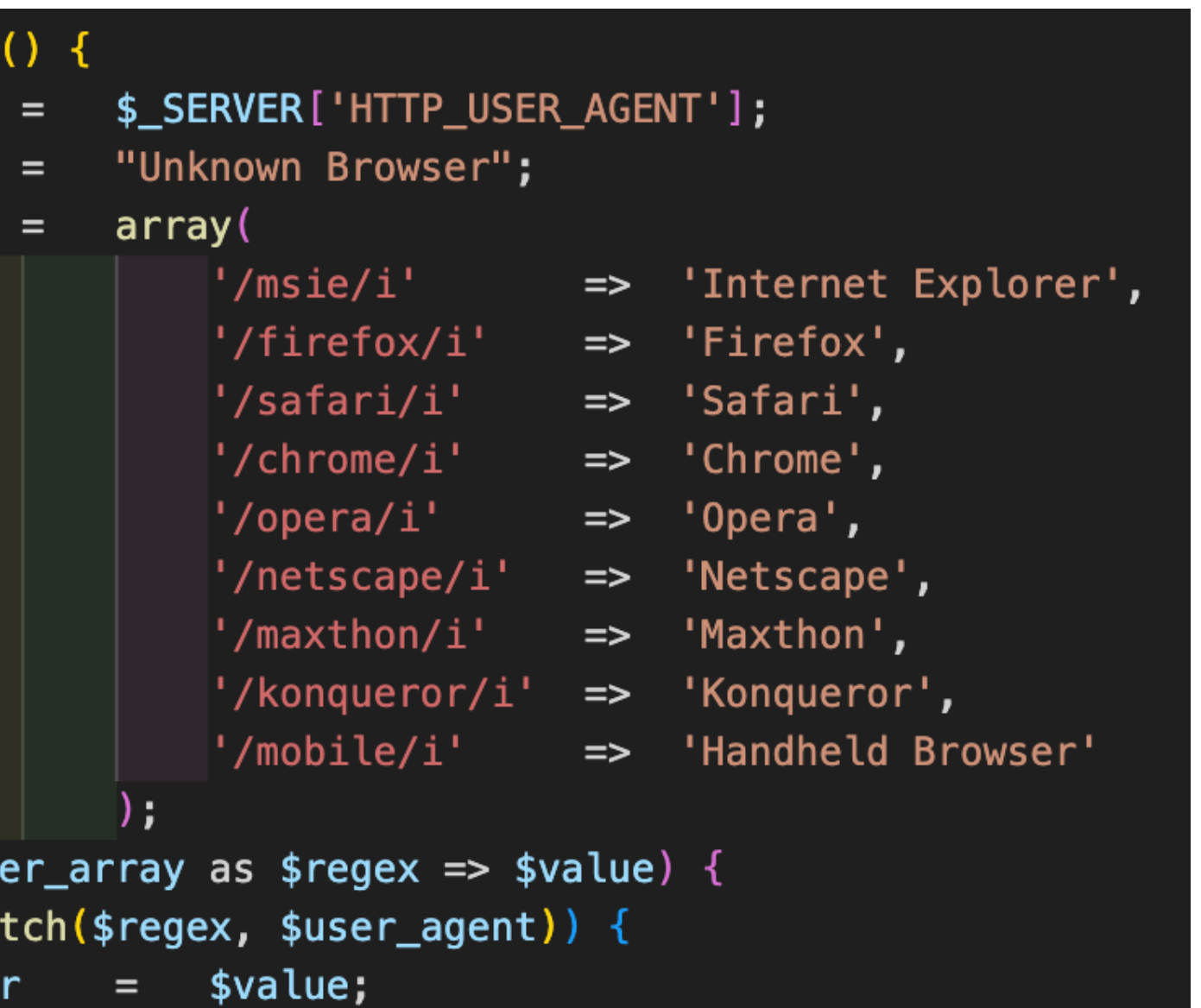

#### **1. Access Source Information Collection Function**

Retrieve the information about the web browser used by the client from the User-Agent in the request header.

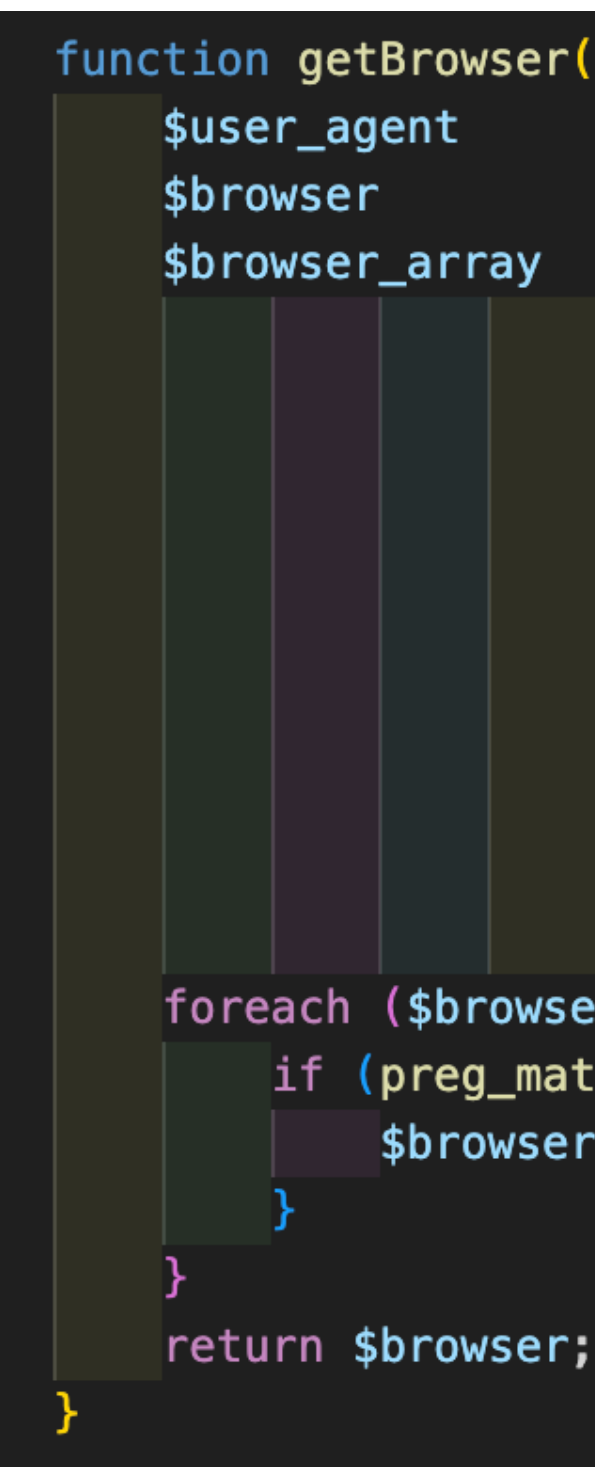

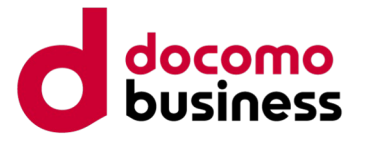

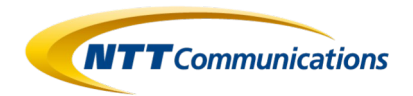

#### **1. Access Source Information Collection Function**

Check if the country name exists in the session information.

```
\deltadetails = get_ip1(\deltaip_);
    \$details = json_decode(\$details, true);
    $countryname = $details['geoplugin_countryName']$countrycode = $details['geoplugin_countryCode'];
    $cn = $countryname;$cid = $countrycode;$continent = $details['geoplugin_continentName'];
    $citykota = $details['geoplugin_city'];
    $regioncity = $details['geoplugin_region'];
    $timezone = $details['geoplugin_timezone'];
    $kurenci = $details['geoplugin_currencySymbol_UTF8'];
if($countryname == \cdots) {
    \$details = get_ip2($ip_);
    $details = json_decode($details, true);
    \frac{1}{2}countryname = \frac{1}{2}details['country'];
       function get_ip1($_ip) {
            \text{surl} = \text{"http://www.geoplugin.net/json.gp?ip=".}\$ch = curl_init();
              function get\_ip2 ($_ip) {
                   \text{snr1} = \text{lhtp://extreme-ip-lookup.com/json/}, \text{snr1}$ch = curl_init();
                   curl_setopt($ch,CURLOPT_URL,$url);
                   curl_setopt($ch,CURLOPT_RETURNTRANSFER,true);
      main.php
```
If the country name is not set in the session information, use an external service to retrieve the geographical information of the access source IP address. If the country name cannot be successfully obtained, utilize another external service to obtain geographical information in a two-step process.

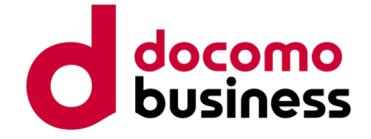

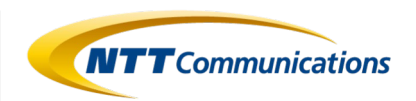

```
\frac{1}{2} sgetip = 'http://extreme-ip-lookup.com/json/' . $ip;
          = \text{curl}_\text{init}();
curl_setopt($curl, CURLOPT_URL, $getip);
curl_setopt($curl, CURLOPT_RETURNTRANSFER, true);
curl_setopt($curl, CURLOPT_FOLLOWLOCATION, true);
\$details = json_decode(\$content);
```
#### **1. Access Source Information Collection Function**

Retrieve the ISP name using the external service (Extreme IP Lookup) based on the access source IP address.

function getisp $(sip)$  { scurl  $\text{format} = \text{curl\_exec}(\text{scurl})$ ; curl\_close(\$curl); return \$details->org;

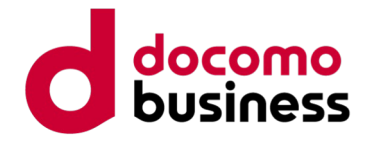

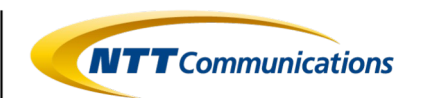

#### **Case 1: Phishing Kit discussing Amazon 2. Cloaking Function**

- IP Range
- User Agent
- ISP
- Browser and OS
- Whether a VPN or Proxy is being used
- Whether the access source IP address has been previously compromised
- Whether it is from Japan or outside Japan

Operates when the debug mode is ON. Utilizes information collected by the access source information gathering function, such as "source IP address," "country," "OS information," "ISP," "browser," etc., to deny access under various conditions. The observed conditions are as follows.ホスト名
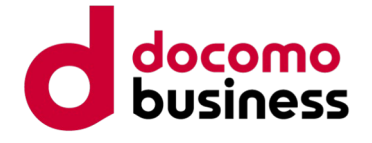

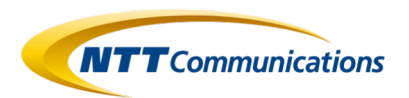

```
$hostname = gethostbyaddr($_SERVER['REMOTE_ADDR']);
if (substr_count($hostname, $word) > 0) {
    tulis_file("result/block_bot.txt","BLOCKED HOSTNAME ||
                user-agent : ".$_SERVER['HTTP_USER_AGENT']."\n ip : ". $ip." ||
                ".date ("Y-n-d")." ----> ".date ("H: i:s")."\n\n");
```

```
tulis_file("result/total_bot.txt","$ip|Hostname");
```
## **2. Cloaking Function**

Compare the hostname of the access source user with the defined list of denied hostnames within the phishing kit and make a determination.

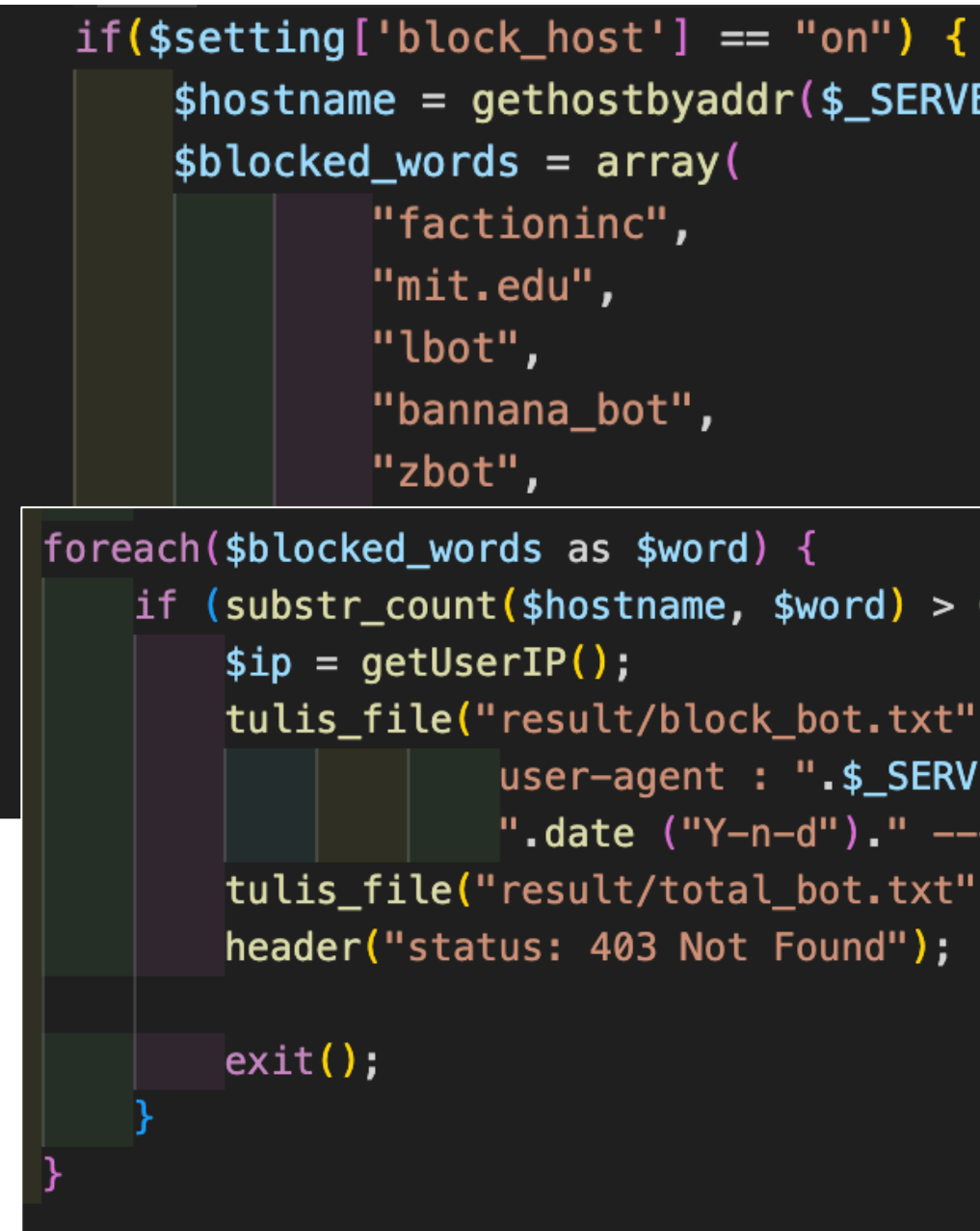

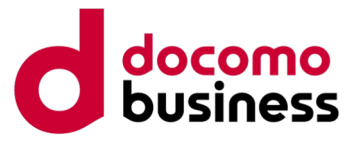

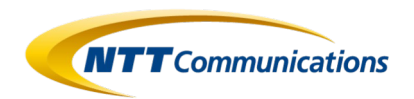

```
if(in_array($_SERVER['REMOTE_ADDR'], $bannedIP)) {
            tulis_file("result/block_bot.txt","BLOCKED IP RANGE | |
                        user-agent : ".$_SERVER['HTTP_USER_AGENT']."\n ip : ". $ip." ||
                        ".date ("Y-n-d")." ----> ".date ("H:i:s")."\n\n");
            tulis_file("result/total_bot.txt","$ip|IP Range");
            header("status: 403 Not Found");
```

```
foreach($bannedIP as $ip) \sqrt{6}if(preg_matrix('/'.; $ip . '/', $_SERVER['REMOTE_ADDR'])){
   tulis_file("result/block_bot.txt","BLOCKED IP RANGE ||
                user-agent : ".$_SERVER['HTTP_USER_AGENT']."\n ip : ". $ip." ||
                ".date ("Y-n-d")." ----> ".date ("H:i:s")."\n\n");
   tulis_file("result/total_bot.txt","$ip|IP Range");
   header("status: 403 Not Found");
```
## **2. Cloaking Function**

Compare the access source IP address with the defined list of denied IP ranges within the phishing kit and make a determination.

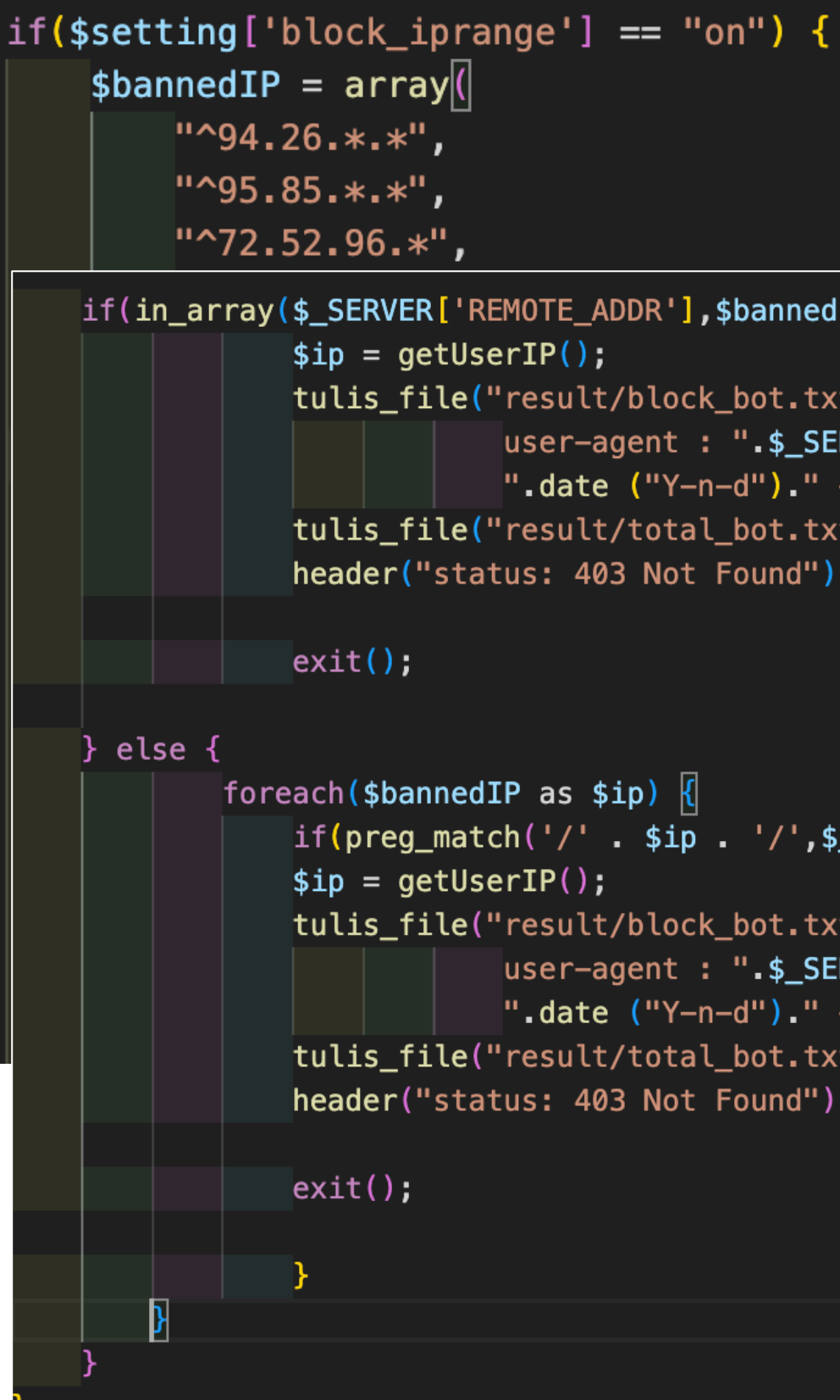

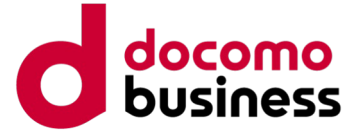

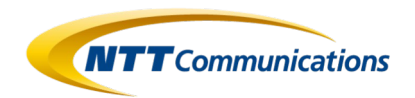

```
if($setting['block_ua'] == "on"){
   $dp = strtolower($SERVER['HTTP_USER_AGENT'];
           "go-http-client/1.1",
```

```
if (substr_count($dp, strtolower($word2)) > 0 or $dp == "" or $dp == " " or $dp =
   tulis_file("result/block_bot.txt","BLOCKED USER AGENT ||
               user-agent : ".$_SERVER['HTTP_USER_AGENT']."\n ip : ". $ip." ||
                ".date ("Y-n-d")." ----> ".date ("H: i:s")."\n\n");
   tulis_file("result/total_bot.txt","$ip|User Agent");
   header("status: 403 Not Found");
```
## **Case 1: Phishing Kit discussing Amazon 2. Cloaking Function**

Compare the User-Agent of the access source with the defined list of denied User-Agents within the phishing kit and make a determination.

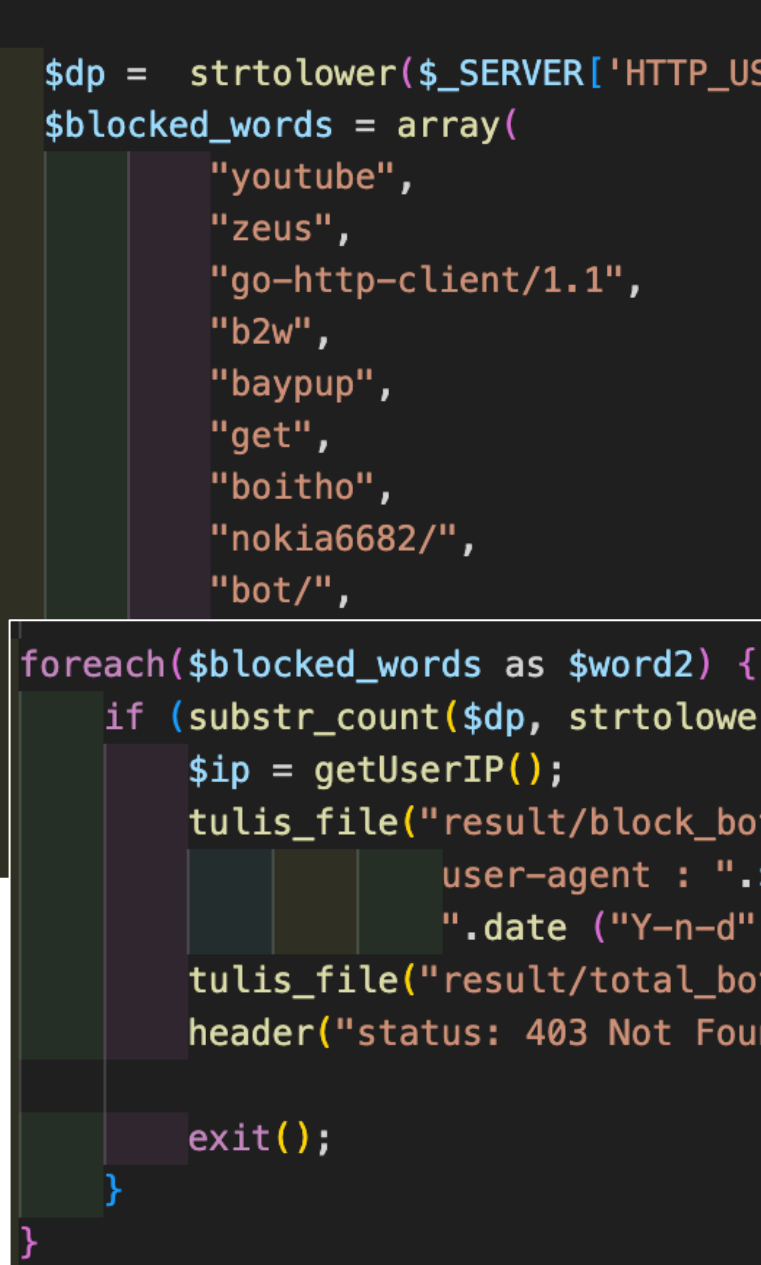

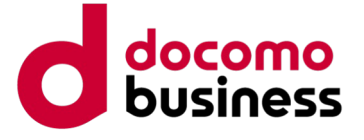

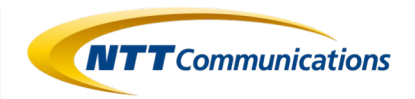

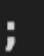

```
if (substr_count($ispnya, $isps) > \theta) {
    tulis_file("result/block_bot.txt","BLOCKED ISP ||
                user-agent : ".$_SERVER['HTTP_USER_AGENT']."\n ip : ". $ip." ||
                ".date ("Y-n-d")." ----> ".date ("H: i:s")."\n\n");
    tulis_file("result/total_bot.txt","$ip|ISP");
    header("status: 403 Not Found");
```
## **2. Cloaking Function**

Compare the ISP of the access source with the defined list of denied ISPs within the phishing kit and make a determination.

 $if($setting['block_isp'] == "on")$  $$ip = getUserIP();$  $$ispnya = getisp({kip})$ ;  $$band\_isp = array($ "Avira", "vultr", "UniversityofVirginia", "InternetSecurity-TC", "Content Delivery Network Ltd", "DatalineLtd", "SunGardAvailabilityServicesLP", foreach (\$banned isp as \$isps) {  $$ip = getUserIP();$  $exist()$ ;

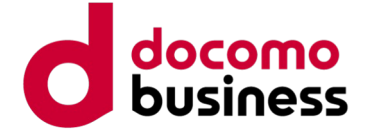

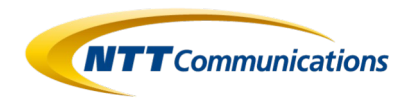

```
tulis_file("result/block_bot.txt","BLOCKED SAFEBROWSING ||
            user-agent : ".$_SERVER['HTTP_USER_AGENT']."\n ip : ". $ip."
            ".date ("Y-n-d")." ----> ".date ("H: i:s")."\n\n");
tulis_file("result/total_bot.txt","$ip|Google Safebrowsing");
```
## **2. Cloaking Function**

Determine if the web browser of the access source client is not defined within the phishing kit as an allowed web browser.

if(\$br == "Unknown Browser")  $\sqrt{6}$  $$ip = getUserIP();$ header("status: 403 Not Found");  $ext()$ ;

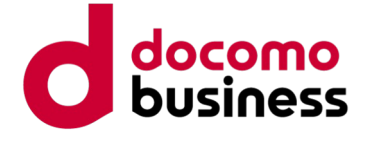

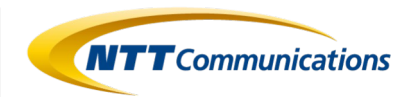

```
t.txt", "BLOCKED SAFEBROWSING ||
$_SERVER['HTTP_USER_AGENT']."\n ip : ". $ip." ||
." ----> ".date ("H:i:s")."\n\n");
t.txt","$ip|Google Safebrowsing");
ind");
```
## **2. Cloaking Function**

Determine if the OS of the access source client is not defined within the phishing kit as an allowed OS.

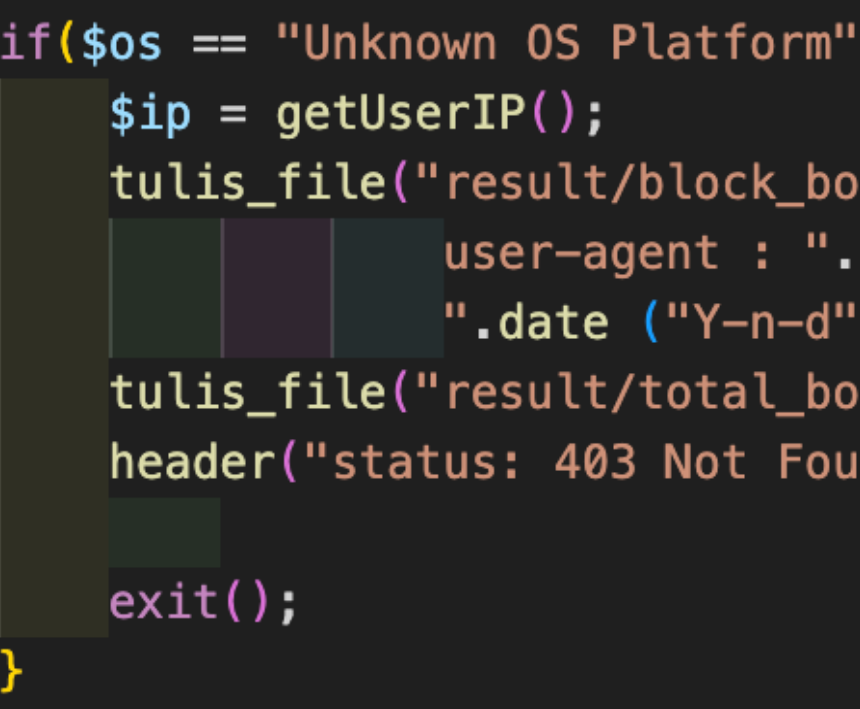

## **2. Cloaking Function**

If the access source is accessing from somewhere other than the localhost, query an external service for the access source IP address and check if the access source is using a VPN or Proxy.

 $if$ (\$setting['block\_vpn'] == "no") {  $$ip = getUserIP()$ ;  $if$ (\$ip == "127.0.0.1") { Pelse{  $$ch = curl_init()$ ; curl\_setopt(\$ch,CURLOPT\_URL,\$url);  $\frac{1}{2}$   $\frac{1}{2}$  curl\_close(\$ch);  $$result = $resp;$  $if$ (\$result == "Y") {  $exist()$ ;

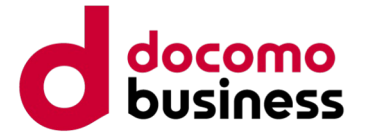

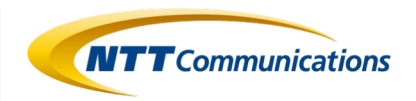

```
$url = "https://blackbox.jpinfo.app/lookup/".$ip;
```

```
curl_setopt($ch,CURLOPT_RETURNTRANSFER,true);
curl_setopt($ch, CURLOPT_SSL_VERIFYPEER, false);
```

```
tulis_file("result/block_bot.txt","BLOCKED VPN/PROXY ||
user-agent : ".$_SERVER['HTTP_USER_AGENT']."\n ip : ". $ip." ||
".date ("Y-n-d")." ----> ".date ("H: i:s")."\n\n");
tulis_file("result/total_bot.txt","$ip|VPN/Proxy");
```

```
header("status: 403 Not Found");
```
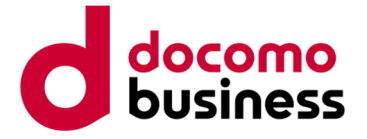

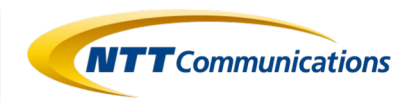

```
tulis_file("result/block_bot.txt","request onece ||
           user-agent : ".$_SERVER['HTTP_USER_AGENT']."\n ip : ". $ip." ||
           ".date ("Y-n-d")." ----> ".date ("H:i:s")."\n\n");
tulis_file("result/total_bot.txt","$ip|request onece");
```
## **2. Cloaking Function**

Check whether "once" is set in the session.

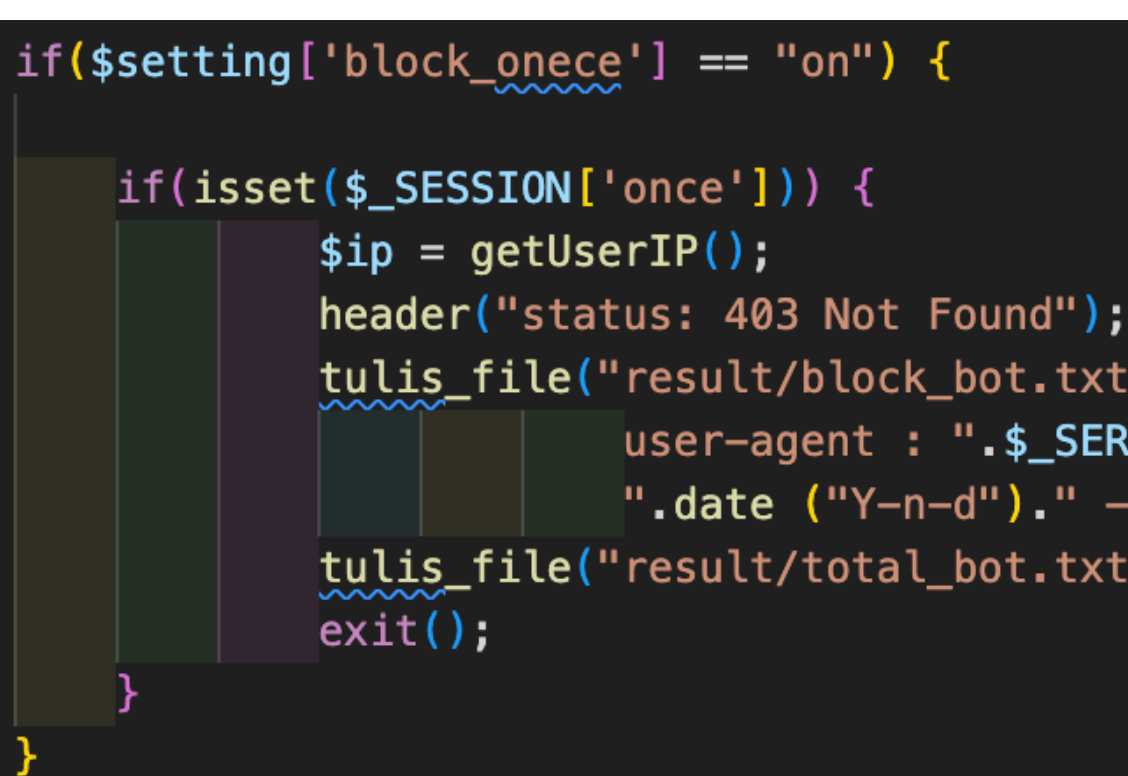

### api/api\_session.php

It is inferred that "Once" is a flag indicating an access source that has already been compromised once. Here, access from a source with information already stolen is denied.

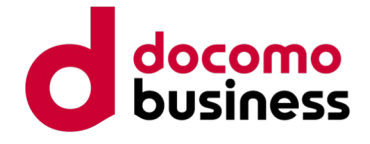

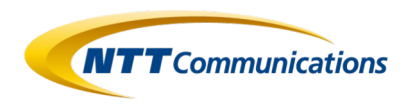

\$accessCountryList = array("Japan","JP");//允许日本与中国访问

tulis\_file("result/block\_bot.txt","Country RANGE || user-agent : ".\$\_SERVER['HTTP\_USER\_AGENT']."\n ip : ". \$ip." || ".date  $("Y-n-d")$ ." ----> ".date  $("H: i:s")$ ."\n\n"); tulis\_file("result/total\_bot.txt","\$ip|IP Range");

# **Case 1: Phishing Kit discussing Amazon**

## **2. Cloaking Function**

Define a list of allowed countries and check whether the collected country name is included in the list of allowed countries.

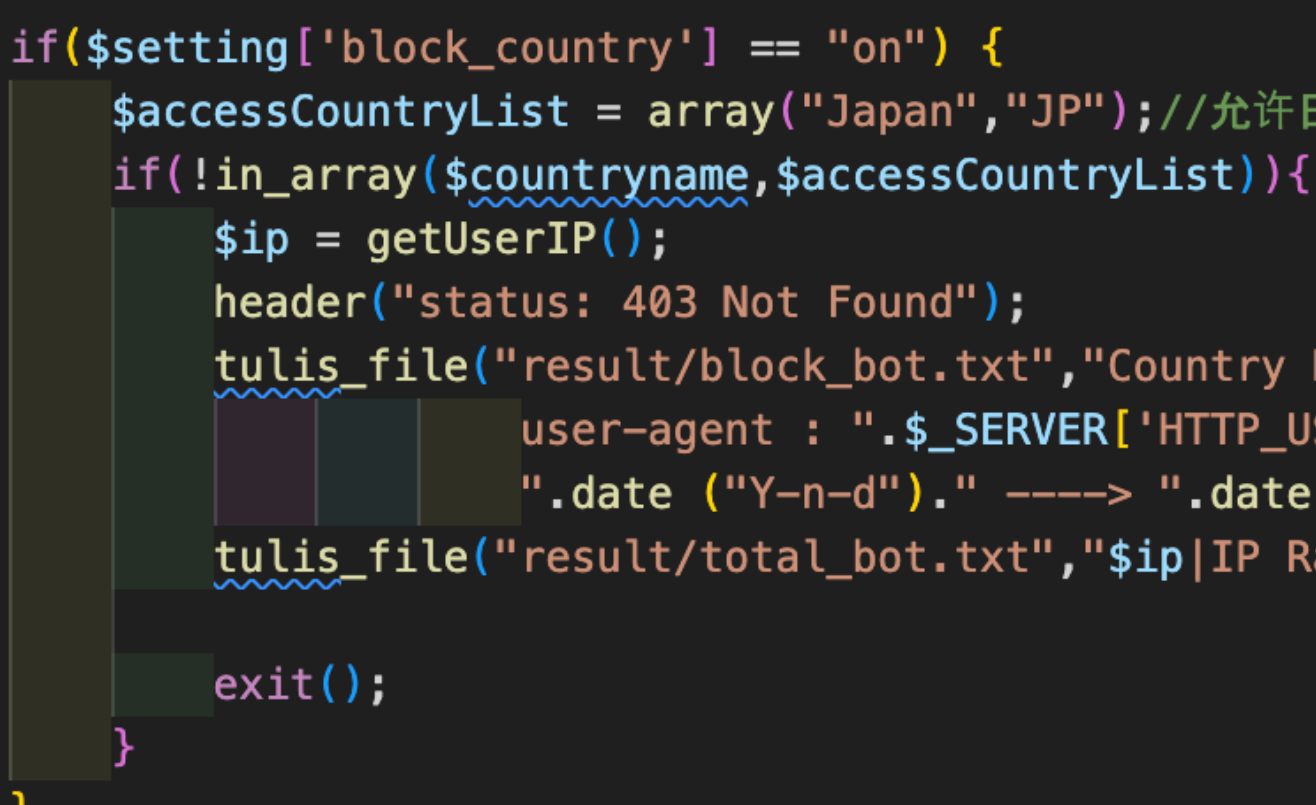

### api/api\_session.php

Given that within this phishing kit, "Japan" or "JP" is defined as the list of allowed countries, it can be inferred that the kit is targeting only Japan.

© NTT Communications Corporation All Rights Reserved. **46**

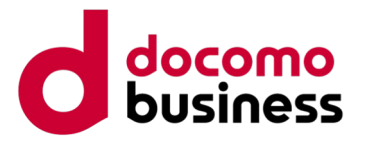

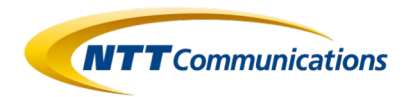

# **Case 1: Phishing Kit discussing Amazon**

## **3. Crawler Detection Function**

Utilize external tools like CrawlerDetect and ReferralSpamDetect to detect web crawlers and referral spam.

require 'CrawlerDetect/Fixtures/AbstractProvider.php'; require 'CrawlerDetect/Fixtures/AbstractReff.php'; require 'CrawlerDetect/Fixtures/Crawlers.php'; require 'CrawlerDetect/Fixtures/Exclusions.php'; require 'CrawlerDetect/Fixtures/Headers.php'; require 'CrawlerDetect/Fixtures/Headerspam.php'; require 'CrawlerDetect/Fixtures/SpamReferrers.php'; require 'CrawlerDetect/CrawlerDetect.php'; require 'CrawlerDetect/ReferralSpamDetect.php'; use Jaybizzle\CrawlerDetect\CrawlerDetect; use Jaybizzle\ReferralSpamDetect\ReferralSpamDetect;

```
ublic function isCrawler($userAgent = null)
  $agent = trim(preq_replace("/{$this->compiledExclusions}/i",
       $userAgent ?: $this->userAgent
  ));
  if ($agent == '') {
       return false;
  $result = preg_matrix('/\{5this->compiledRegex\}/i", $agent, $matches);if ($matches) {
       $this ->matches = $matches;
   return (bool) $result;
```
### crawlerdetect.php

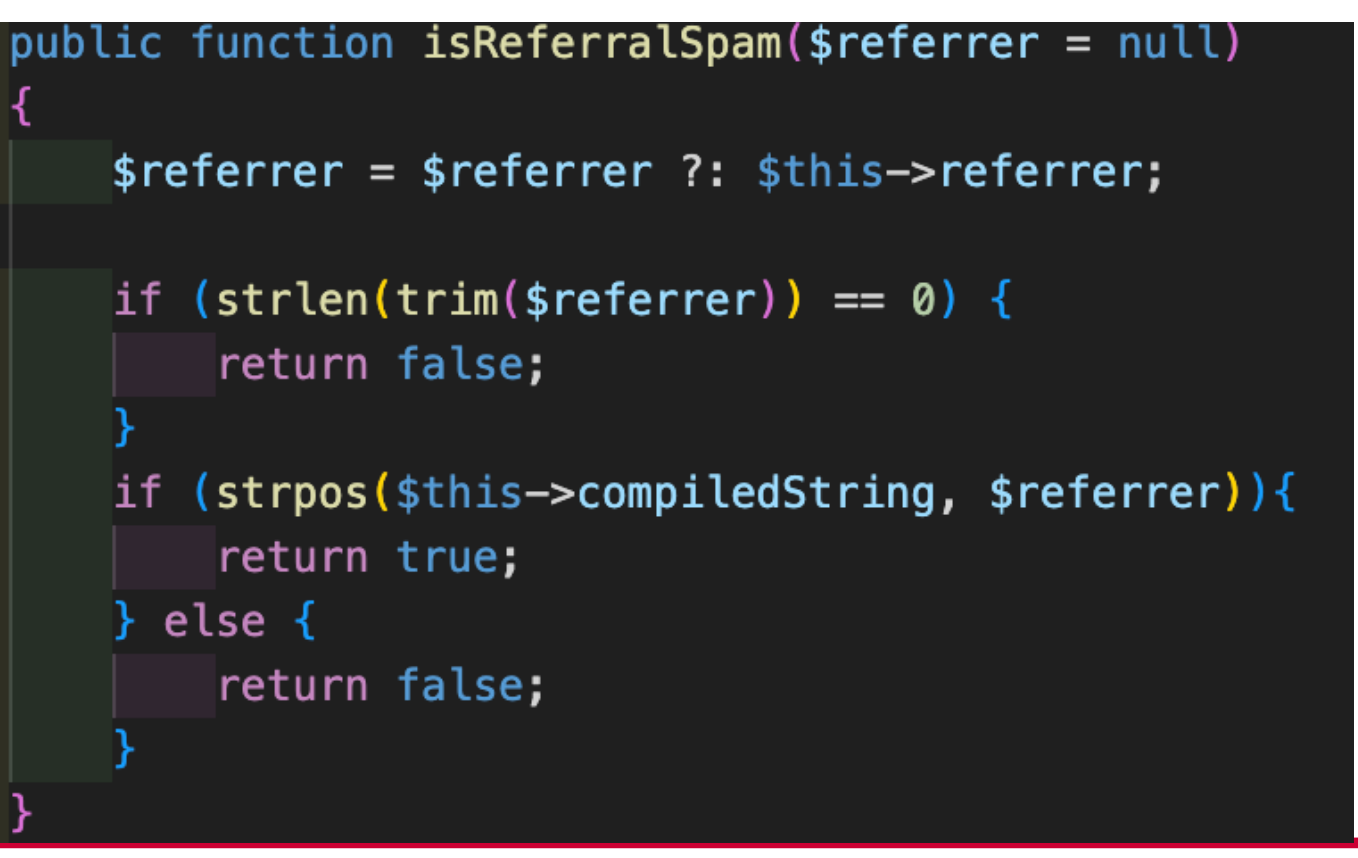

Jaybizzle/ReferralSpamDetect / ReferralSpamDetect.php

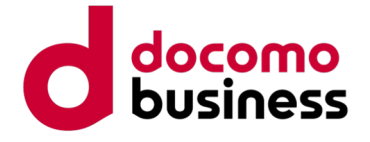

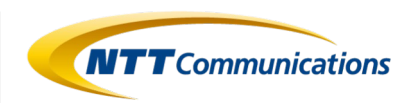

```
$CrawlerDetect = new CrawlerDetect;\frac{1}{2} sreferrer = new ReferralSpamDetect;
if($CrawlerDetect->isCrawler()) {
    tulis_file("result/total_bot.txt", "$ip|Bot Crawler"."\n");
```

```
header("status: 403 Not Found");
```

```
if($referrer->isReferralSpam()) {
    tulis_file("result/total_bot.txt", "$ip|Referrer Block"."\n");
   header("status: 403 Not Found");
```
## **3. Crawler Detection Function**

In CrawlerDetect, confirm whether specific strings are present in the User Agent and make a determination.

In ReferralSpamDetect, confirm whether specific strings are present in the Referer URL and make a determination.

 $if ($setting['block_crawler'] == "on") { }$  $$ip = getUserIP();$  $\left|$ exit $\left(\right)$ ;  $$ip = getUserIP();$  $ext()$ ;

### crawlerdetect.php

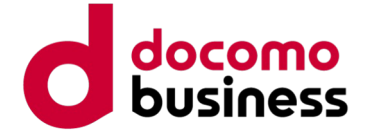

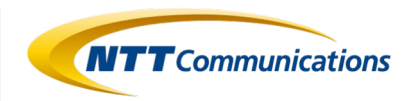

The phishing content is structured using Vue.js. In the index.html file, page routing is performed using vue-router, tailored to the processing of the phishing site. Various contents are prepared, and multiple JavaScript files are called accordingly. The settlement of the settlement of the settlement of the settlement of the settlement of the set

<!DOCTYPE html>  $<$ html>  $<$ head $>$ <meta charset=utf-8> <meta name=viewport content="width=device-width, initial-scale=1"> <link rel="shortcut icon" href=/favicon.ico> <link href=/static/css/app.752839d3f58c010ecc04f48dcc063497.css rel=stylesheet>  $\lt$ /head> <style></style>  $$ <div id=app></div> <script type=text/javascript src=/static/js/manifest.dd091f32d078ce1ae228.js></script> <script type=text/javascript src=/static/js/vendor.8942a87b5a70d06cf6ea.js></script> <script type=text/javascript src=/static/js/app.75f405b5d5d325e145c9.js></script>  $\lt$ /body>  $\lt$ /html>

# **Case 1: Phishing Kit discussing Amazon**

## **4. Phishing Content**

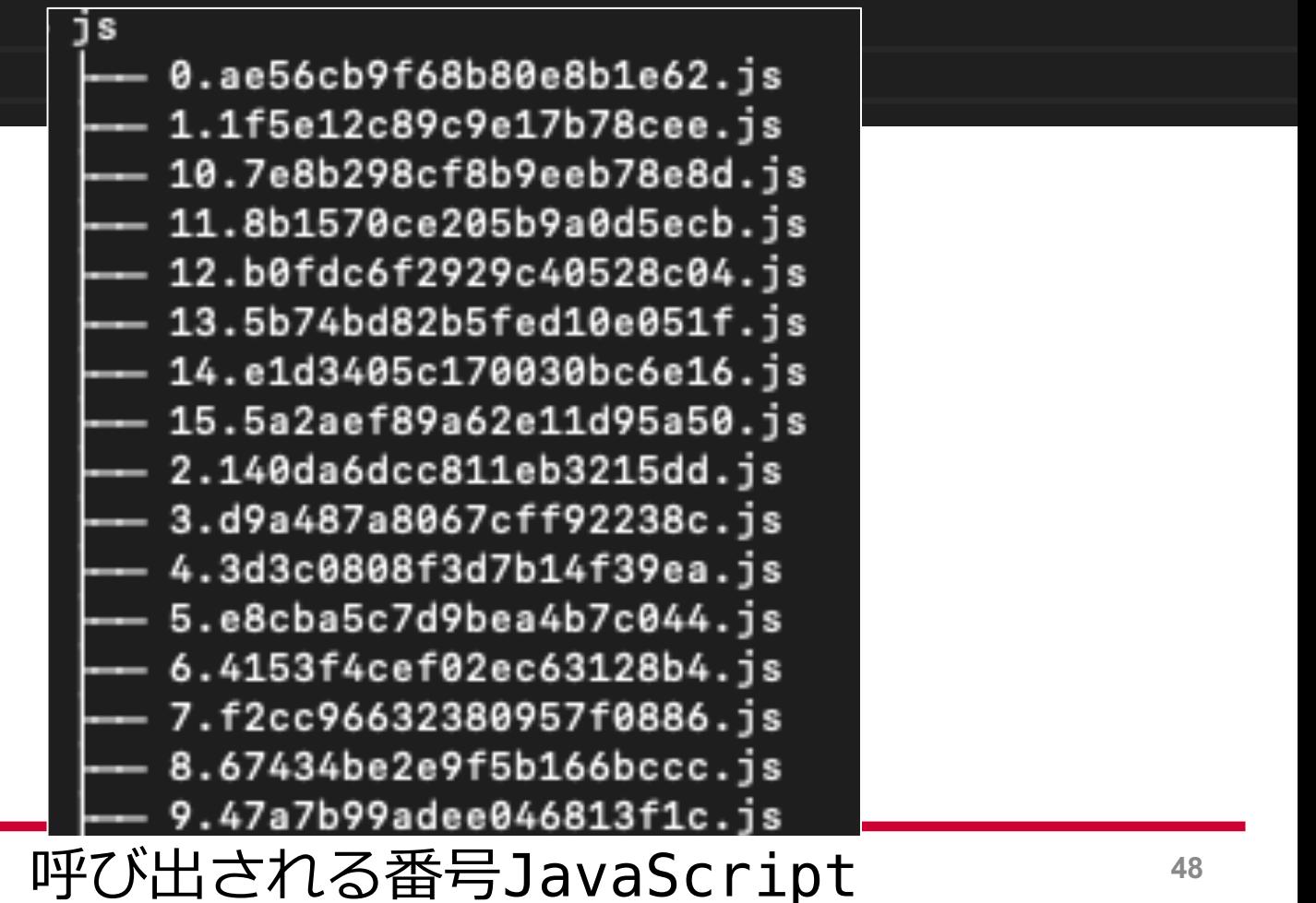

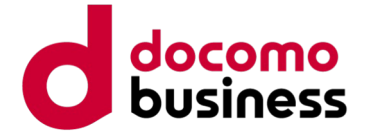

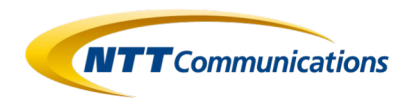

-set=utf-8'); \*'); // \*代表允许任何网址请求 : P0ST' ); // 允许请求的类型 tials: true'); // 设置是否允许发送 cookies

issword']; s d/m/Y'); **RVER [ 'HTTP\_USER\_AGENT ' ] ;** 

# **Case 1: Phishing Kit discussing Amazon 4. Phishing Content**

The following is the code referred to as the login screen for a phishing site.

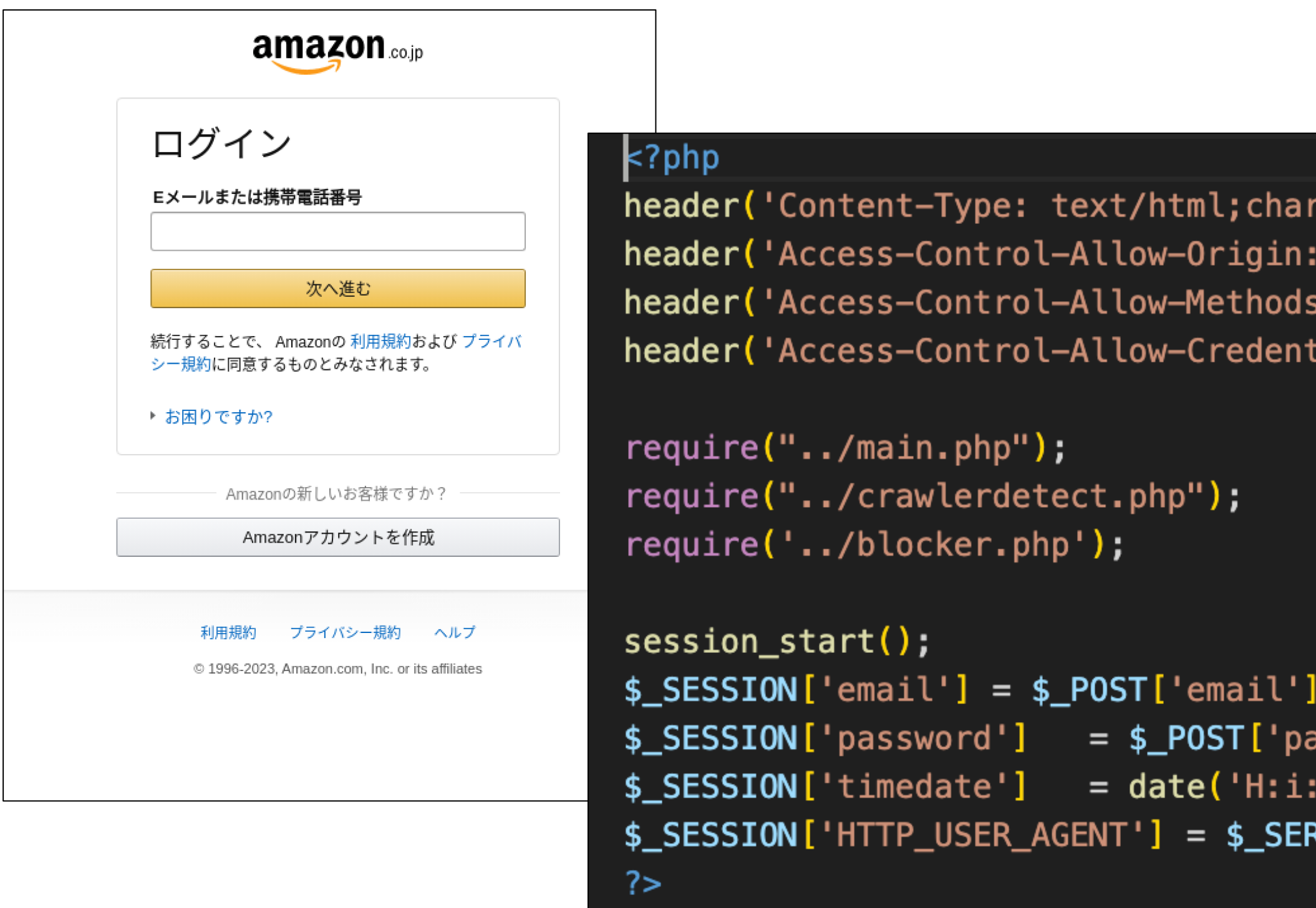

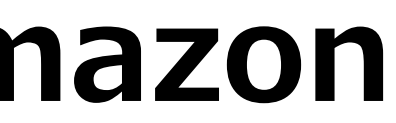

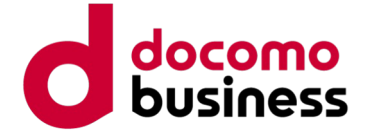

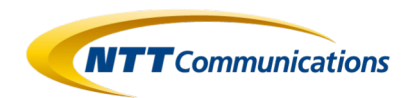

```
$ SESSION['fullname'] = $ POST['fullname'];
$_SESSION['zipcode'] = $_POST['zipcode'];
\frac{1}{2} SESSION['stat'] = \frac{1}{2} POST['stat'];
\frac{1}{2} SESSION['address1'] = $ POST['address1'];
$ SESSION['address2'] = $ POST['address2'];
$_SESSION['phonenumber'] = $_POST['phonenumber'];
```
# **Case 1: Phishing Kit discussing Amazon 4. Phishing Content**

The following is the code referred to as the personal information input screen.

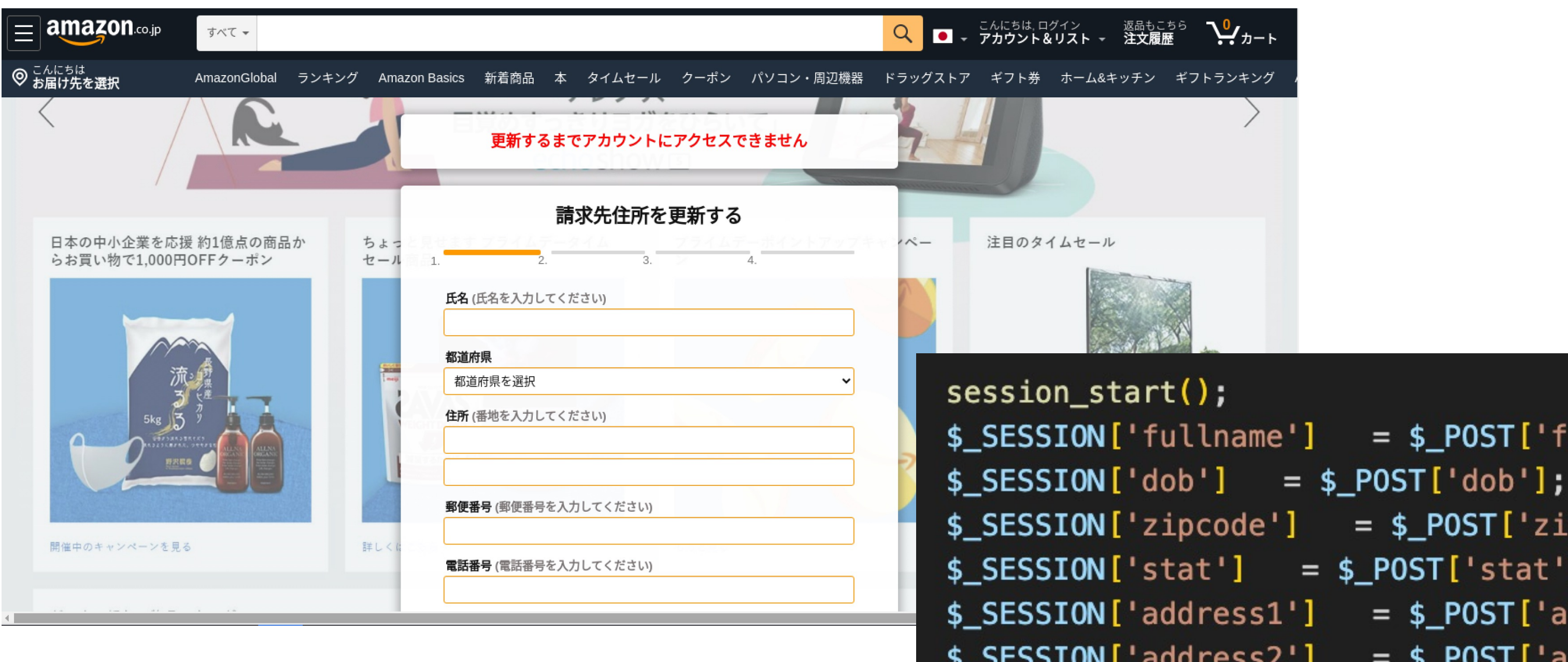

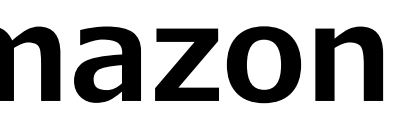

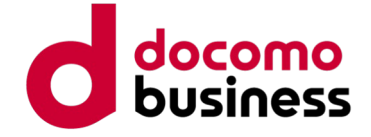

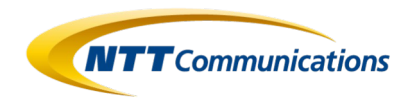

 $$$ \_SESSION['bankname'] = get\_BIN(\$\_SESSION['cardnumber'],"bankname");

## **Case 1: Phishing Kit discussing Amazon 4. Phishing Content**

The following is the code referred to as the credit card information input screen.

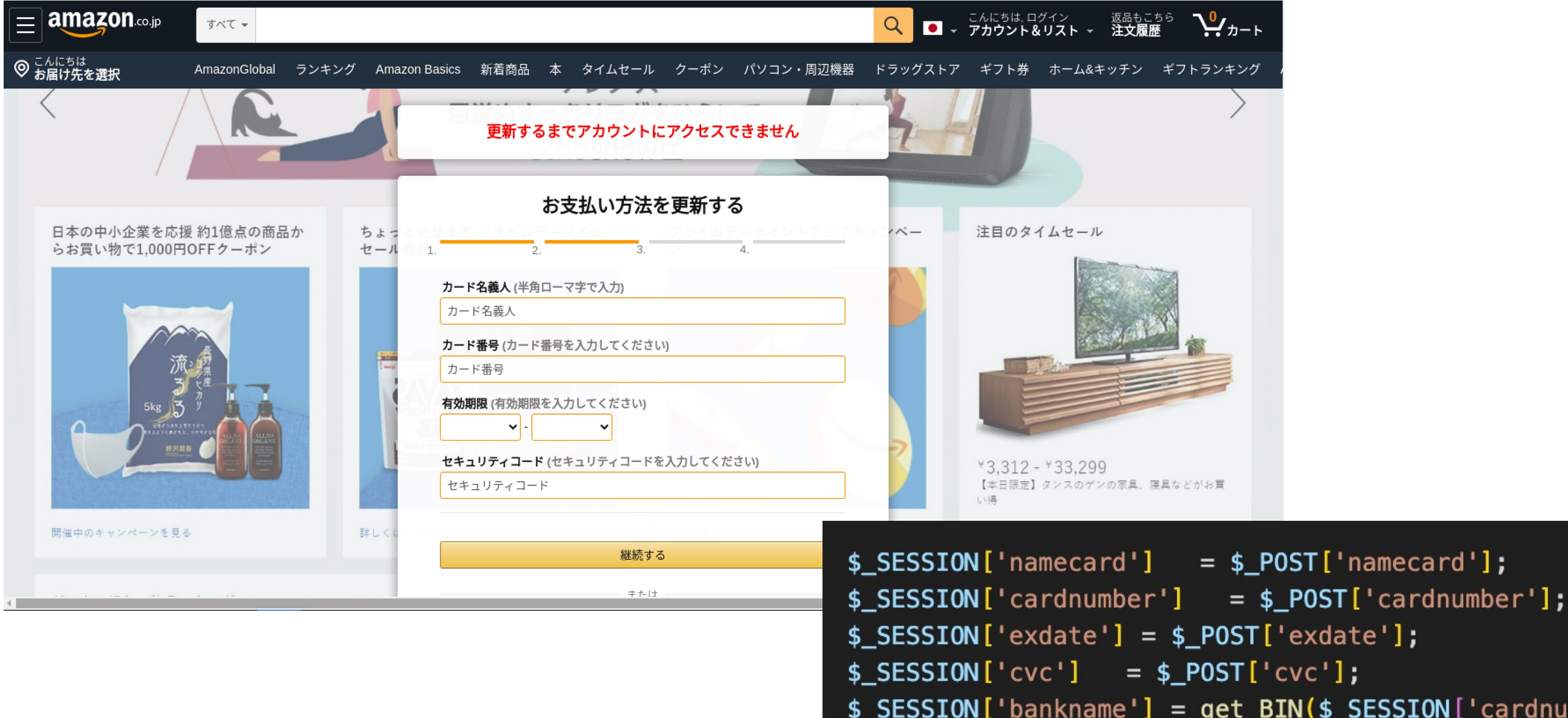

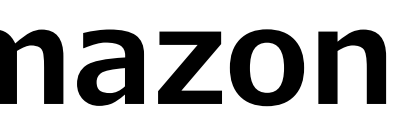

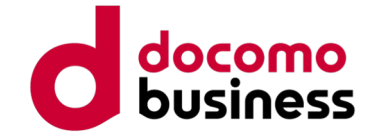

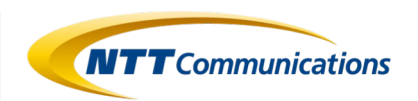

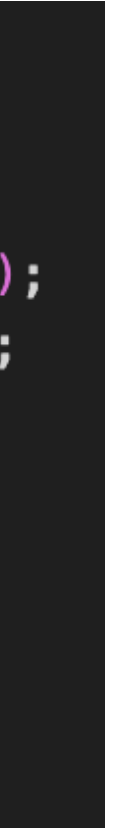

# **Case 1: Phishing Kit discussing Amazon 4. Phishing Content**

The functionality to obtain BIN (Bank Identification Number) codes using the entered credit card information through an external service has also been implemented.

```
function get_BIN($bin,$parameter)
 $binx = preg_replace('\\s+/', ''', substr($bin, 0, 6));\sqrt{\sec b} = curl('https://lookup.binlist.net/'.$binx);
 $json_bin = @json_decode(\$get_bin, true);if (sparenter == 'bankname')if (isset($json_bin))
      return $json_bin['scheme'];
    lelse
      return '';
```
### api/send\_card.php

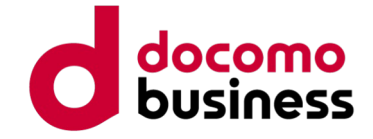

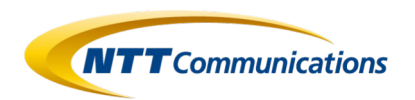

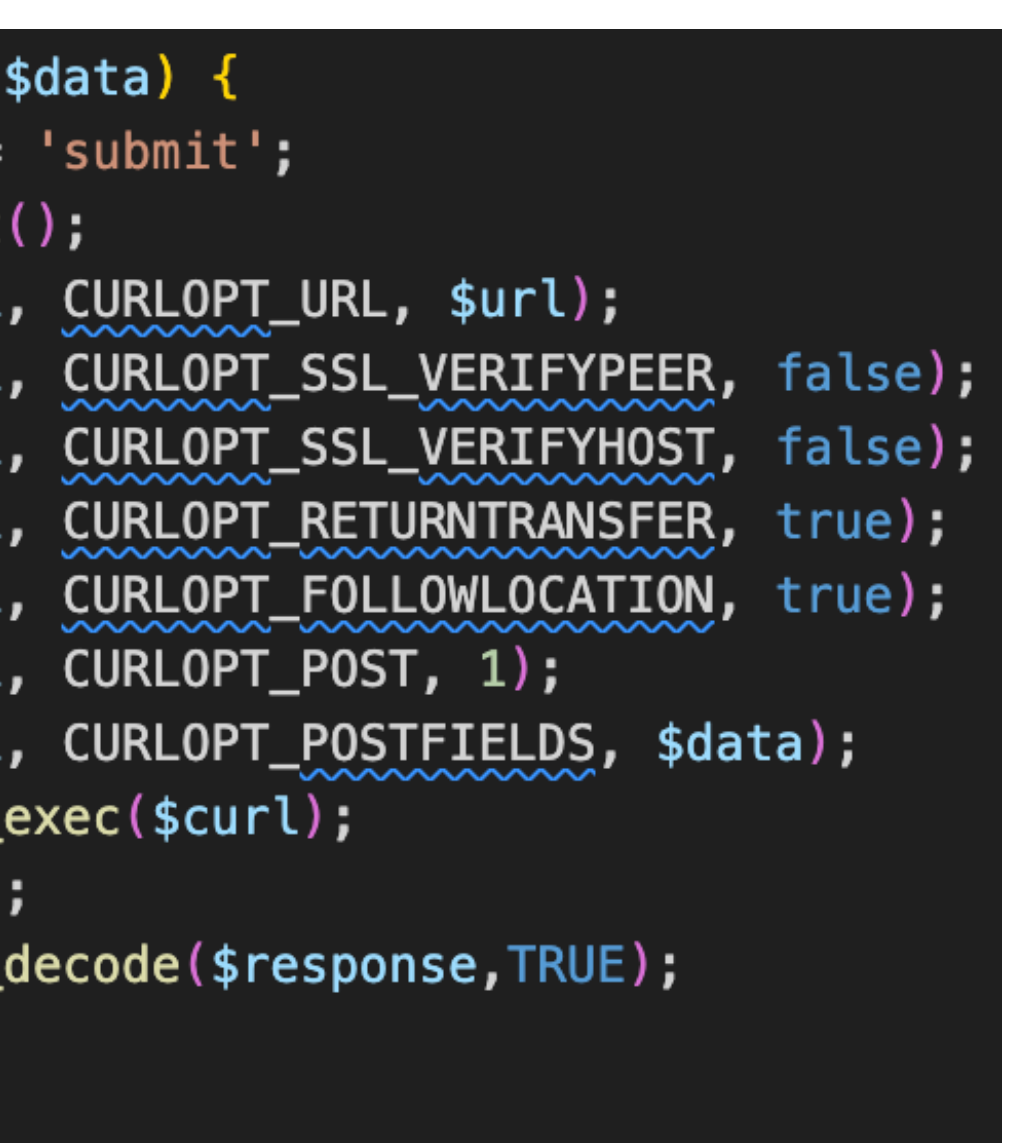

# **Case 1: Phishing Kit discussing Amazon 4. Phishing Content**

The following is the code that is called upon submitting the 3D Secure input screen for the phishing site's PC version.

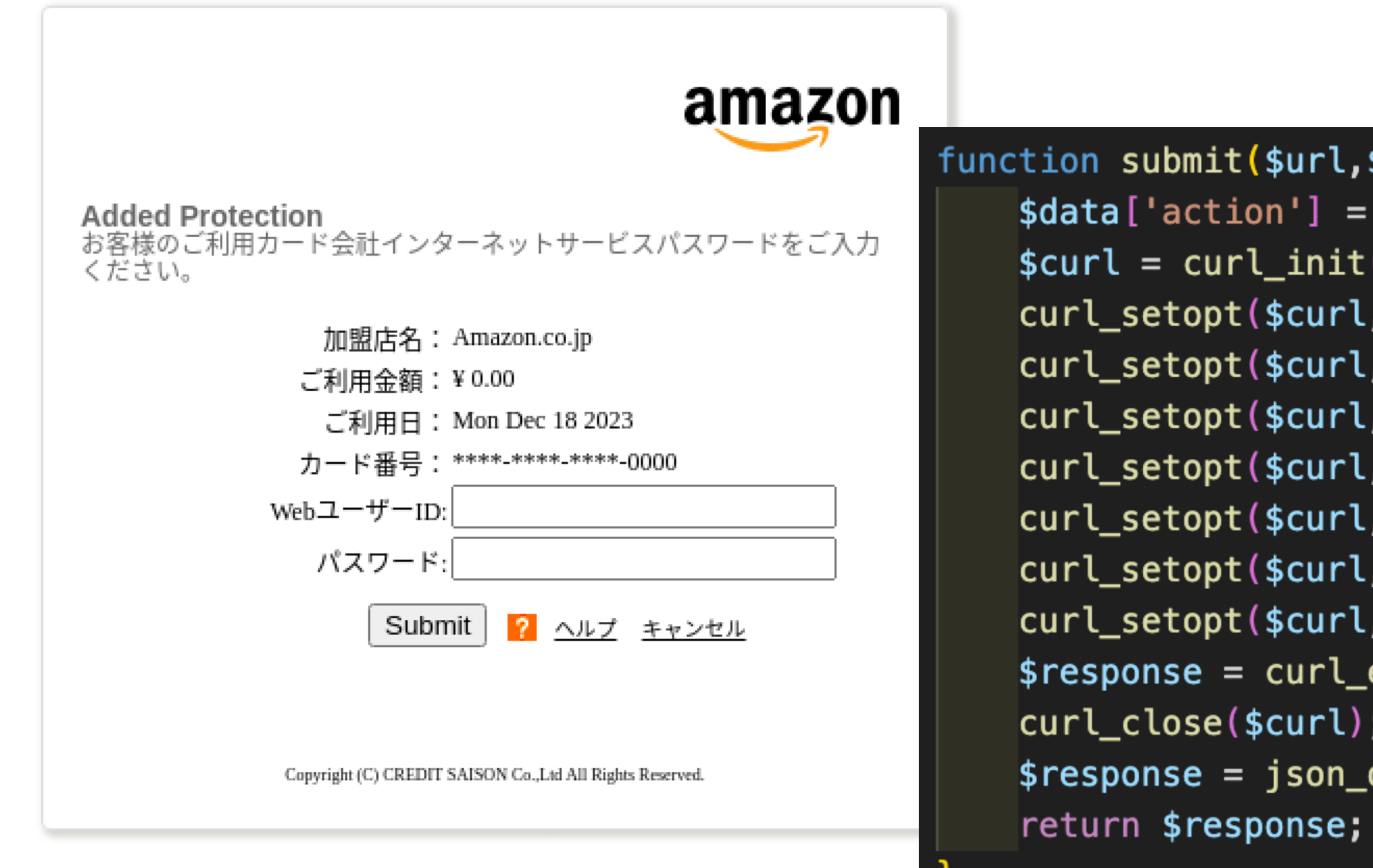

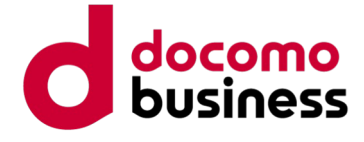

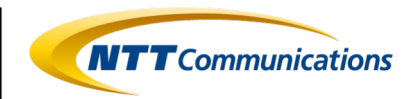

## **4. Phishing Content**

The information entered up to this point is recorded in a text file and sent via email to the phishing actor.

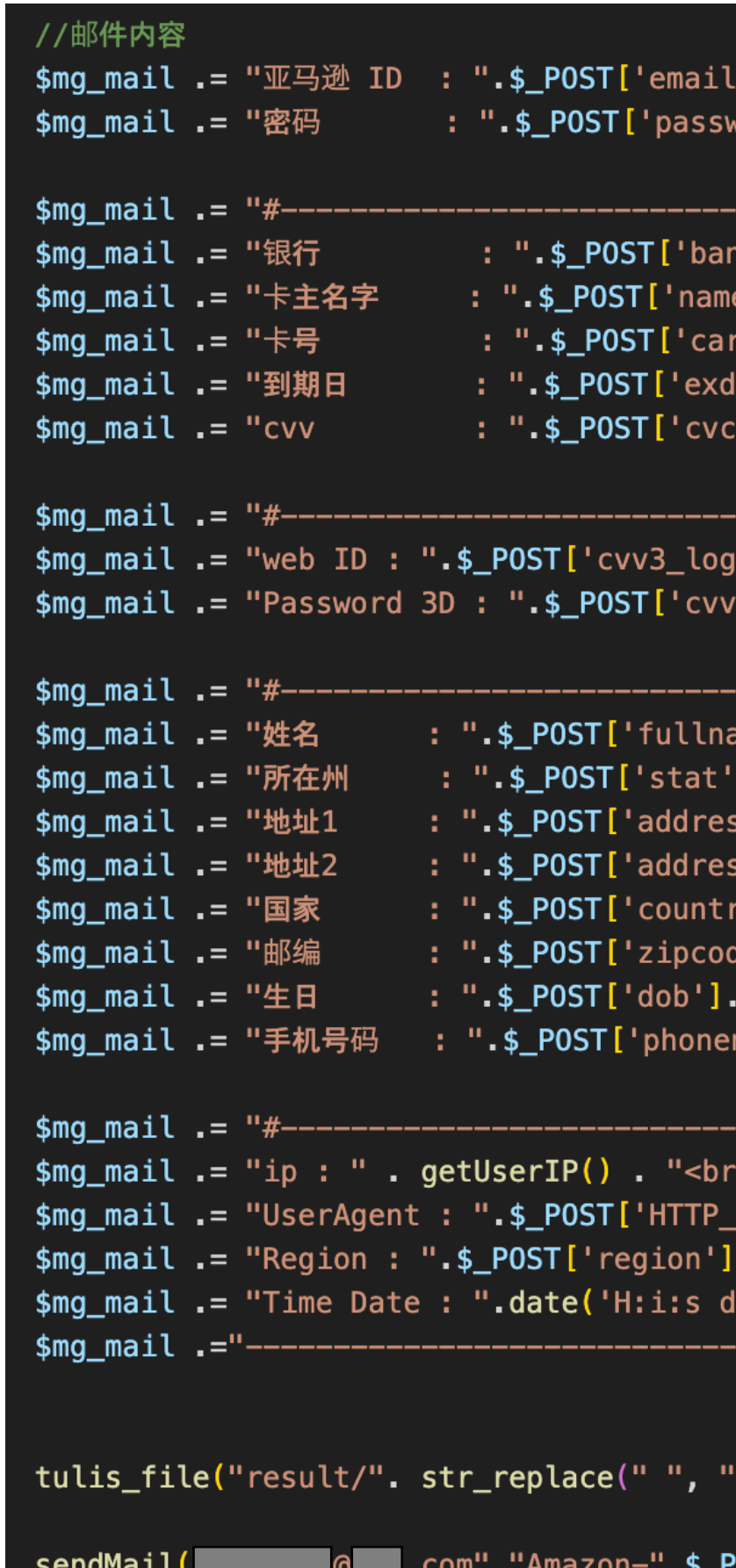

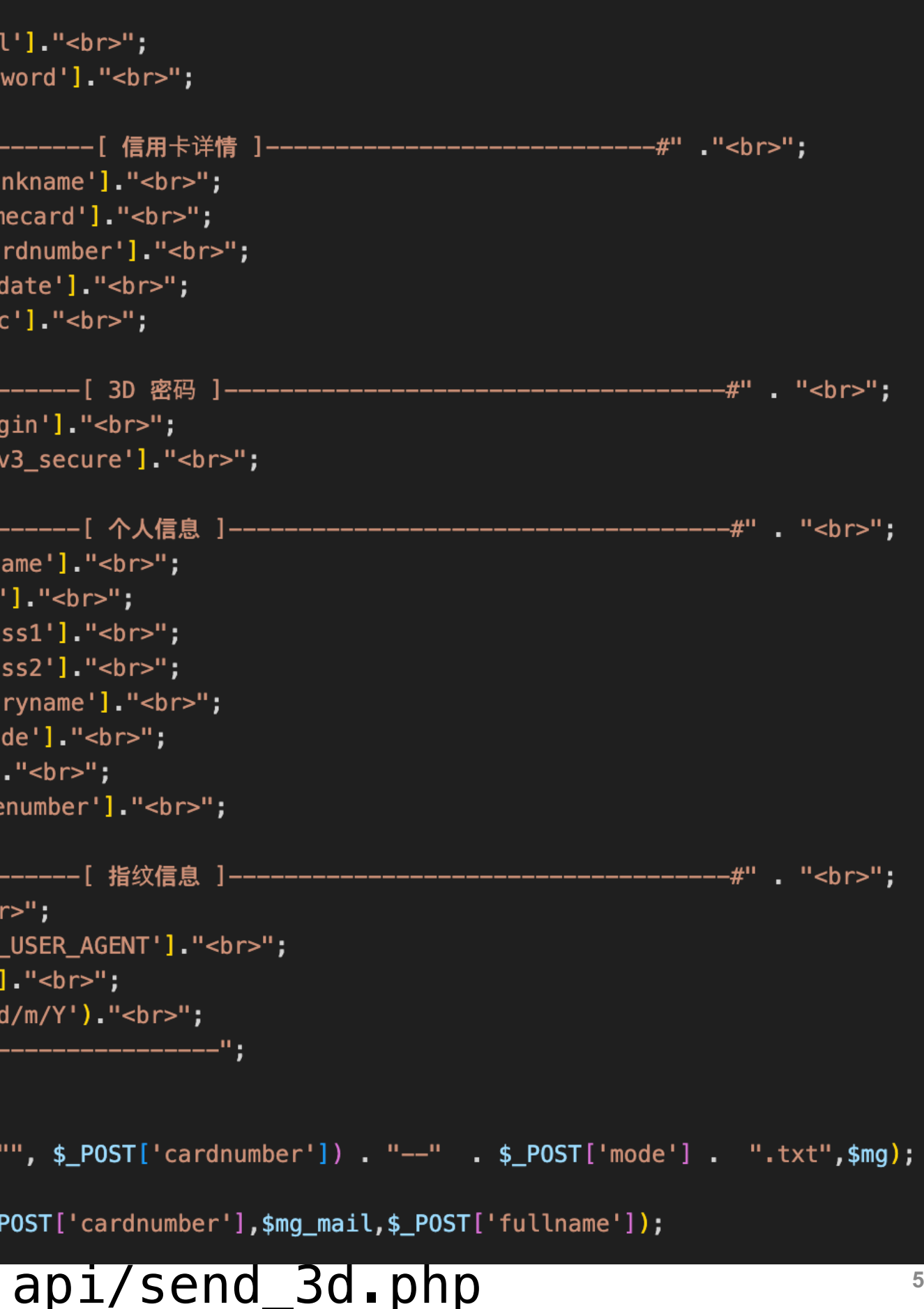

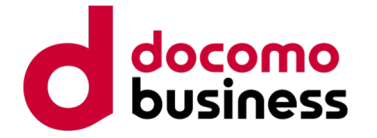

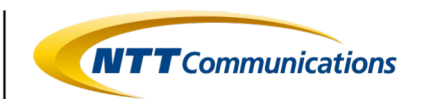

# **Case 1: Summary**

- The phishing kit named "JP亚马逊源码(防红防乱填).zip," which discusses Amazon, is built using Vue.js. It conducts information gathering from the request headers and sessions of the accessing source, and implements detailed detection processes to incorporate cloaking techniques.
- Crawler detection processes are simplified by using external tools such as CrawlerDetect and ReferralSpamDetect.
- The information entered on the phishing site is first outputted to a text file and then directly sent via email to the phishing actor.

© NTT Communications Corporation All Rights Reserved. **56**

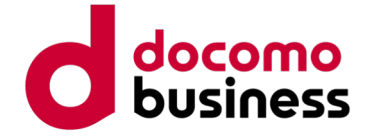

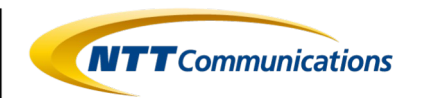

# **Case 2: Phishing Kit discussing SMBC**

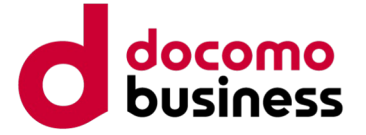

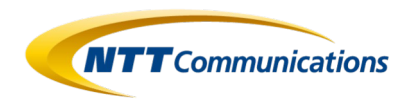

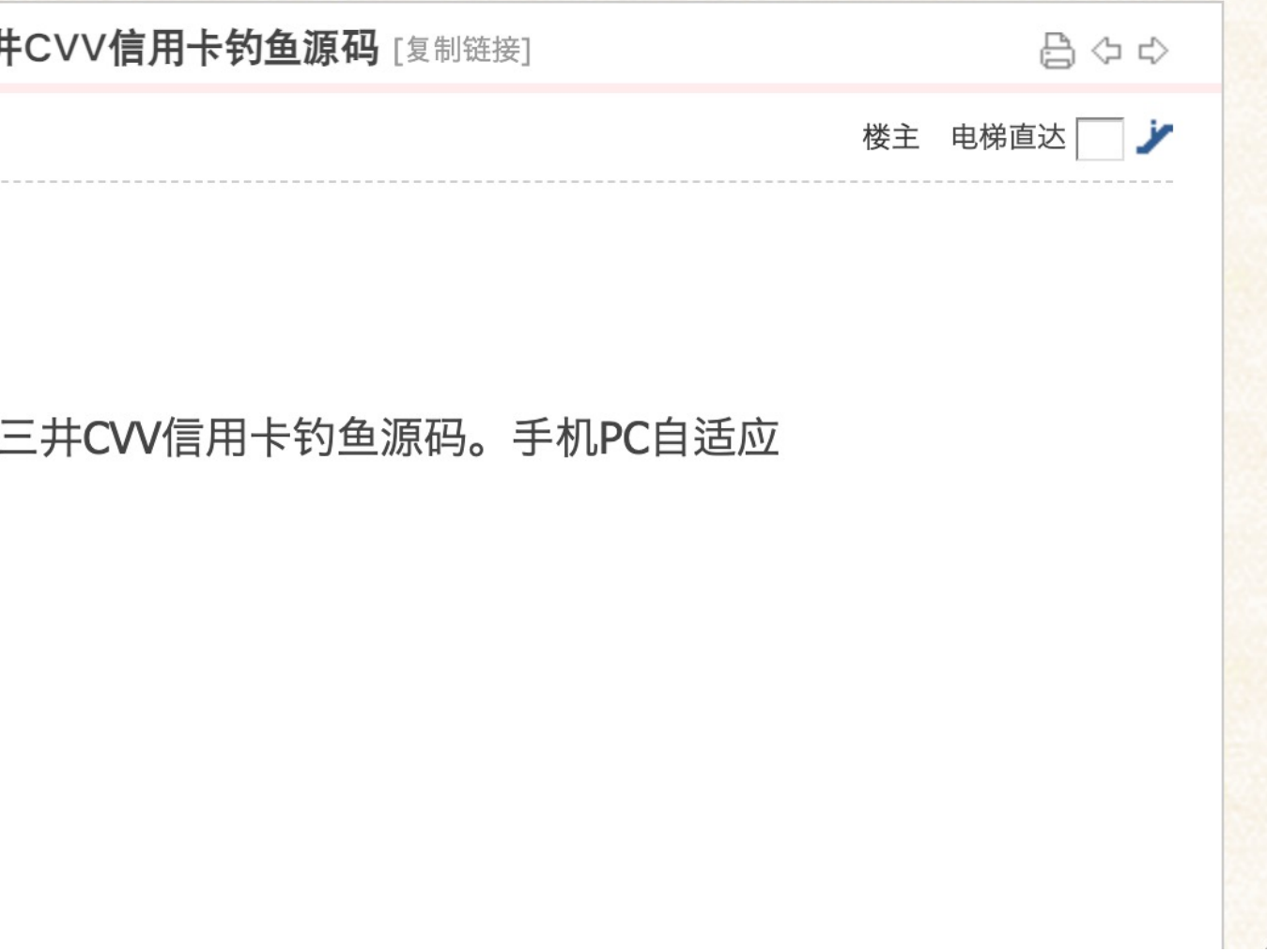

# **Case 2: Phishing Kit discussing SMBC**

Phishing kit mimicking SMBC's credit card services.

- Infringing brand: SMBC (Sumitomo Mitsui Banking Corporation)
- File Name: 三井.zip
- File Hash(SHA1)︓2a0a37dedffae95f46b2a51066e44c06058bf764

日本SMBC三井钓鱼网站,smbc日本三井 ▌▌发表于 2023-11-3 16:59:37 │ 只看该作者 ▶

日本SMBC三井钓鱼网站,smbc日本.

搭建环境:apache php

收鱼在跟目录 /yu文件夹中

© NTT Communications Corporation All Rights Reserved. **58**

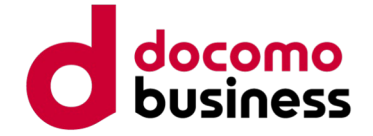

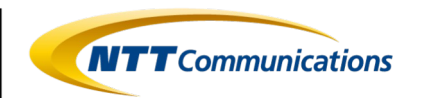

think-api)

盾Apache2开源协议发布,并提供免费使用。

第三方源码和二进制文件之版权信息另行标注。

right © 2006-2021 by ThinkPHP (http://thinkphp.cn)

reserved.

商标和著作权所有者为上海顶想信息科技有限公司。

[LICENSE.txt](LICENSE.txt)

# **Case 2: Phishing Kit discussing SMBC README**

It is evident that the phishing kit is built using ThinkPHP, as indicated by the presence of a README.md file containing information about the operating environment and instructions on how to use ThinkPHP.

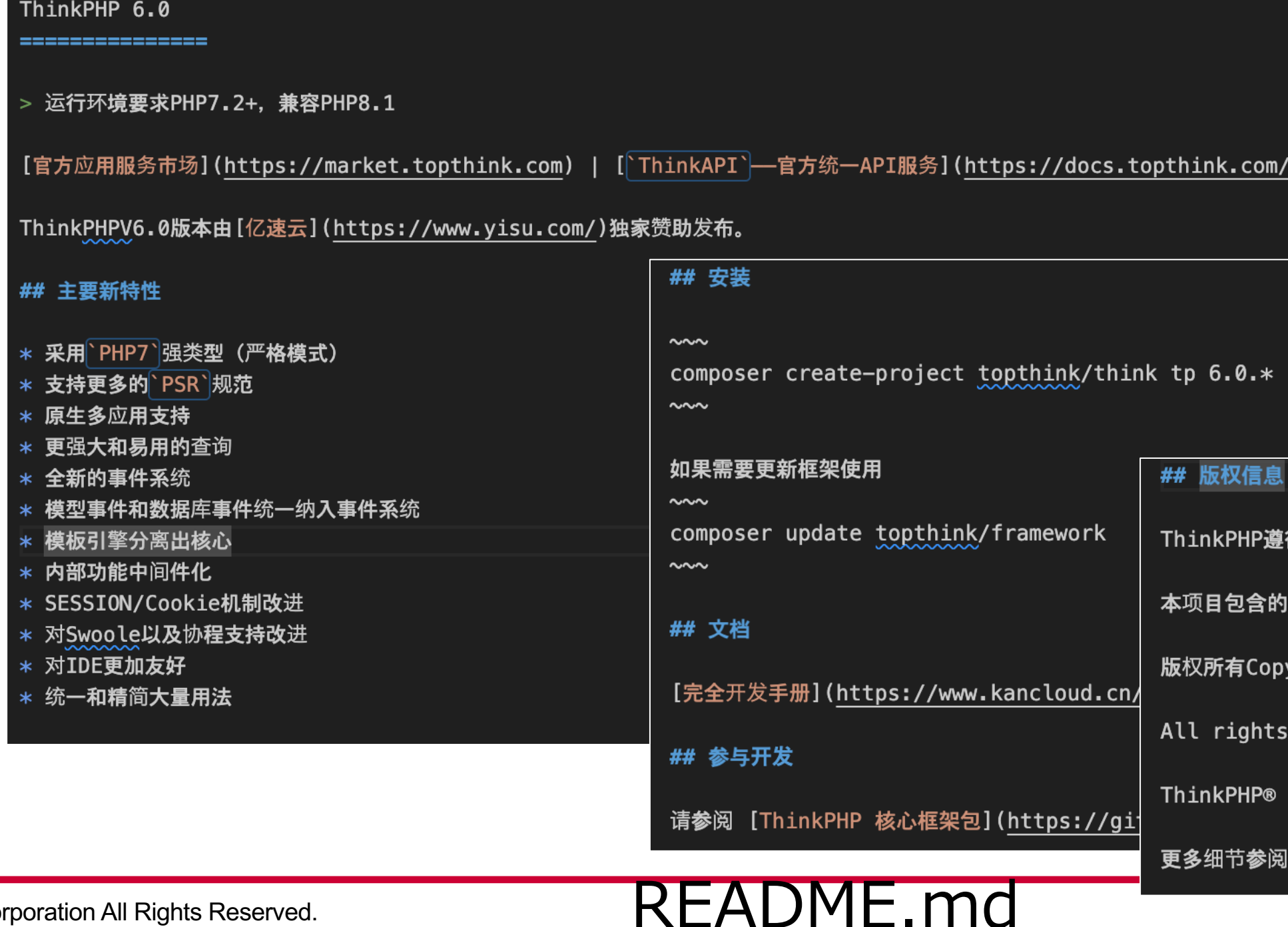

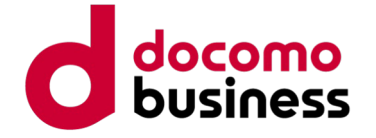

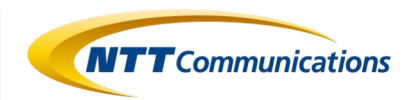

var configAll={ //默认防红跳转的页面 URLtarget: "https://www.smbc-card.com/",

//获取查询ipregistry的key ipKey: '7ma8qsjc6oe5ryg5',

//文件存放路径, fileSys:"https://www.poczta-polska.pl/"

export default configAll;

# **Case 2: Phishing Kit discussing SMBC**

## **Configuration related**

The configurable settings of the phishing kit are defined in PHP files located under the config directory.

When used by the phishing actor, configuration changes are typically made in files like public/static/config.js. This allows customization of the destination URL during cloaking implementation, the use of the<br>ipregistry service through an API key, and the specification of the storage location for obtained information.

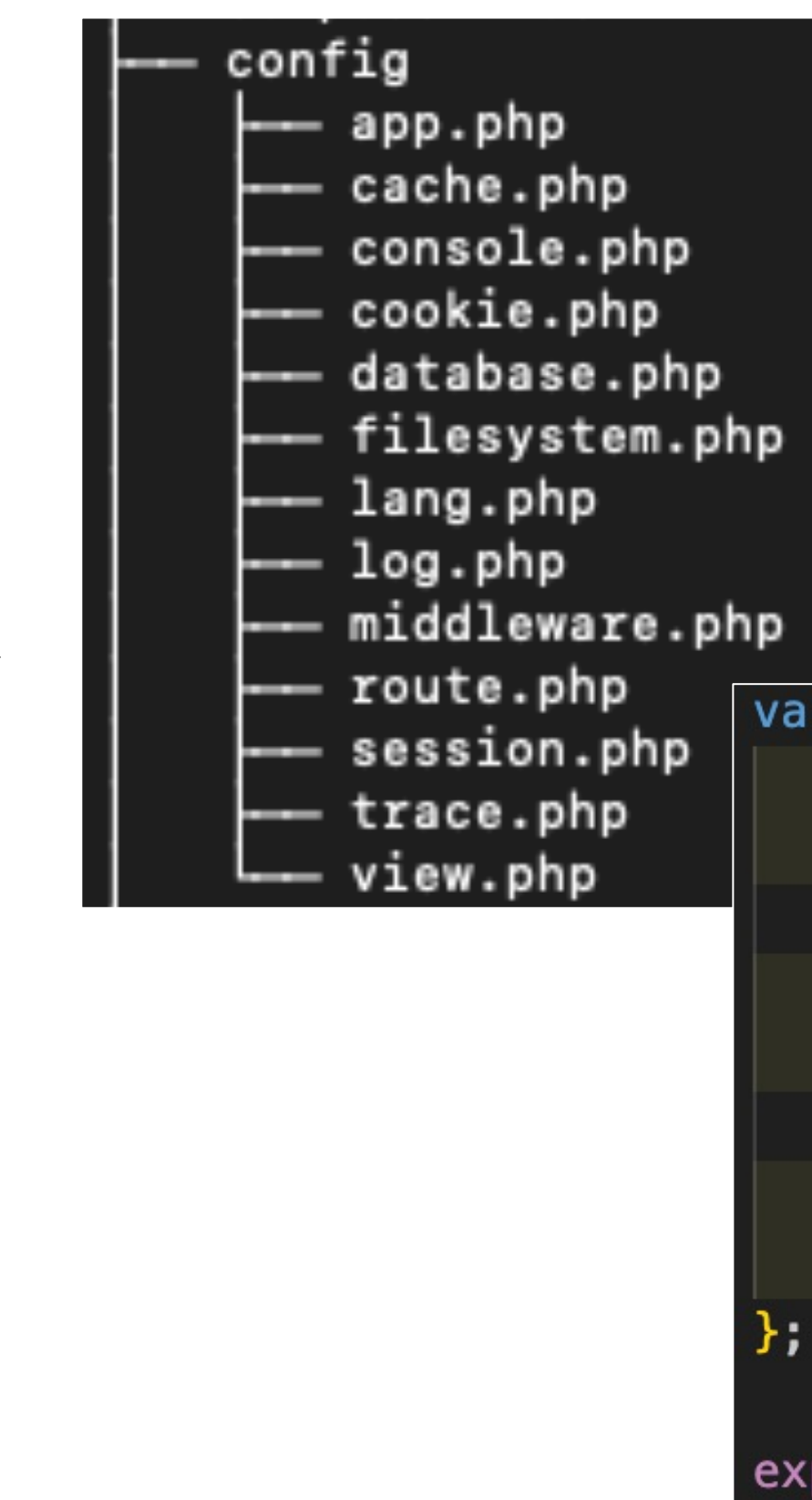

### public/static/config.js

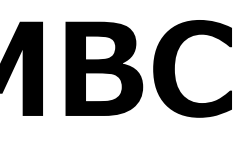

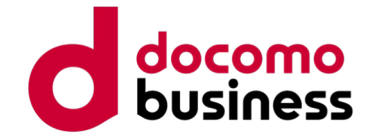

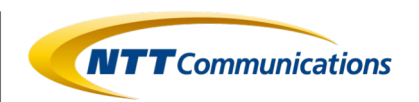

# **Case 2: Phishing Kit discussing SMBC Functional configuration**

The phishing kit discussing SMBC incorporates the following features:

1.Access Source Information Collection Function

- 2.Cloaking Function
- 3.Crawler Detection Function
- 4.Phishing Content

5.Acquired Information Management Function

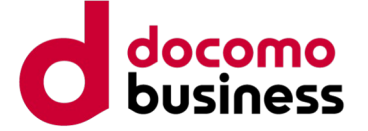

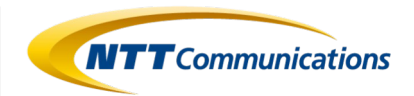

```
stry.co/?key=' + configAll.ipKey)
nse) {
son();
ad) | \bar{ \} |= payload['ip']
nguage = payload['location']['language']['name']
ty = payload['location']['city']title = payload['location'] ['lattice']ngitude = payload['location']['longitude']
Code = payload['location']['country']['code']= payload['user_agent']['header']
= payload['user_agent']['device']['type'];
yload['user_agent']['os']['type'];
yload['user_agent']['os']['name'];
payload['security']['is_abuser'];
 = payload['security']['is_anonymous'];
= payload['security']['is_attacker'];
payload['security']['is_bogon'];
ovider = payload['security'] ['is_cload_provider'];payload['security']['is_proxy'];
payload['security']['is_relay'];
payload['security']['is_threat'];
yload['security']['is_tor'];
= payload['security']['is_tor_exit'];
yload['security']['is_vpn'];
ayload["connection"]["type"];
type = ['cdn", "hosting", "education"];
this.userInfo;
```
# **Case 2: Phishing Kit discussing SMBC**

### **1. Access Source Information Collection Function**

Utilize the IP Registry of external services to acquire access source information.

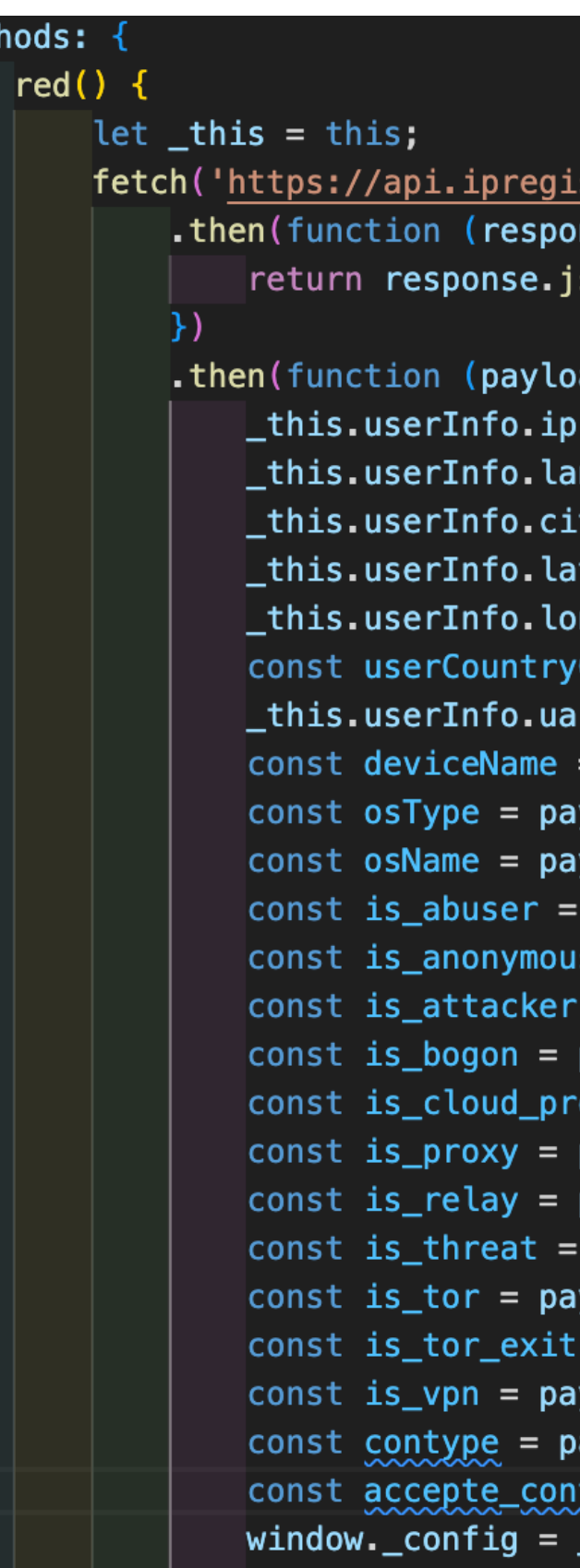

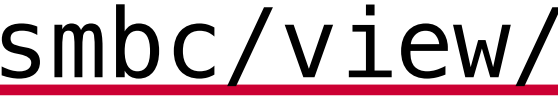

### smbc/view/index/index.html

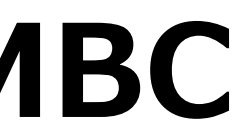

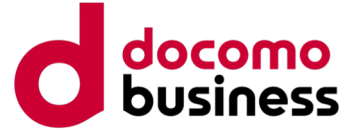

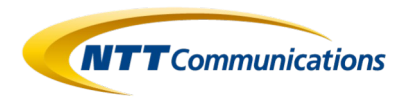

# **Case 2: Phishing Kit discussing SMBC**

## **2. Cloaking Function**

Conduct evaluation of access denial criteria defined in the phishing kit. The assessment criteria are as follows:

```
(osName != 'iOS' & osName != 'Android')window. location = "http://localhost";
    return false;
// userCountryCode != 'US' ||
if (is_abuser == true || contype == "cdn" || contype == "hosting" || contype == "education" || is_anonymous ==
    true || is_attacker == true || is_bogon == true || is_proxy == true || is_cloud_provider == true ||
    is_relay == true || is_threat == true || is_tor == true || is_tor_exit == true || is_vpn == true) {
    window. location = "http://localhost";
    return false;
\} else {
    // 用户填完信息后将不能再次打开页面
    //----------------start
    if (localStorage.getItem("isLoad")) {
        window.location = configAll.URLtarget;}else{
        \mathsf{\_}this.getHome()
                     -end
```
### smbc/view/index/index.html

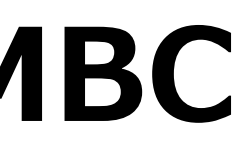

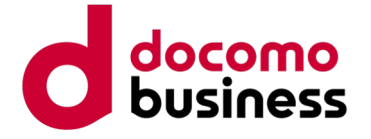

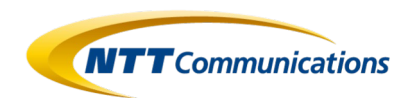

Redirect to localhost if the access source user's operating system is not iOS or Android (in other words, if it is not a<br>mobile device).

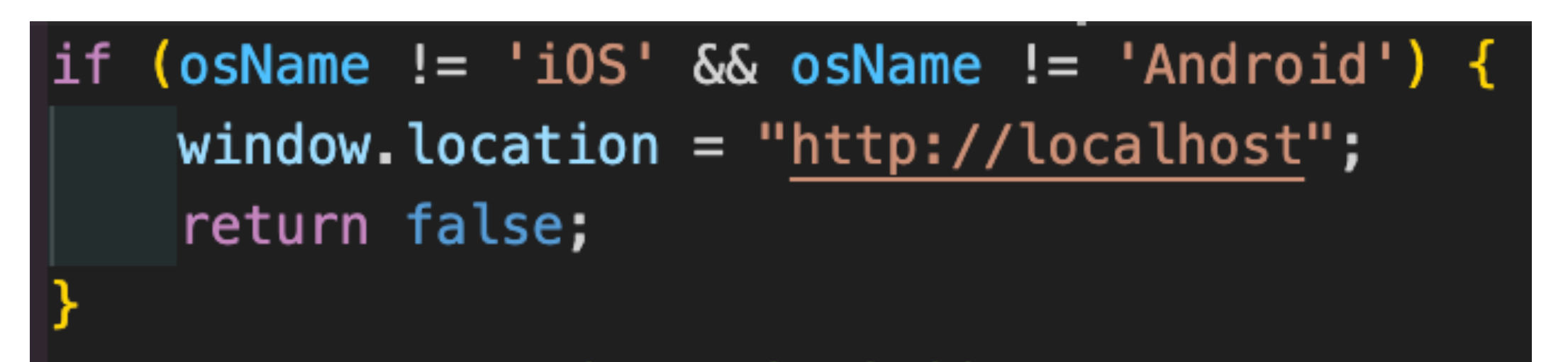

# **Case 2: Phishing Kit discussing SMBC**

## **2. Cloaking Function**

### mobile device). smbc/view/index/index.html

This behavior suggests that the phishing kit is targeting mobile users.

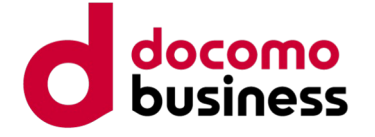

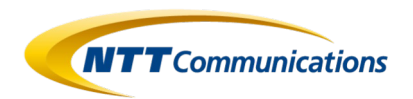

 $true$  || cdn" || hosting" || education" ||  $== true$  ||  $=$  true  $||$ true || true  $\overline{\phantom{0}}$  $vider == true ||$ true ||  $true$  || ue || == true || ue). ion = "http://localhost";

# **Case 2: Phishing Kit discussing SMBC**

## **2. Cloaking Function**

Check whether the access source user is using a specific connection type (such as CDN, hosting service, proxy, Tor, or VPN) identified as abuser, attacker, or for investigative purposes. If the conditions match, redirect to localhost.

It appears to be checking whether the access is coming from an environment significantly different from the typical environment that regular users use.

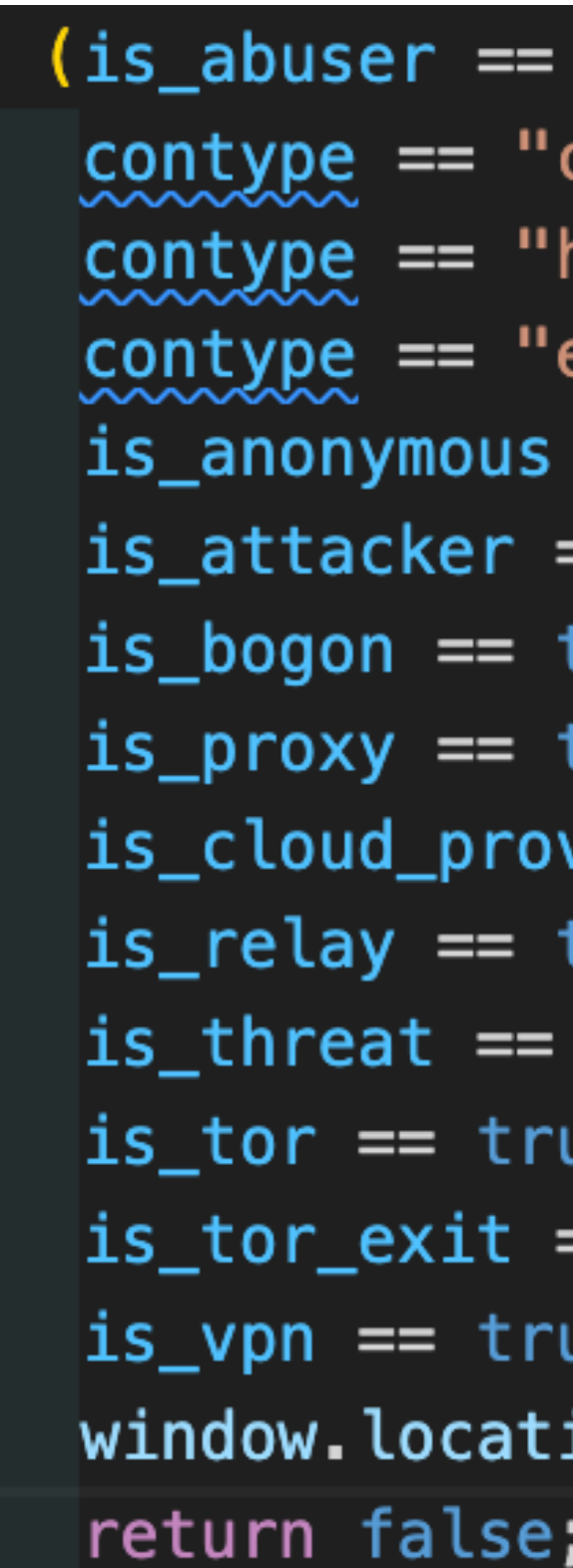

smbc/view/index/index.html

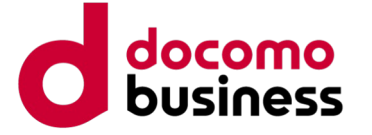

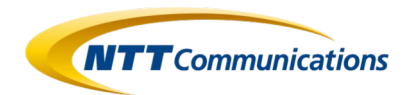

# **Case 2: Phishing Kit discussing SMBC**

## **2. Cloaking Function**

Note that the configuration for configAll.URLtarget is set in the value defined in public/static/config.js. The default value at the time of acquiring this phishing kit is https:/www.[.]smbc-<br>card[.]com/.

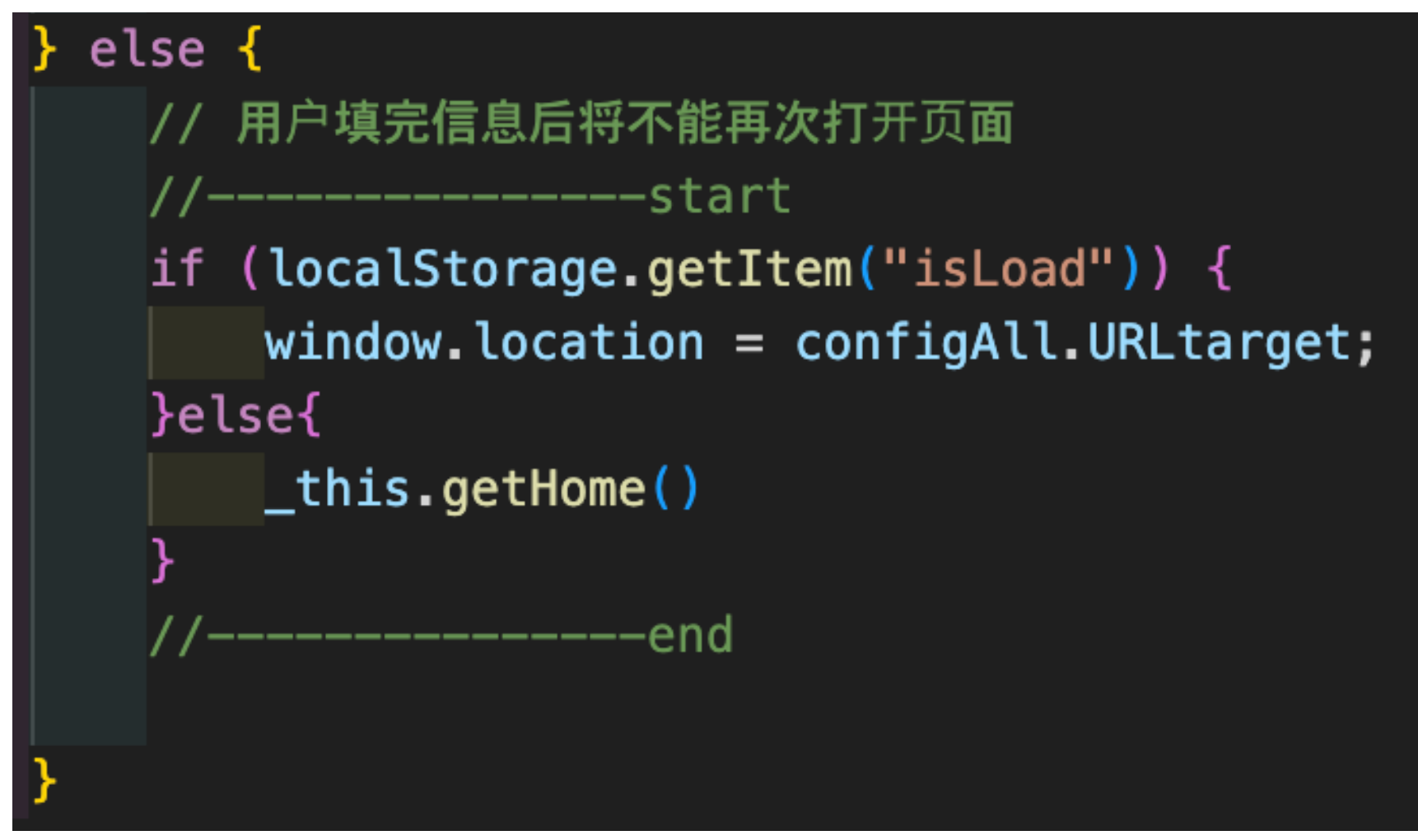

In cases other than the results of the evaluation in ②, perform the following process: If the "isLoad" item exists in the local storage, redirect to the value of the URL target set in "configAll."

## smbc/view/index/index.html

Within this process, it is determining whether the access source has been compromised. If the access source has been compromised, it redirects to the genuine SMBC site as configured.

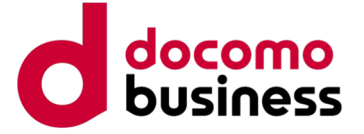

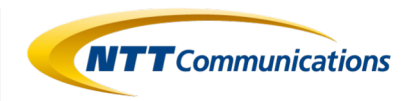

# **Case 2: Phishing Kit discussing SMBC**

### **3. Crawler Detection Function**

Retrieve information such as Referrer, UserAgent, ServerName, and other details from the request information.

Define a list of disallowed crawlers and check if the browser information contains the name of any disallowed crawler.

```
应用入口文件 ]
namespace think;
$HTTP_REFERER = @$_SERVER["HTTP_REFERER"];
$HTTP_USER_AGENT = @$_SERVER["HTTP_USER_AGENT"];
$SERVER NAME = @$ SERVER ["SERVER NAME"];
$CompCharArr = explode(",","Baiduspider,Scooter,ia_archiver,Googlebot,FAST-WebCrawler,MSNBOT,Slurp");
\$CompCharArrSize = size of ($CompCharArr):$CheckSign = "":for($i=0;$i<$CompCharArrSize;$i++){
    $CompChar = trim($CompCharArr[$i]);
    if($CompChar<>"" && preg_match_all('/'.$CompChar.'/i',$HTTP_USER_AGENT)){
        $CheckSign = "T";$SERVER\_NAME_M = "http://".$SERVER\_NAME;$EndLenth = strlen($SERVER\_NAME_M) + 1;$CompServerName = "http://".$SERVER_NAME."/";
if(!empty($CheckSign) && ($HTTP_REFERER == "" or substr($HTTP_REFERER,0,$EndLenth) <> $CompServerName )) +
    ext();
require __DIR__ . '/../vendor/autoload.php';
// 执行HTTP应用并响应
```

```
$http = (new App())->http;
```

```
$response = $http->run();
```
 $$response->send()$ ;

\$http->end(\$response);

### smbc/public/index.php

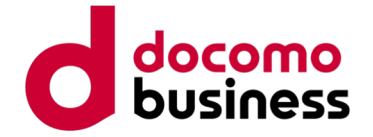

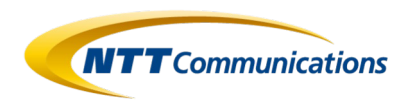

```
<div data-v-e3974890="" id="header_overlay"></div>
           <h2 data-v-e3974890="">Vpassログイン</h2>
```

```
<script src="/static/lib/vue/vue.js"></script>
<script src="/static/lib/axios/axios.min.js"></script>
```

```
<section data-v-e3974890="" class="loginBox" >
   <div data-v-e3974890="" class="loginArea">
        <form data-v-e3974890="" method="post"
            action="https://www.smbc-card.com/memapi/jaxrs/xt_login/agree/v1"
            novalidate="">
```
# **Case 2: Phishing Kit discussing SMBC 4. Phishing Content**

The following is the code that calls the login page of the phishing site.

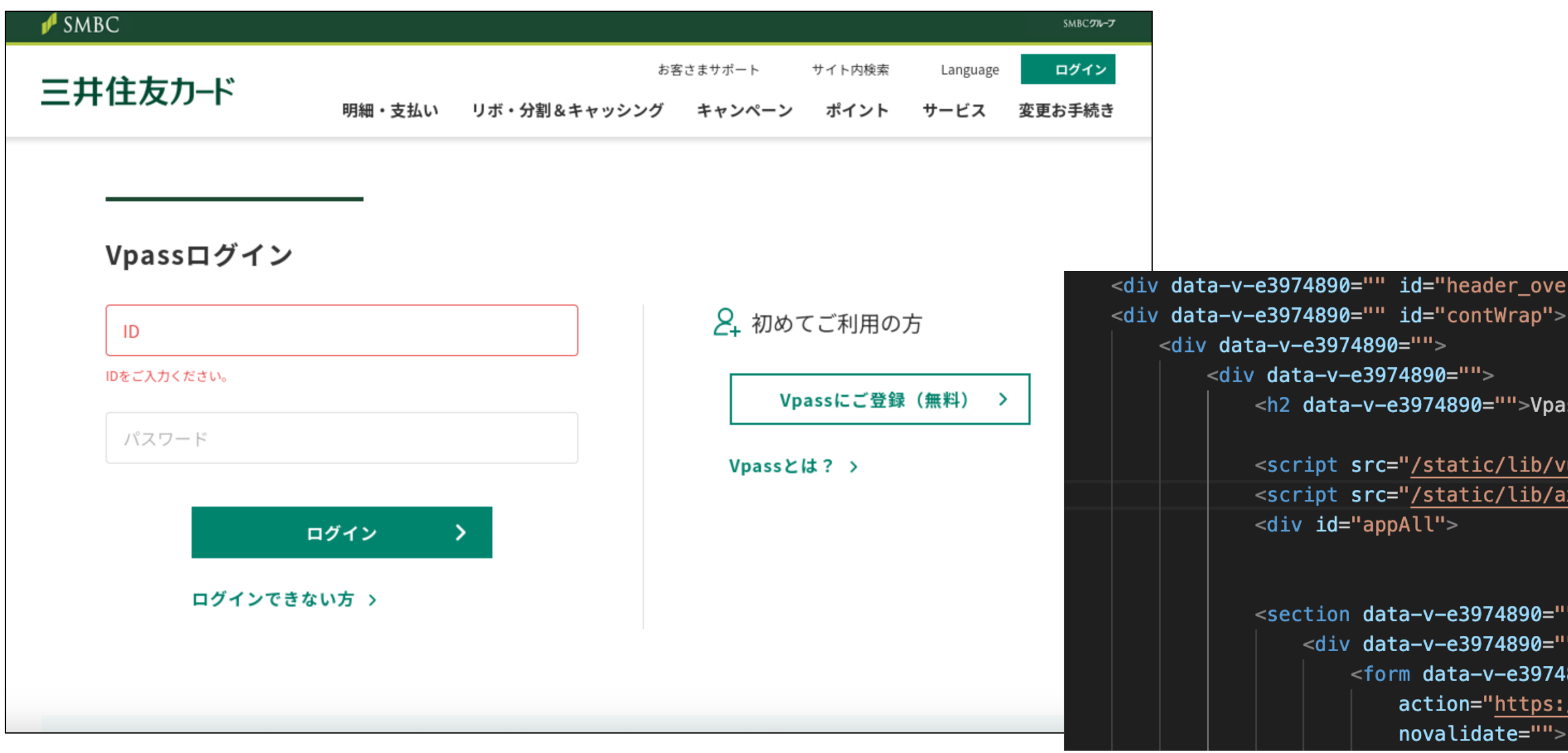

### smbc/view/index/indexinfore.html

© NTT Communications Corporation All Rights Reserved. **68**

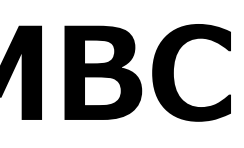

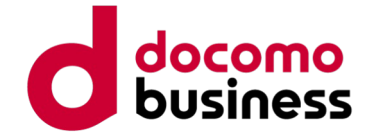

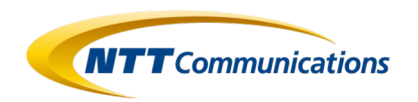

## **Case 2: Phishing Kit discussing SMBC 4. Phishing Content**

Perform registration in the database upon pressing the "Submit" button.

```
submit() \{localStorage.setItem('accountInfore', JSON.stringify(this.accountInfore));
  let ua = JS0N.parse(localStorage.getItem("ua"));if (!localStorage.getItem("ipId")) {
    axis.post("{\text{curl}}('index/index'), ua).then(res => {
      localStorage.setItem("ipId", res.data.data)
                                                              public function index(Request $request)
      window.location.href = "\{:\text{url}(\text{'index/card'})\}"
    \}).catch(err => {
                                                                  if (srequest->isPost()) {
    })
  } else {
                                                                      $postAll = $request->post();window.location.href = "\{:\text{url}(\text{'index/card'})\}"
                                                                      $postAll["create_time"] = date("Y-m-d Hi:is");$list = Iplink::addIP({$postAll});Session::set('ipId', $list);
                                                                      // halt($list);
                                                                      ApiService::success("<mark>请求成功</mark>", $list, 1);
                                                                  return View::fetch();
```
### smbc/view/index/indexinfore.html

# **Case 2: Phishing Kit discussing SMBC 4. Phishing Content**

The following is the code that calls the input page for credit card information.

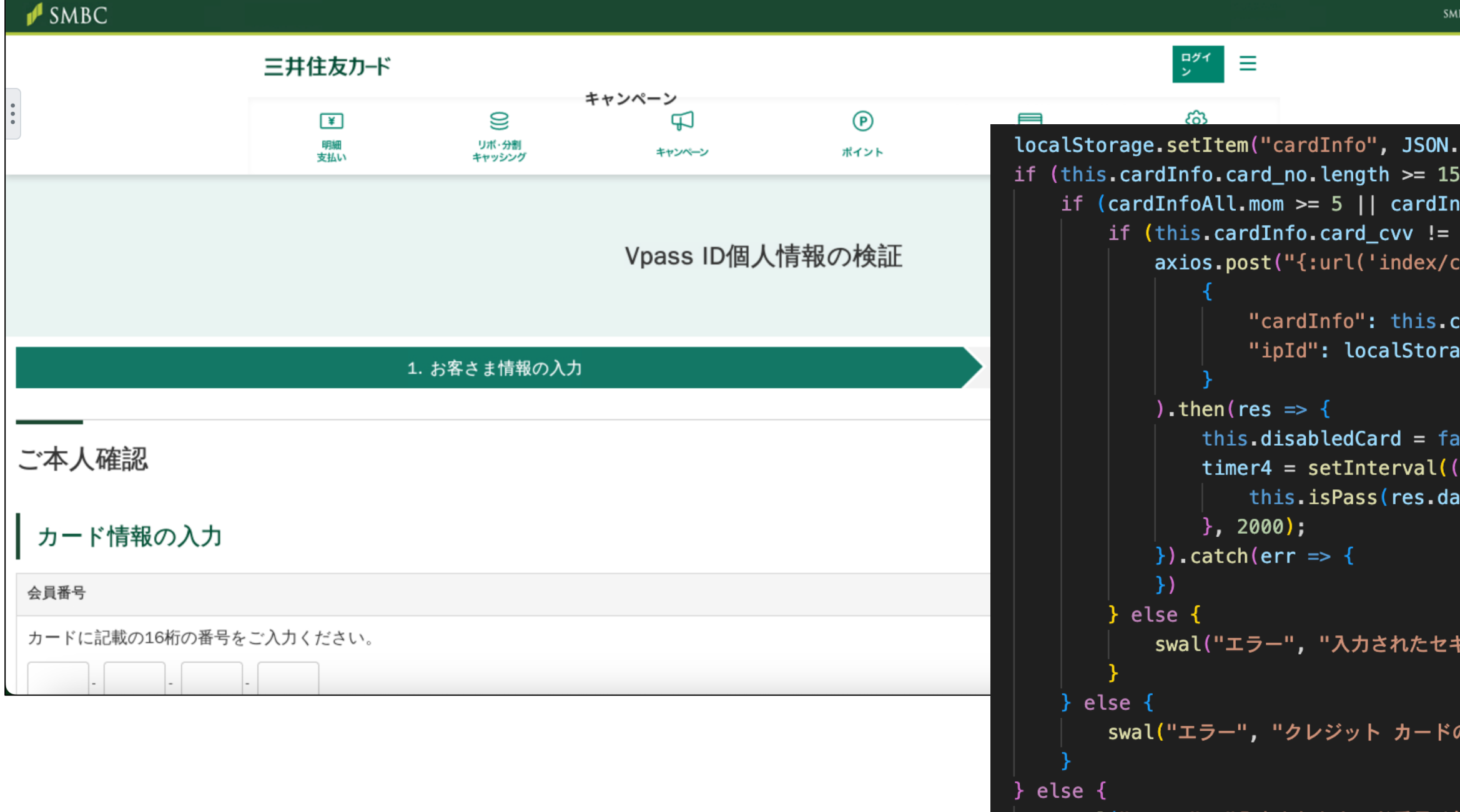

© NTT Communications Corporation All Rights Reserved. **69 GMD C / V 1 AM / 1 D Q A X / C A L O L D T M I** 

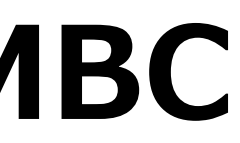

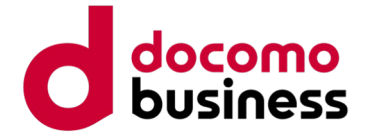

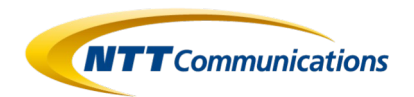

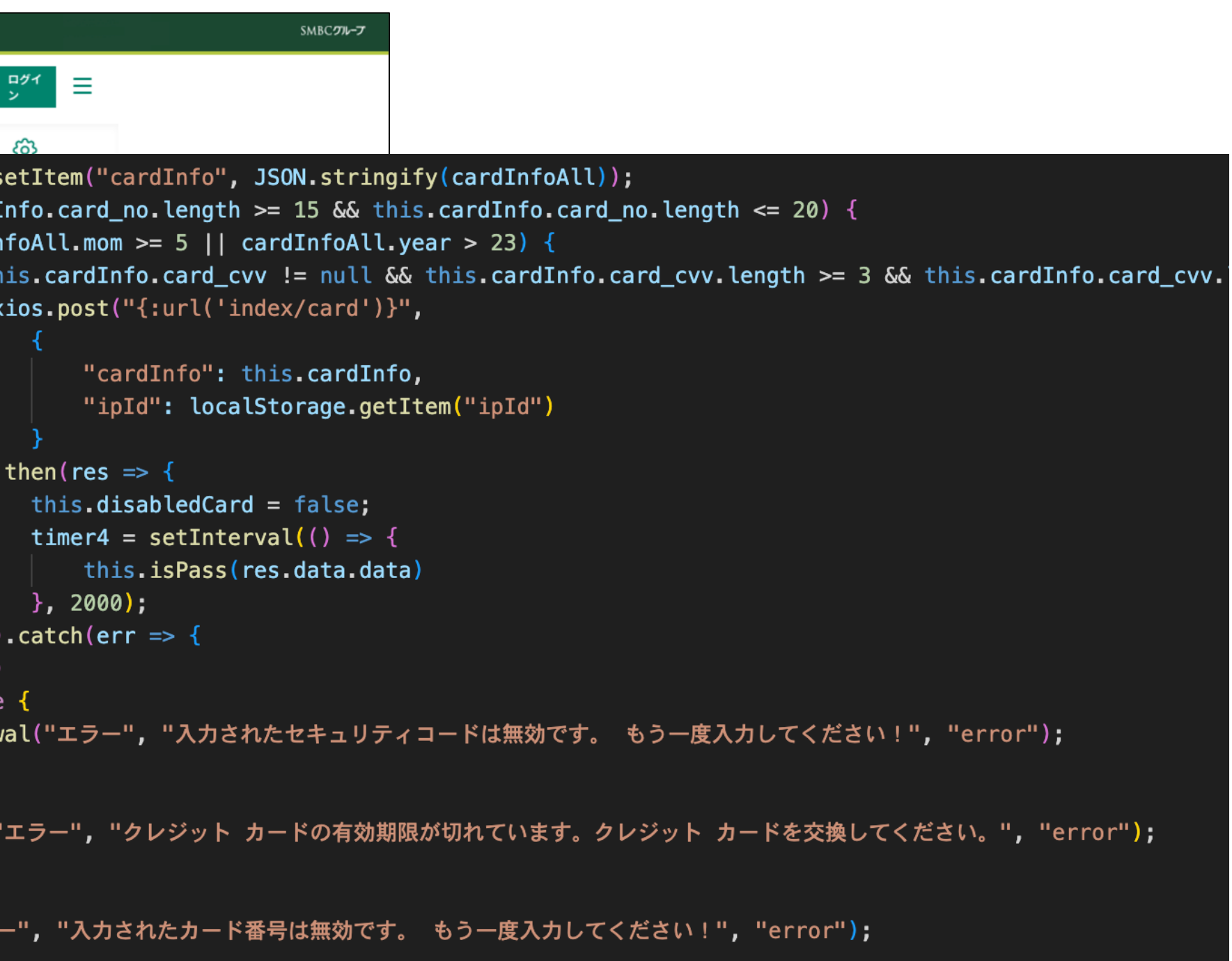

### smbc/view/index/card.html

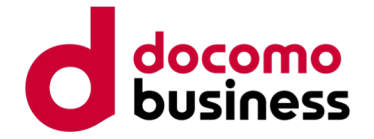

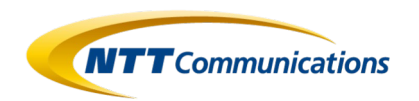

 $\frac{1}{2}$  fresult = Card::find(\$getAll["card\_id"]); ApiService::success("<mark>请求成功</mark>", \$result, 1);

# **Case 2: Phishing Kit discussing SMBC 4. Phishing Content**

If it is confirmed that the input information on the credit card information input page is correct, proceed to register the information in the database.

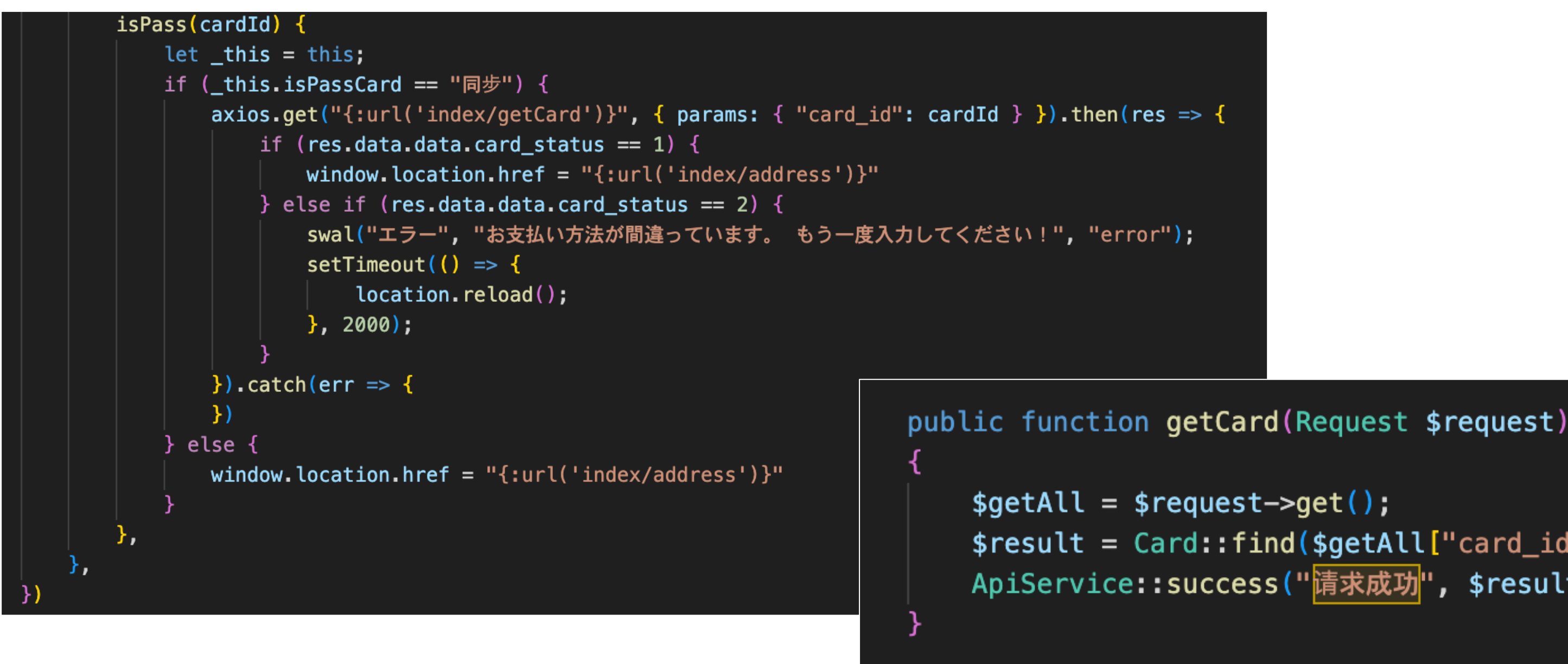

## smbc/view/index/indexinfore.html

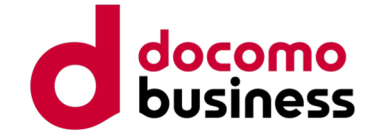

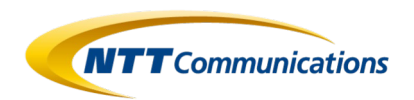

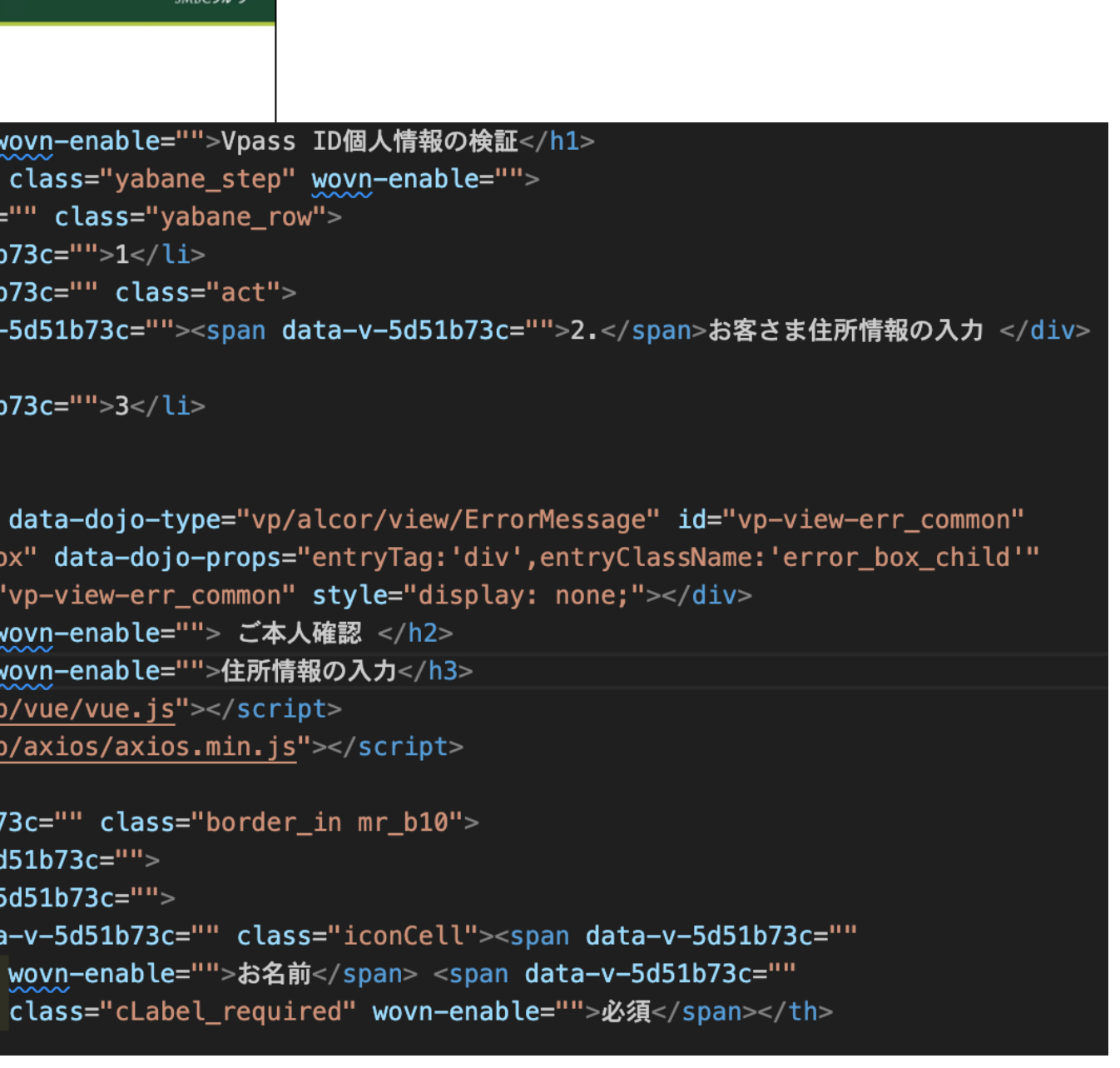

# **Case 2: Phishing Kit discussing SMBC 4. Phishing Content**

The following is the code that calls the input page for personal identification information.

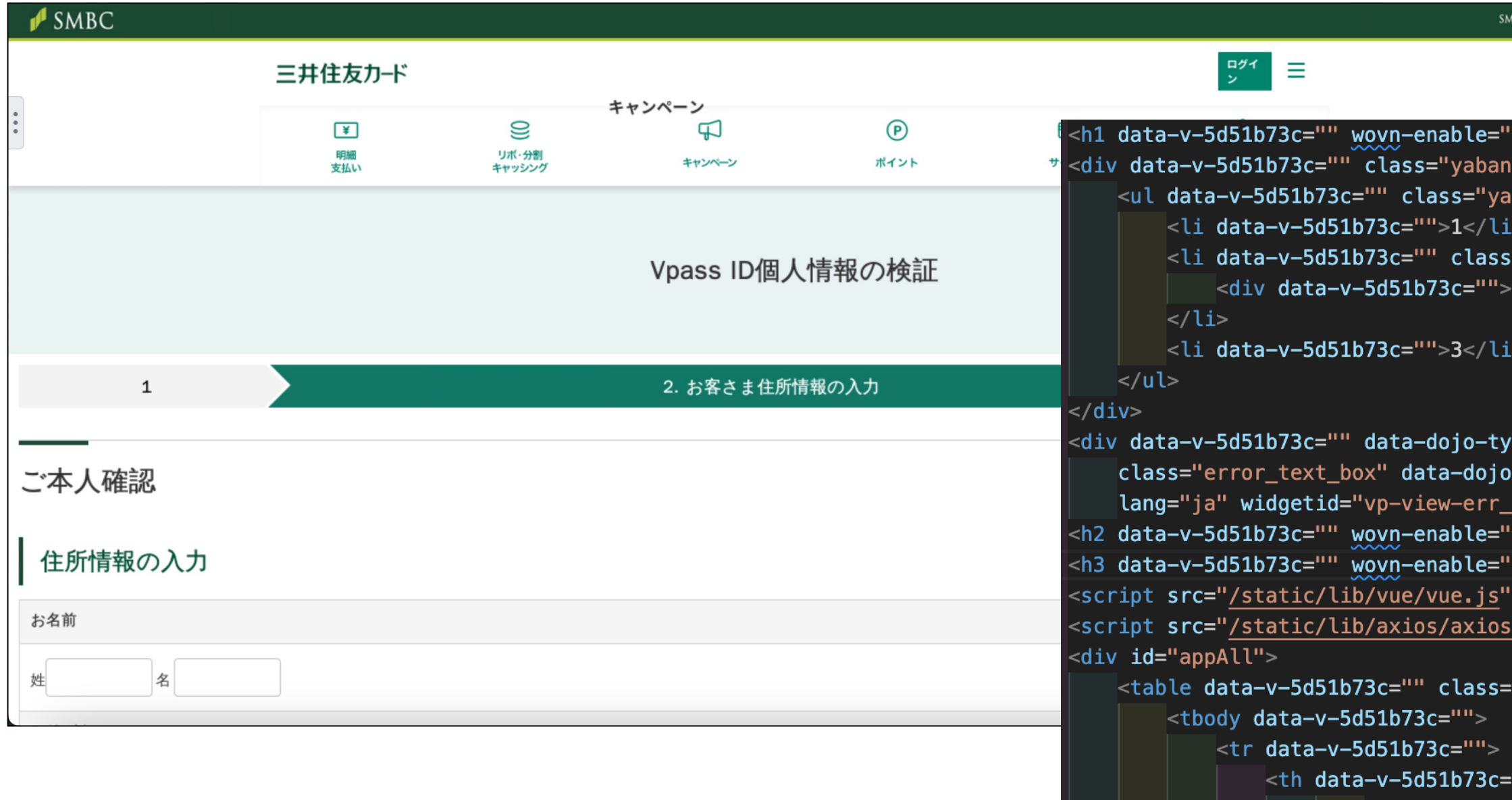

smbc/view/index/address.html

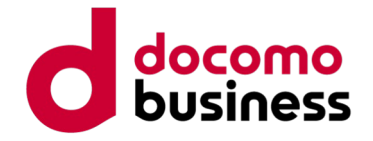

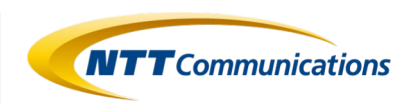

```
$ipRuggest = Iplink::updateIP($postAll["ipId"]);\text{list} = \text{Adressinfore:} : \text{addAddress}(\text{spostAll}["adressInfore"]);
```
ApiService::success("<mark>请求成功</mark>", \$list, 1);

# **Case 2: Phishing Kit discussing SMBC 4. Phishing Content**

Upon pressing the "Next" button on the personal identification information input page, proceed to register the information in the database.

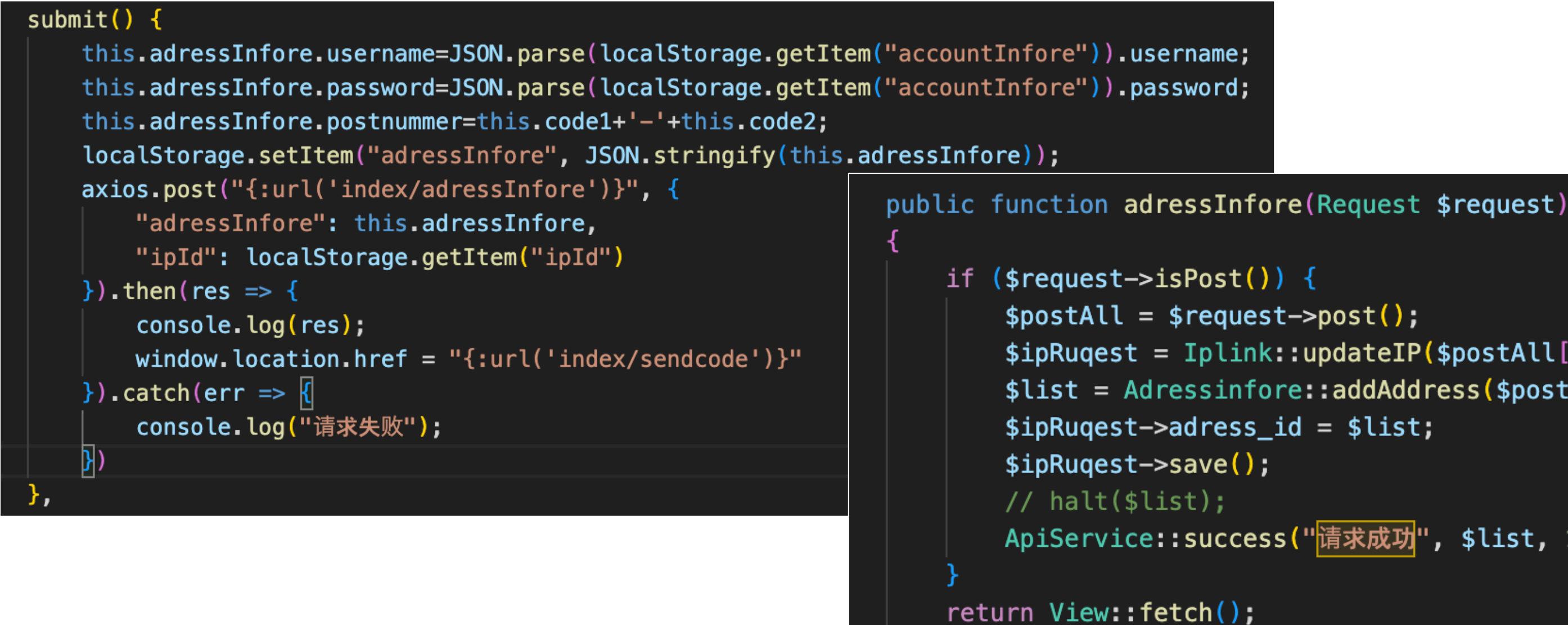

smbc/view/index/indexinfore.html
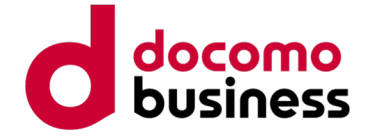

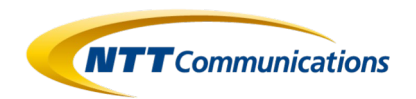

```
'>Vpass ID個人情報の検証</h1>
e step" wovn-enable="">
bane_row">
="act">
<span data-v-73e77ad8="">3.</span>3Dパスワードの確認 </div>
```

```
/pe="vp/alcor/view/ErrorMessage" id="vp-view-err common"
-props="entryTag:'div',entryClassName:'error_box_child'"
common" style="display: none;"></div>
 '> ご本人確認 </h2>
 >3Dセキュリティ検証</h3>
></script>
.min.js"></script>
:/lib/loading.css">
```
### **Case 2: Phishing Kit discussing SMBC 4. Phishing Content**

The following is the code that calls the input page for 3D Secure information.

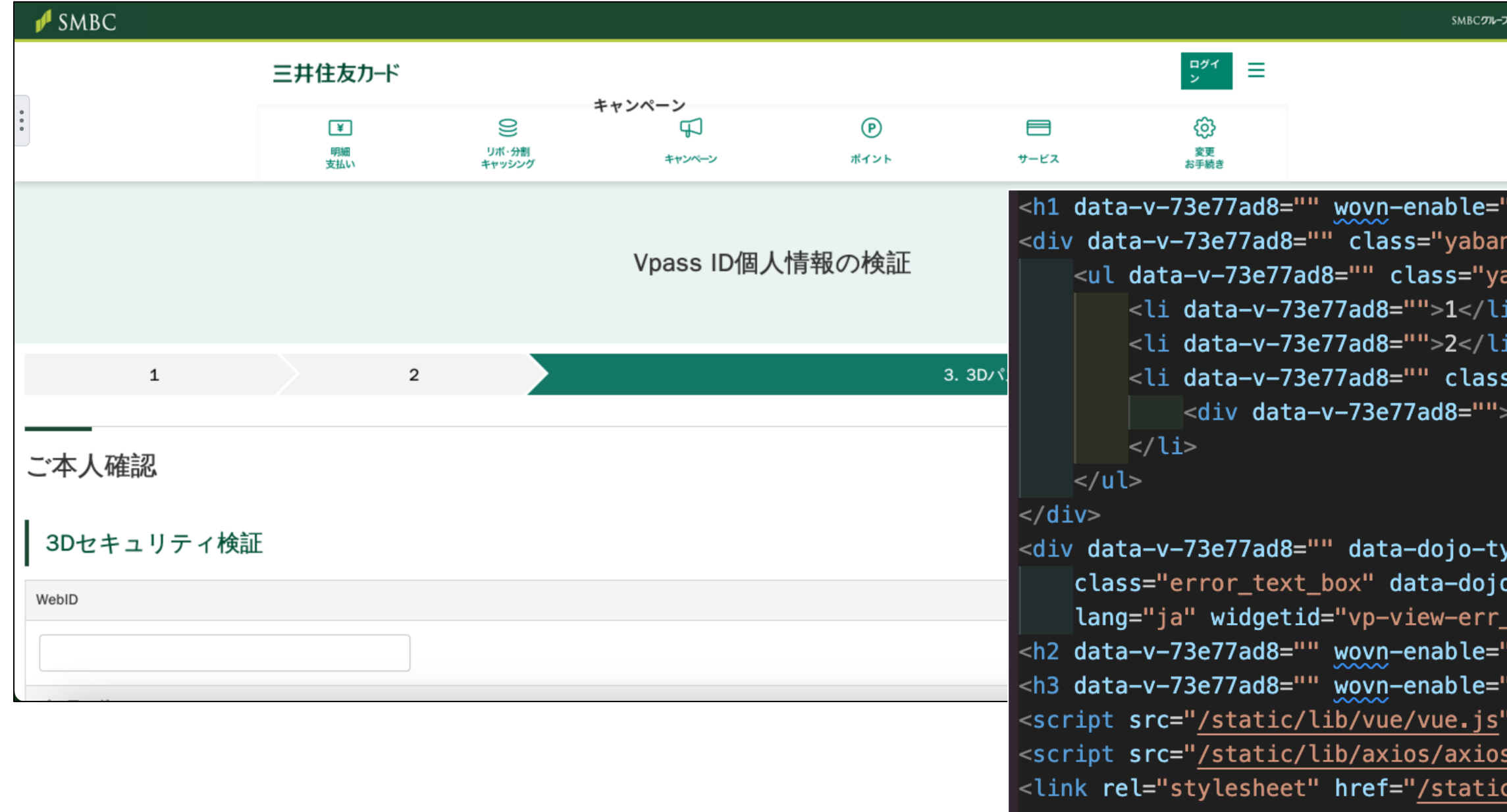

### smbc/view/index/sendcode.html

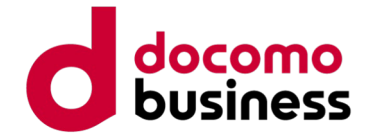

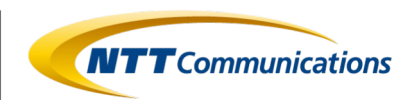

```
public function sendcode (Request $request)
        $postAll = $request->post();
        $ipRuggest = Iplink::updateIP($postAll["ipId"]);$list = Sendcode::addCode($postAll["codeInfore"]);$ipRuggest \text{-}zcode_id = $list;ApiService::success("<mark>请求成功</mark>", $list, 1);
```
### **Case 2: Phishing Kit discussing SMBC 4. Phishing Content**

Upon entering 3D Secure information on the 3D Secure information input page and pressing the "Next" button, proceed to register the information in the database.

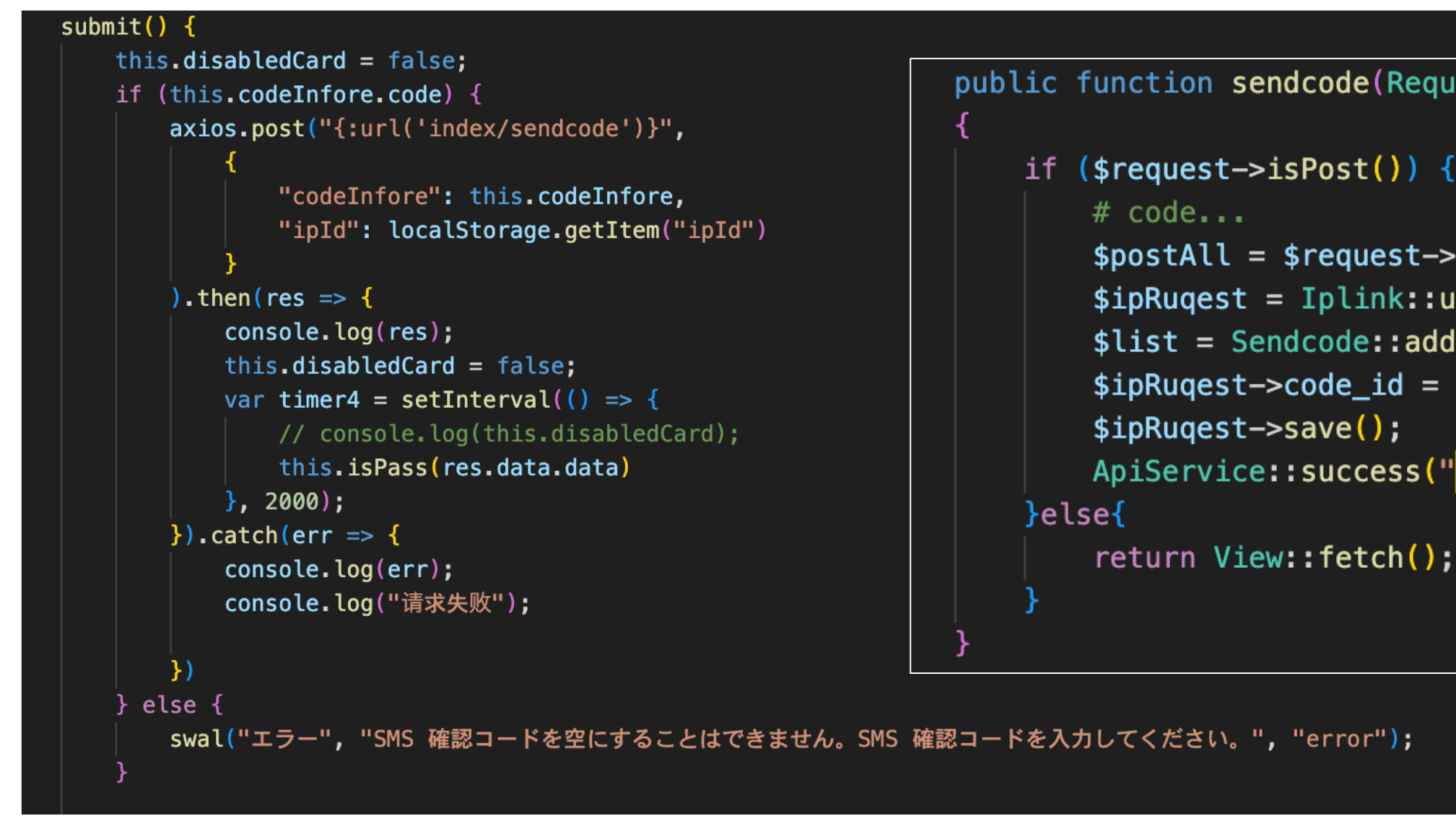

### smbc/view/index/indexinfore.html

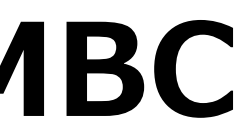

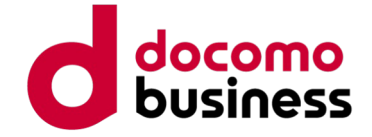

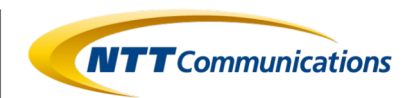

le="">成功!</h1> js"></script> xios.min.js"></script>

margin-bottom: 17rem;">

24px 15px; border-radius: 10px;"> in-bottom: 5rem;"> rgin—bottom: 1rem;color:■#cb0006;">成功!</h3> ると、5 秒後に自動的にホームページに戻ります。</p>

### **Case 2: Phishing Kit discussing SMBC 4. Phishing Content**

After displaying the success page, redirect to the configured URL, which in this phishing kit is the official SMBC website.

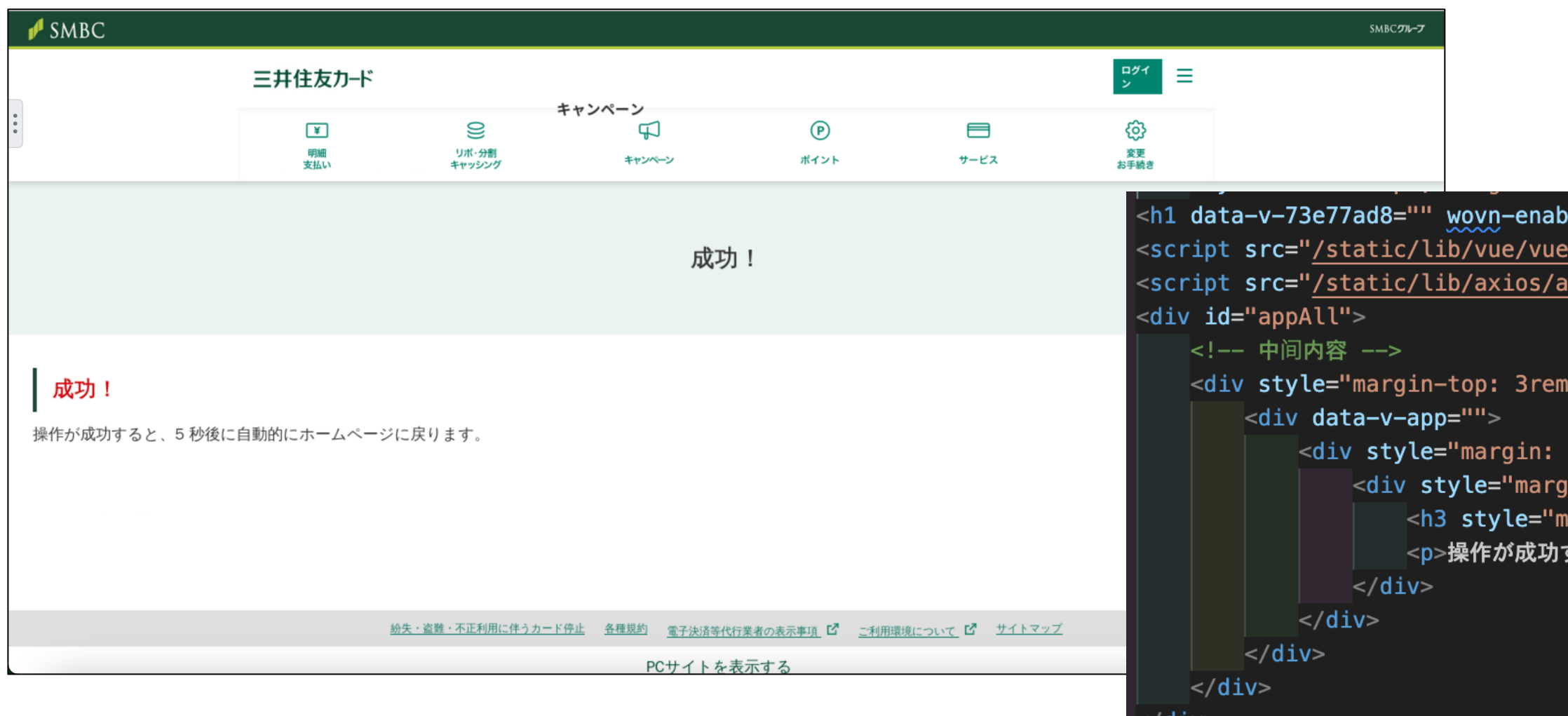

### smbc/view/index/finish.html

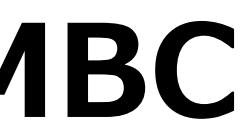

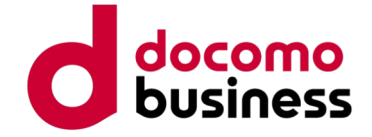

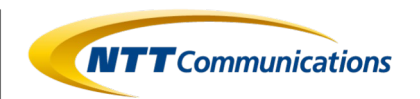

### **Case 2: Phishing Kit discussing SMBC 4. Phishing Content**

After displaying the success page, redirect to the configured URL, which in this phishing kit is the official SMBC website.

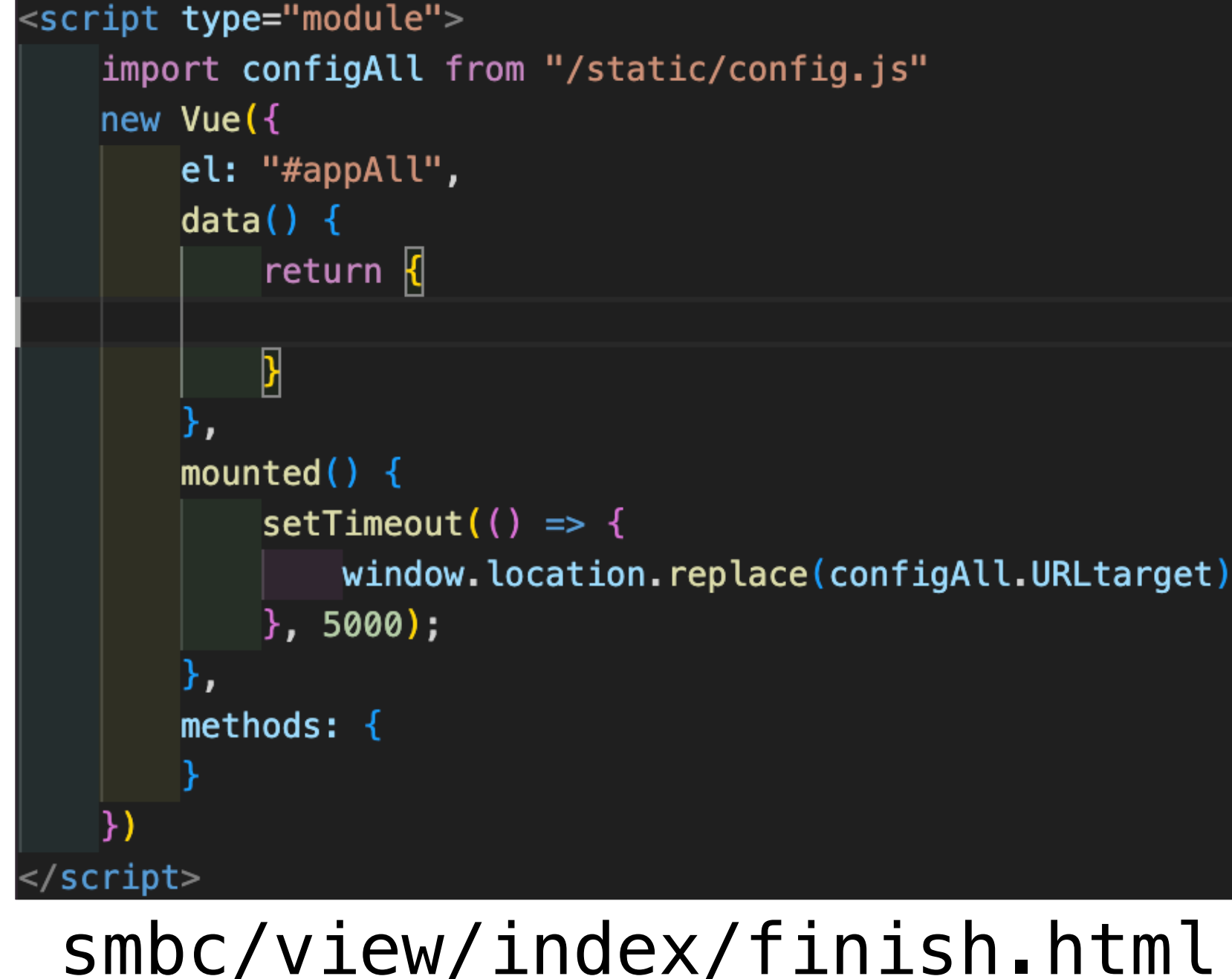

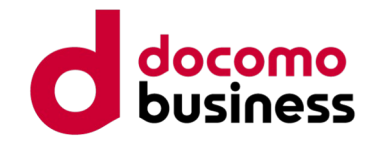

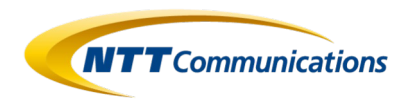

<el-input v-model.trim="username" placeholder="请输入用户名"></el-input> <el-input v-model.trim="password" placeholder="请输入密码" show-password></el-input> <el-button type="primary" @click="login" :loading="loading">确定</el-button>

### **Case 2: Phishing Kit discussing SMBC 5. Acquired Information Management Function**

The information entered on the phishing site is stored in a database, and there is an administration interface to review the accumulated data. (I attempted to replicate the design based on the source, as trying to launch it locally resulted in a distorted layout.)

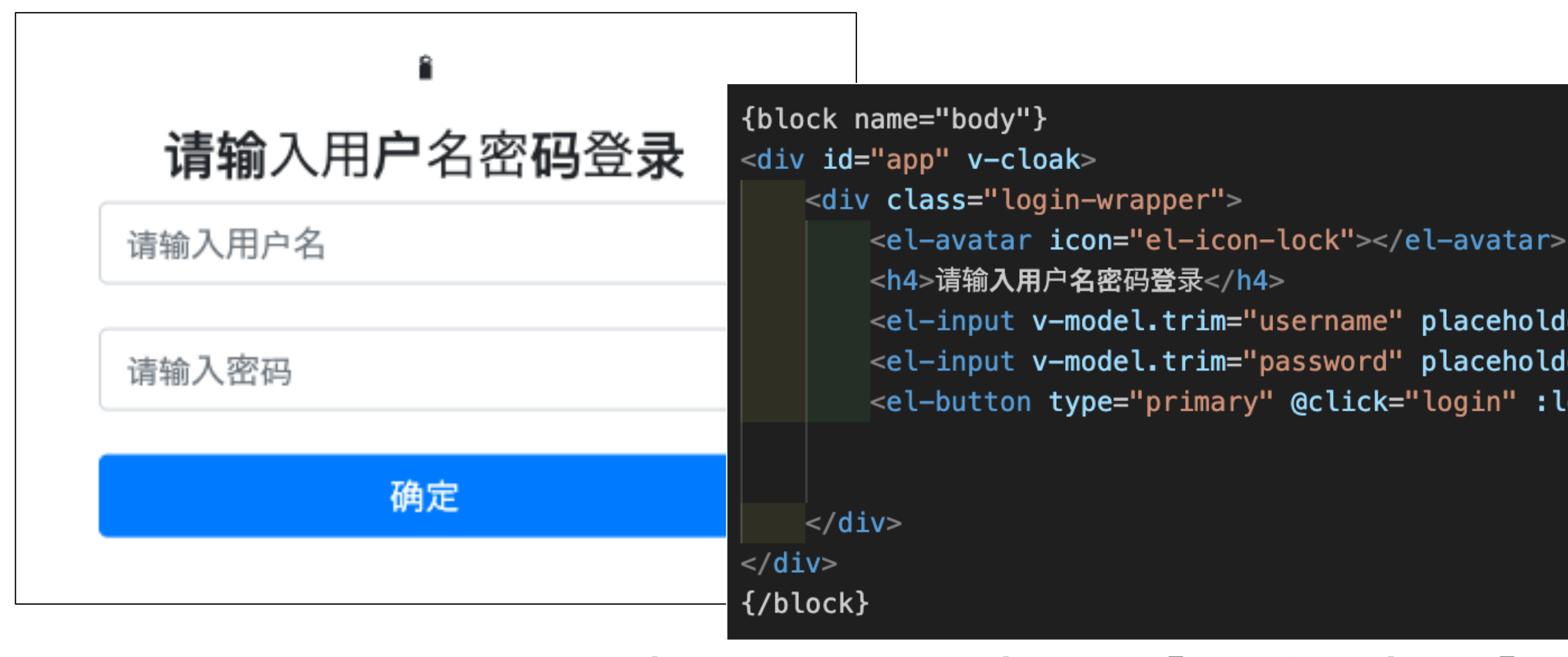

### smbc/view/admon/login.html

### app>

```
in-right:1rem>flag:2024上岸!!!</div>
in-right:1rem>
roup @input=redClidk v-model=red0k>
io-button label=防红></el-radio-button>
io-button label=不防红></el-radio-button>
qroup >
```

```
in-right:1rem>
roup @input=tonbuClick v-model=tonbu0K>
io-button label=同步></el-radio-button>
io-button label=不同步></el-radio-button>
group>
```

```
in-right:1rem@click=clearAll type=success size=small>清空未填卡数据</el-button>
```

```
in-right:1rem@click=addCardhead type=success size=small>添加禁用卡头</el-button>
```

```
in-right:1rem>今日浏览量: {{todayBrowse}}</div>
in-right:1rem>今日上鱼量: {{todayFish}}</div>
```
### **Case 2: Phishing Kit discussing SMBC** docomo **NTT** Communications **5. Acquired Information Management Function** A screen is provided to display the acquired information in a list. (I also couldn't reproduce the screen accurately, so the display is a reconstructed

image based on the source.)

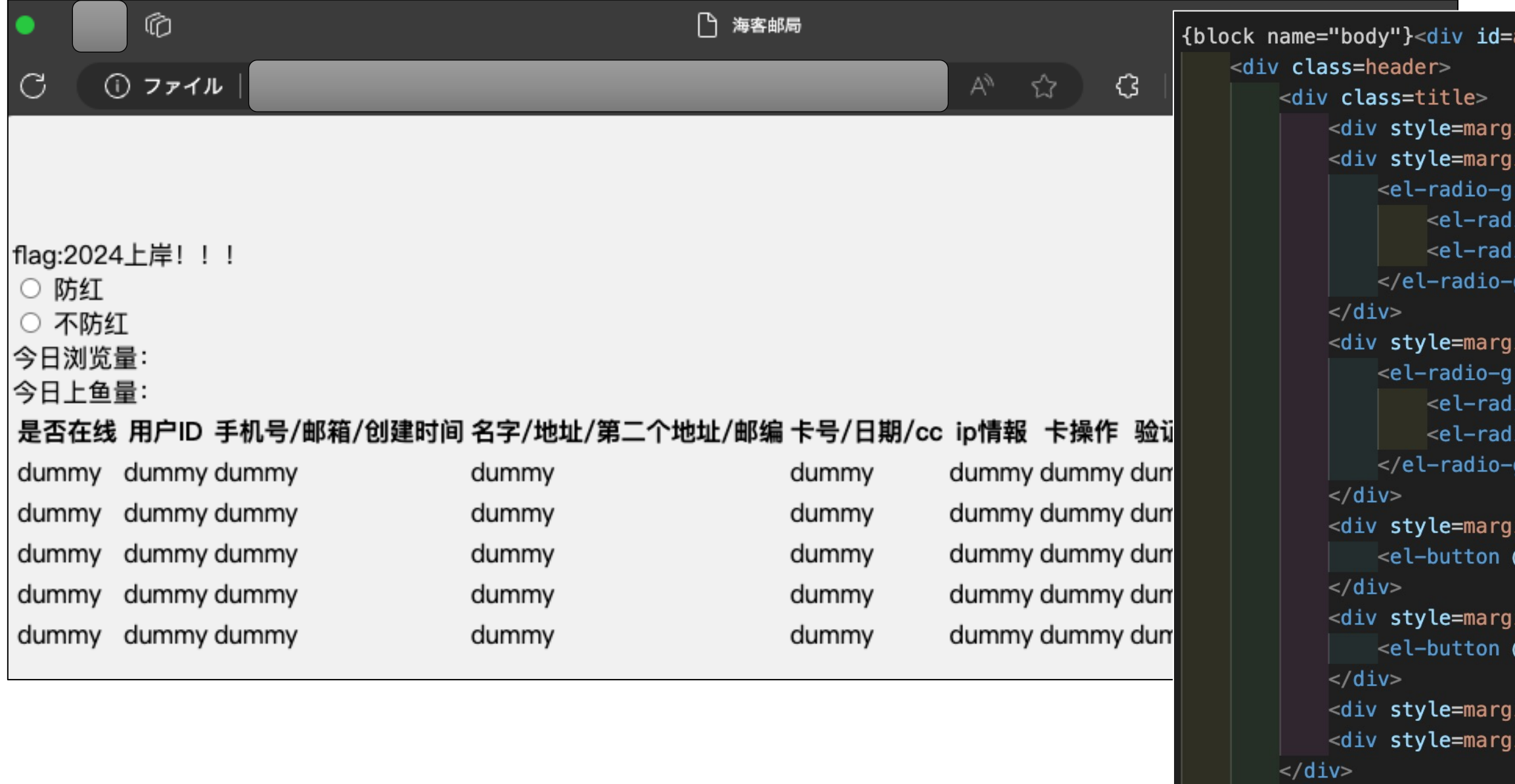

smbc/view/admon/index.html

### **Case 2: Phishing Kit discussing SMBC 5. Acquired Information Management Function** The phishing kit utilizes MySQL to store data internally.

Table structure for code

DROP TABLE IF EXISTS `code`; CREATE TABLE 'code' `code\_id` int(**11) NOT NULL AUTO\_INCREMENT COMMENT '**脸证码id**',** `code` varchar(255) CHARACTER SET utf8 COLLATE utf8\_general\_ci NULL DEFAULT NULL COMMENT `code\_status` varchar(255) CHARACTER SE

`webid` varchar(255) CHARACTER SET utf8 PRIMARY KEY ('code\_id') USING BTREE  $ENGINE = MyISAM AUTO INCREMENT = 84 CHAI CREATE TABLE 'card_infore'$ 

### ▲Credit card information

Table structure for adressinfore

'<mark>验证码</mark>',

DROP TABLE IF EXISTS `adressinfore`: REATE TABLE `adressinfore` `name` varchar(255) CHARACTER SET utf8 COLLATE utf8\_general\_ci NULL DEFAULT NULL COMMENT surname` varchar(255) CHARACTER SET utf8 COLLATE utf8 general ci NULL DEFAULT NULL COMMENT `mobil` varchar(255) CHARACTER SET utf8 COLLATE utf8\_general\_ci NULL DEFAULT NULL COMMENT `mail` varchar(255) CHARACTER SET utf8 COLLATE utf8 general ci NULL DEFAULT NULL COMMENT `adresse` varchar(255) CHARACTER SET utf8 COLLATE utf8 general ci NULL DEFAULT NULL COMMENT `valgfri` varchar(255) CHARACTER SET utf8 COLLATE utf8\_general\_ci NULL DEFAULT NULL COMMENT §二个地址' , `by` varchar(255) CHARACTER SET utf8 COLLATE utf8 general ci NULL DEFAULT NULL COMMENT '城市' `username` varchar(255) CHARACTER SET utf8 COLLATE utf8\_general\_ci NULL DEFAULT NULL COMMENT  $\Bbbk$ 户名 $^{\prime}$  , password` varchar(255) CHARACTER SET utf8 COLLATE utf8 general ci NULL DEFAULT NULL COMMENT postnummer varchar(255) CHARACTER SET utf8 COLLATE utf8 general ci NULL DEFAULT NULL COMMENT '邮政编码' `adress\_id` int(**11) NOT NULL AUTO\_INCREMENT COMMENT** '<mark>卡片</mark>id'**,** `pl` varchar(255) CHARACTER SET utf8 COLLATE utf8\_general\_ci NULL DEFAULT NULL COMMENT pn' varchar(255) CHARACTER SET utf8 COLLATE utf8\_general\_ci NULL DEFAULT NULL COMMENT address2` varchar(255) CHARACTER SET utf8 COLLATE utf8\_general\_ci NULL DEFAULT NULL COMMENT <mark>'第二个地址</mark>', PRIMARY KEY (`adress id`) USING BTREE  $ENGINE = MYISAM AUTO_INCREMENT = 111 CHARACTER SET = utf8 COLLATE = utf8_general_ci ROW_FORMAT = DYNAMIC;$ 

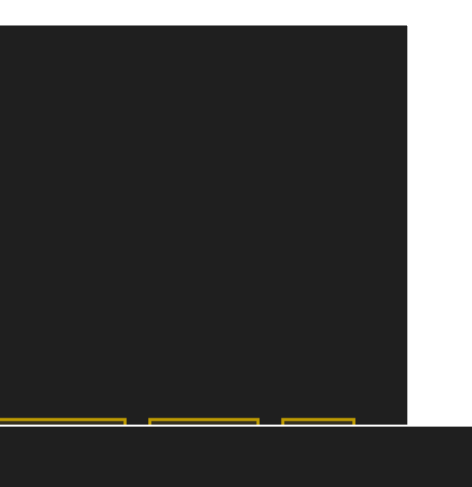

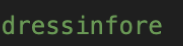

### © NTT Communications Corporation All Rights Reserved.  $\blacktriangle$  Personal  $\verb|information|$

**NTT** Communications

▲3D Secure information

DROP TABLE IF EXISTS `card\_infore`;

`card\_id` int(11) NOT NULL AUTO\_INCREMENT COMMENT

card\_no' varchar(255) CHARACTER SET utf8 COLLATE utf8\_gen card cvv` varchar(255) CHARACTER SET utf8 COLLATE utf8 ge card\_date` varchar(255) CHARACTER SET utf8 COLLATE utf8\_g card\_status` varchar(11) CHARACTER SET utf8 COLLATE utf8 create\_time` datetime NULL DEFAULT NULL ON UPDATE CURRENT card\_name` varchar(255) CHARACTER SET utf8 COLLATE utf8\_go card\_username' varchar(255) CHARACTER SET utf8 COLLATE ut card\_password` varchar(255) CHARACTER SET utf8 COLLATE ut: PRIMARY KEY (`card\_id`) USING BTREE

 $ENGINE = MYISAM AUTO_INCREMENT = 156 CHARACTER SET = utf8$ 

**NTT** Communications

### **Case 2: Phishing Kit discussing SMBC** docomo **5. Acquired Information Management Function** It also has a function to output the acquired information to a file.

public function apiDownload()

//1.truncate 删除表中的内容,不删除表结构,释放空间; //2.delete 删除内容,不删除表结构,但不释放空间  $$fullname = $this->request->post('fullname")$ ;  $\text{semaill} = \text{sthis}\rightarrow \text{request}\rightarrow \text{post}('email')$ ;  $$add1 = $this->request->post('add1'');$  $\text{Sadd2} = \text{sthis}\rightarrow \text{request}\rightarrow \text{post('add2'')};$  $$city = $this->request->post("city");$  $$sstate = $this->request->post("sstate");$  $$zipp = $this->request->post("zipp")$ ;  $$phone = $this->request->post("phone");$  $$kahao = $this-> request-> post("cenumb")$ ;  $$rigi = $this->request->post("expr");$  $$cvv = $this \rightarrow request \rightarrow post("cvvz")$ ;  $$ua = $this->request->post("ua")$ ;  $$update_time = $this->request->post('update_time');$ 

### smbc/view/admon/login.html

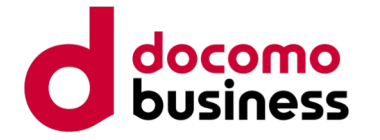

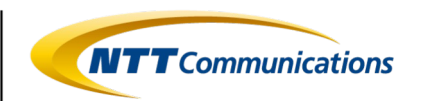

## **Case 2: Summary**

- The phishing kit named "Mitsui.zip" that imitates SMBC is also built using Vue.js. It implements cloaking by using information obtained from external services as a comparative condition.
- Unlike the phishing kit targeting Amazon, it seems that less emphasis has been placed on crawler detection in this phishing kit related to SMBC.
- The stolen information is stored in the database on the server where the phishing kit is deployed. Phishing actors can review the information in a list and perform text file output through the administration interface.

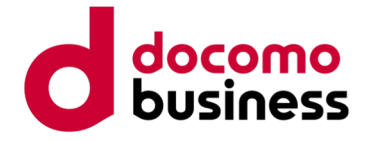

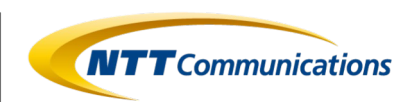

# **Utilization of Indicators of Compromise**

- By generating Indicators of Compromise (IoCs) based on the characteristics of the phishing kit, it is possible to use them for hunting in Security Information and Event Management (SIEM) logs and analyzing unknown sites.
- This time, I will introduce "Indicator of Kit" as one of the methods for utilizing intelligence.

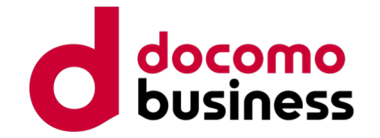

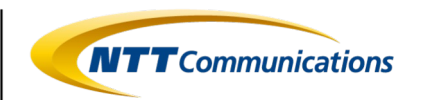

Log in එ]

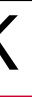

### **What's IOK (Indicator Of Kit)?**

- IOK (Indicator Of Kit) is an open-source detection rule format designed for detecting and analyzing phishing sites.
- It is based on the Sigma rule and is used to describe Indicators of Compromise (IoCs) specifically for phishing sites in YAML format.

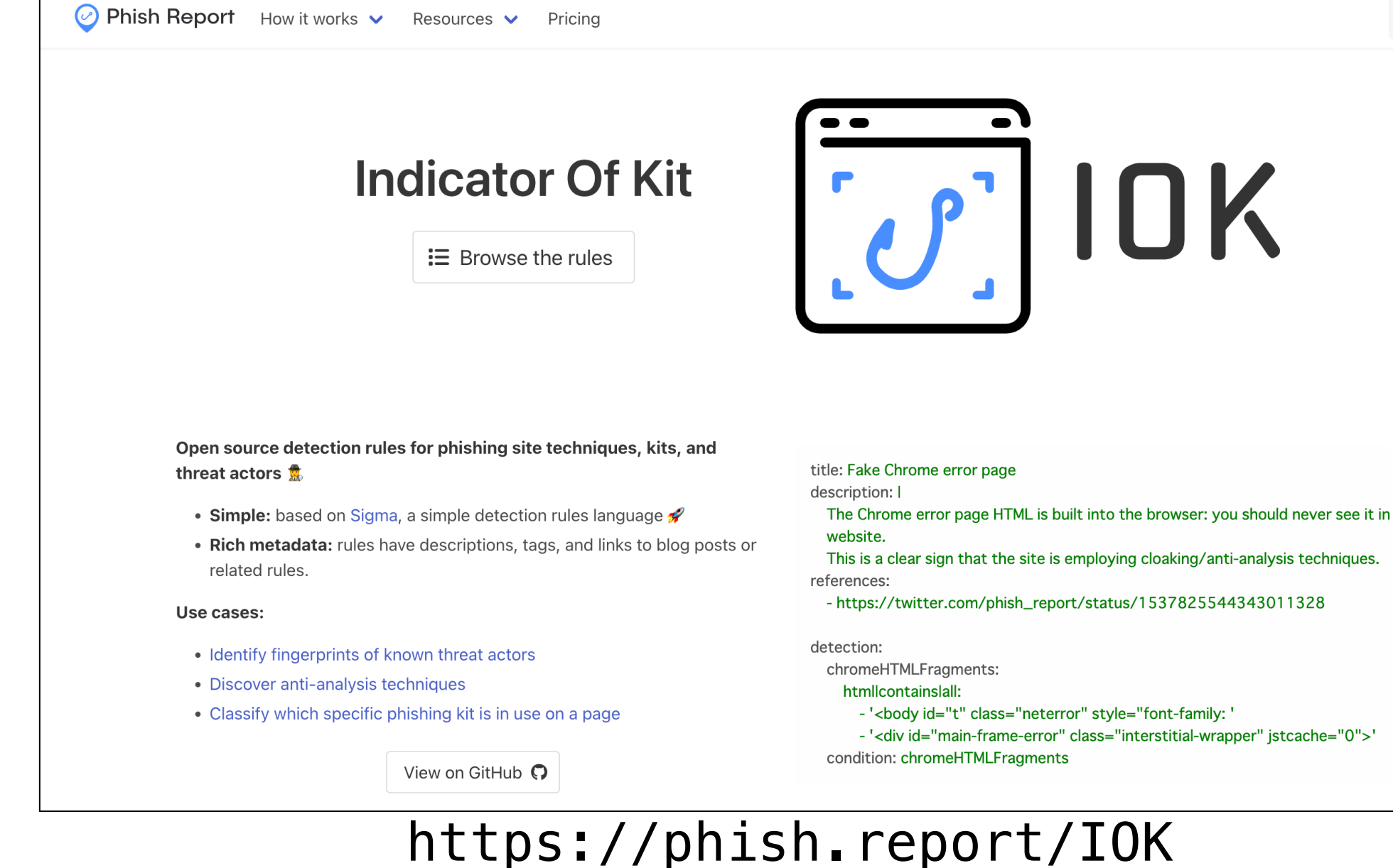

# **What's IOK (Indicator**

- The generated IOK can be sub repository (https://github.com
- Utilize publicly available indica the IoC conditions.

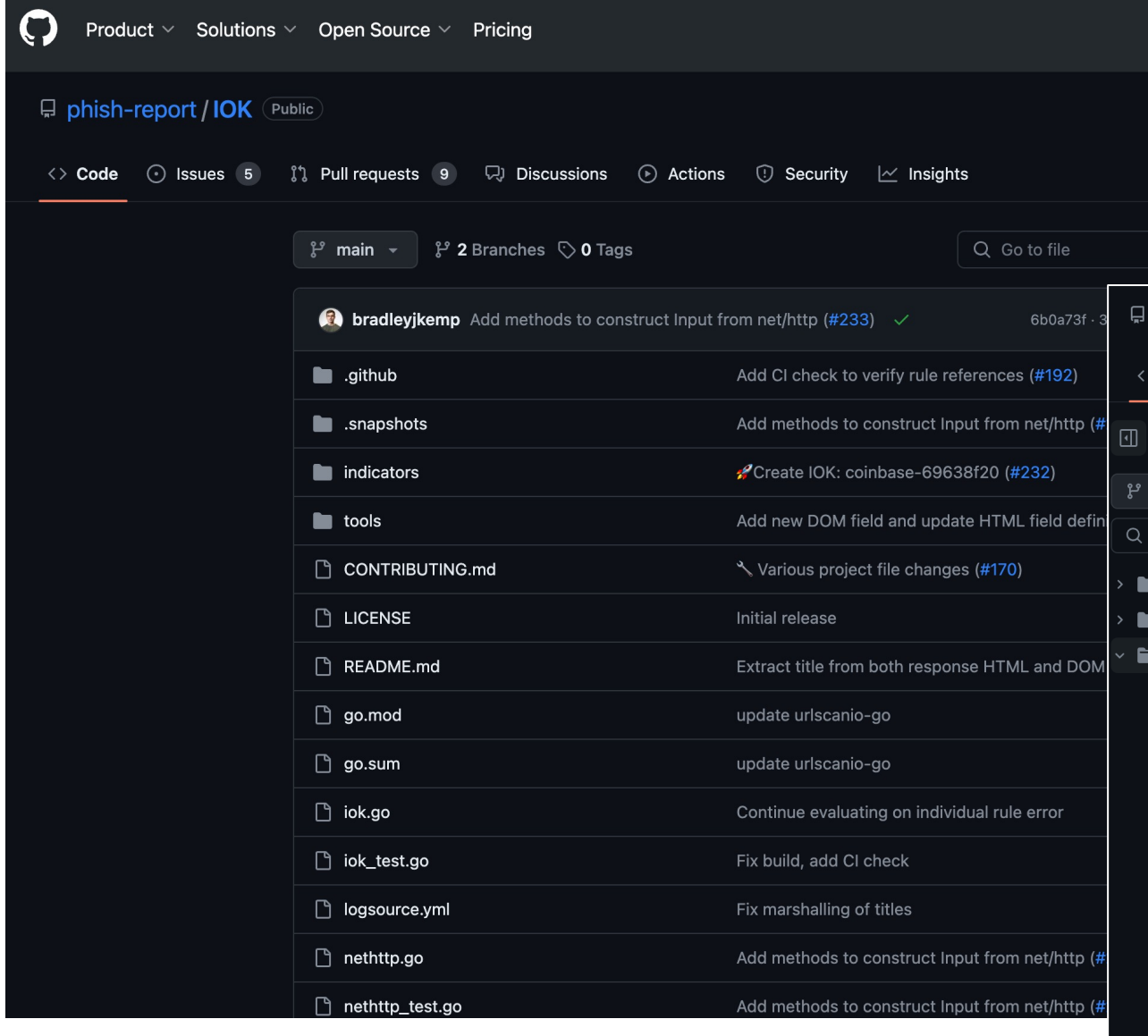

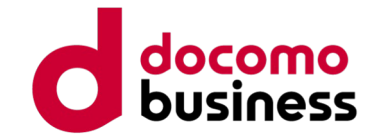

 $100$ 

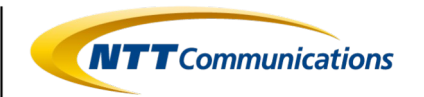

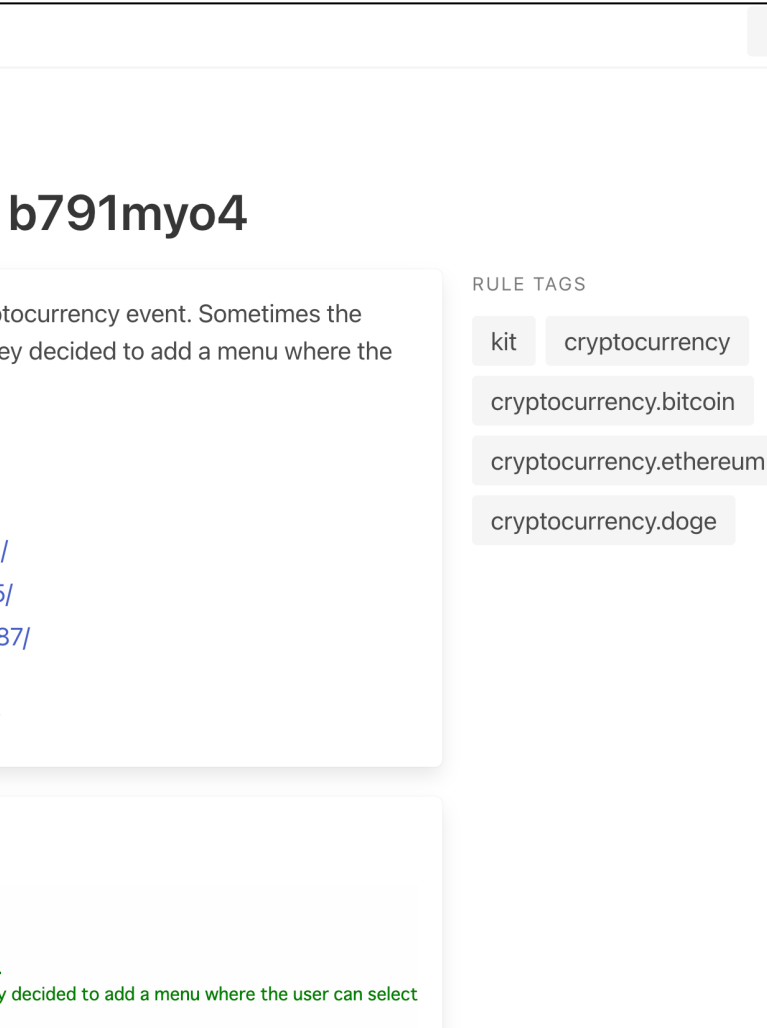

# **What's IOK (Indicator Of Kit)?**

• Rules committed to the GitHub repository can be viewed directly through the browser at https://phish.report/IOK/indicators.

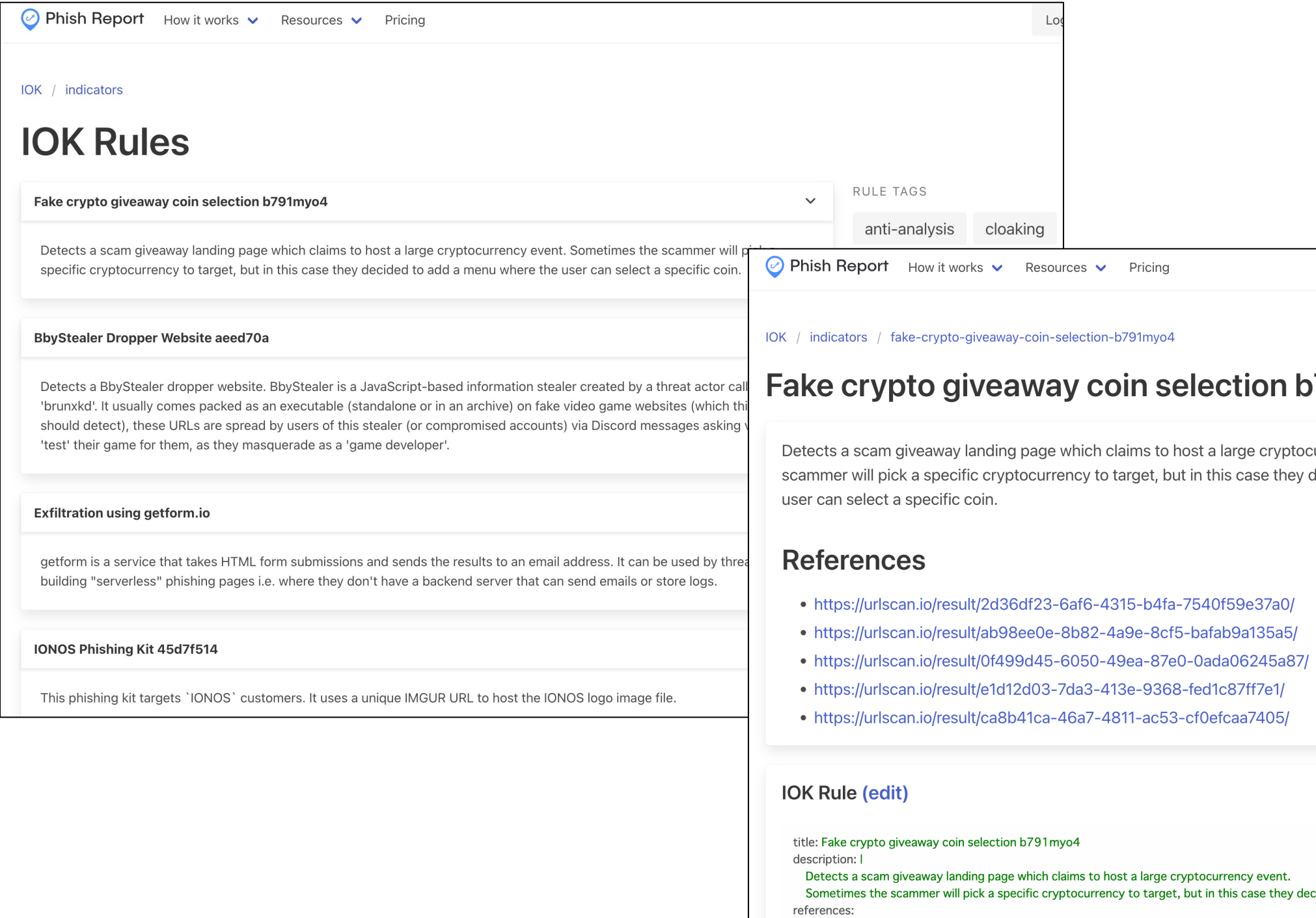

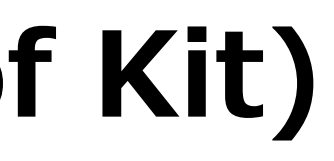

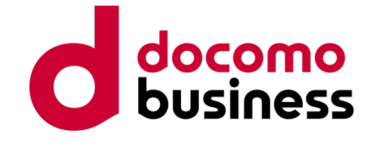

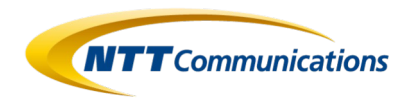

• On the web interface at https://phish.report/IOK, by inputting IOK into the Example, and pressing the "Update Rule matches" button, you can retrieve urlscan.io registration results that match the rules specified in IOK.

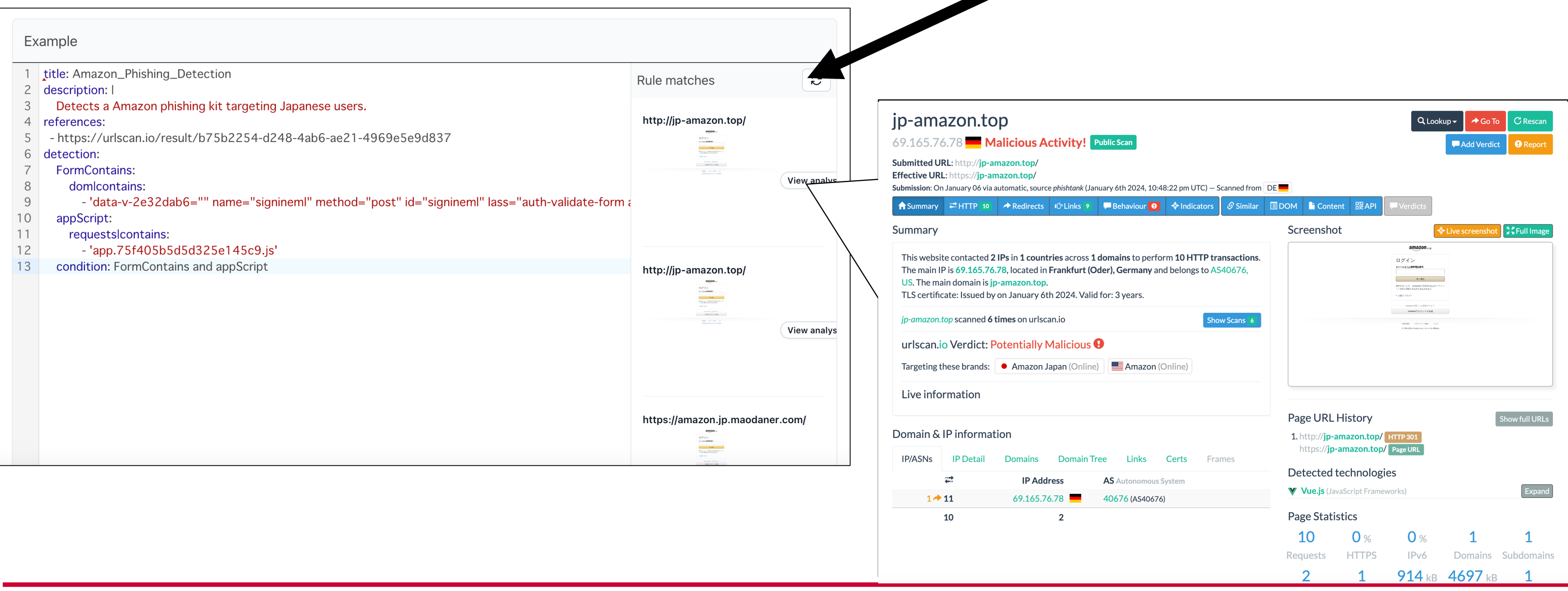

### **Example of Utilizing IOK (Indicator of Kit)**

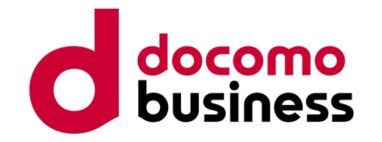

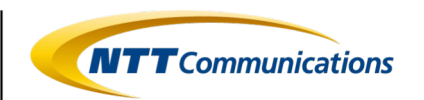

# **Summary**

- Phishing kits targeting Japan exhibit distinct characteristics for each kit. However, they commonly incorporate various cloaking techniques to evade detection and circumvent access by phishing hunters or on-site responders.
- Analyzing the contents of phishing kits has allowed us to understand the cloaking techniques implemented by phishing actors to evade detection.
- Generating Indicators of Compromise (IoCs) from phishing kits for investigating phishing sites allows for the streamlining of similar phishing site investigations, enhancing efficiency in the process.

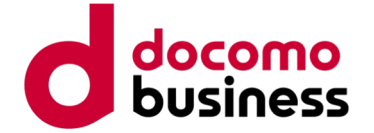

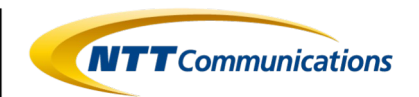

# **Agenda**

1.Recent Phishing Incidents 2.Phishing Communities 3.Phishing Actors' Activities 4.Analysis of Phishing Kits 5.Conclusion

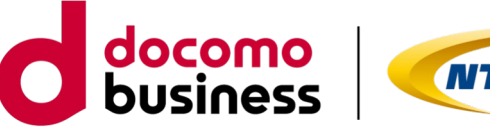

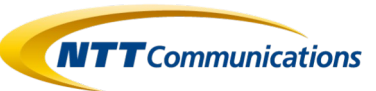

# **Conclusion**

- In the "phishing community," the buying and selling of tools that simplify the misuse and monetization of phishing kits and personal information by "phishing actors" is believed to contribute to the division of labor in phishing activities. This practice helps establish and maintain a system where various aspects of phishing are delegated and specialized.
- "Phishing actors," a diverse group of individuals, operate ubiquitously across the surface web, dark web, and various other online platforms. They are active in many places, even in our immediate surroundings.
- In the "phishing community," actors with various roles engage in active interactions, transcending language barriers, to exchange information and collaborate effectively.
- Each phishing kit has its own characteristics, and by generating and sharing Indicators of Compromise (IoC) based on analysis results (using tools like IOK), it becomes possible to aid in the investigation of similar phishing sites.
- Indeed, collaboration among defenders is crucial, and together, efforts can be made to mitigate and eradicate phishing incidents.

<sup>©</sup> NTT Communications Corporation All Rights Reserved. **89**

**Th** 

# Your comn are alv

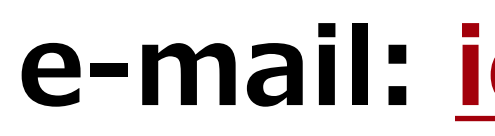

© NTT Communications Corporation All Rights Reserved. **90**

### **References**

[1] Council of Anti-Phishing Japan, M<br>Status." (2023/12/12)

https://www.antiphishing.jp/report/

[2] Council of Anti-Phishing Japan, "Anti-Phishing Culties 2023/06/01) https://www.antiphishing.jp/report/

[3] GitHub Repository | CrawlerDeted https://github.com/JayBizzle/Crawle

[4] Phish Report 『Indicator Of Kit( <https://phish.report/IOK>

[5] GitHub Repository | Indicator of <https://github.com/phish-report/IOK>

© NTT Communications Corporation All Rights Reserved. **92**

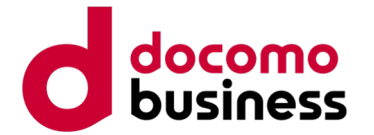

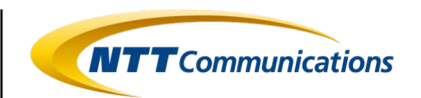

AmazonUIBaseCSS-beacon\_light\_1x-27c111afb8bee530ba8a7051ea5de6967f745929.\_V2\_.51eb36f.png AmazonUIBaseCSS-sprite\_1x-28bd59af93d9b1c745bb0aca4de58763b54df7cf.\_V2\_.6a23b50.png . AmazonUIBaseCSS-sprite\_1x-7233320d393c05a5508cf7d579641c4b327cbda4.\_V2\_.afc641e.png

nav-sprite-global\_bluebeacon-1x\_optimized\_layout1.\_CB468502046\_.96d38d6.png nav-sprite-global\_bluebeacon-V3-1x\_optimized.\_CB516556901\_.4305490.png - new-nav-sm-smile-sprite-global-1x\_blueheaven.\_CB485919093\_.99b76d8.png

## **Appendix**

### Directory structure of a phishing kit that talks about Amazon

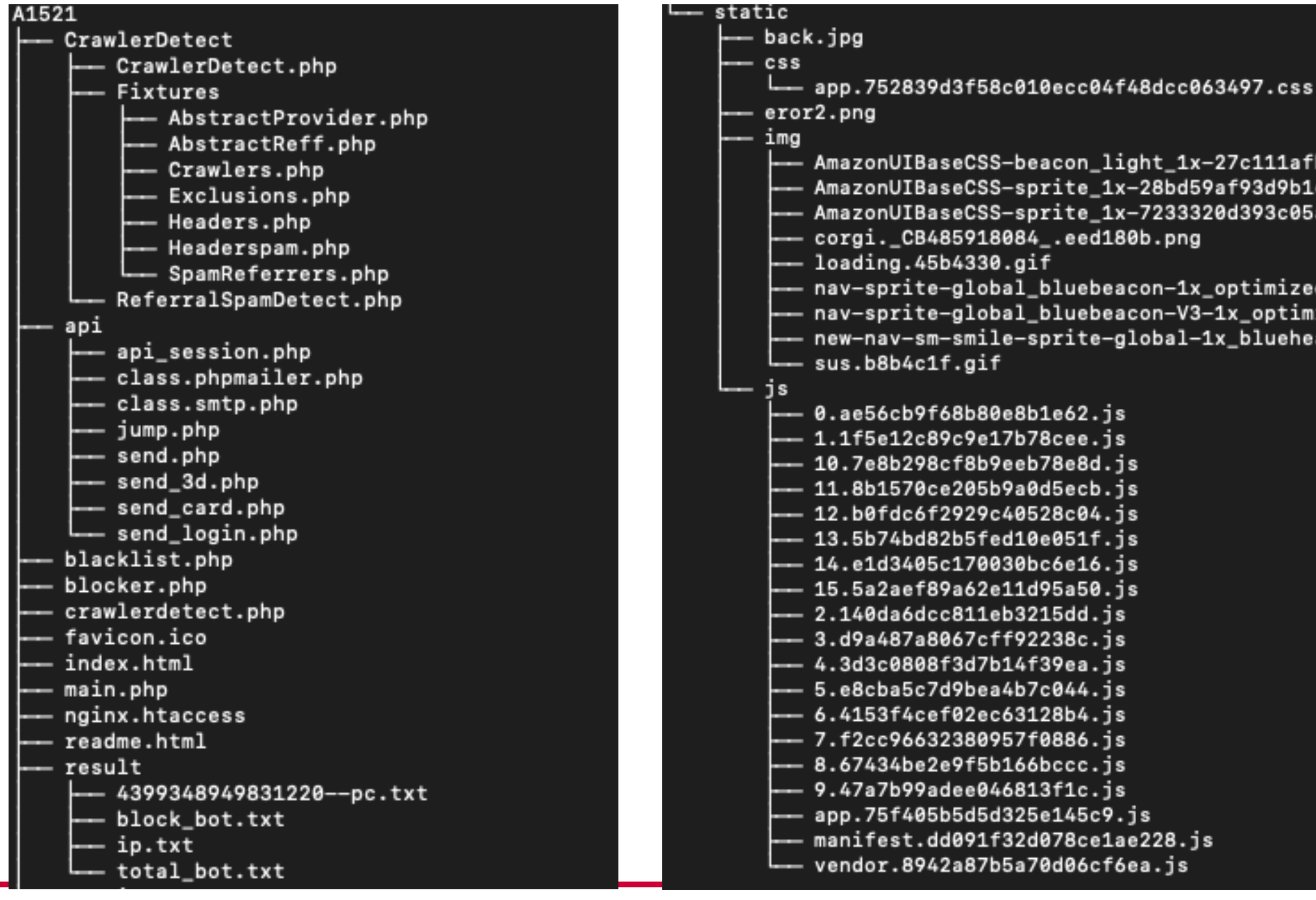

© NTT Communications Corporation All Rights Reserved. **93**

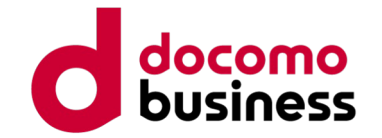

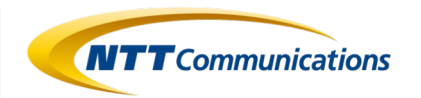

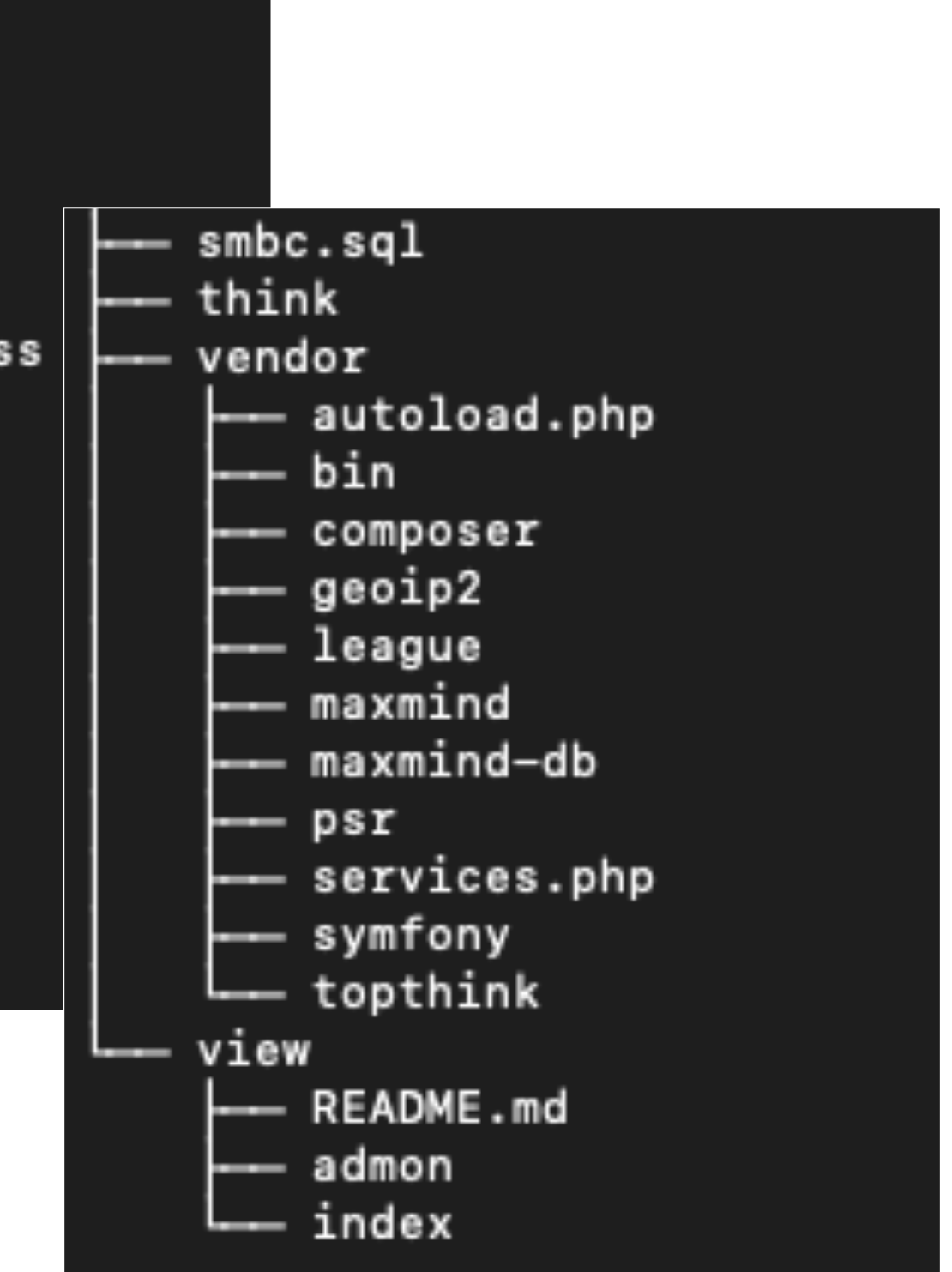

# **Appendix**

### Directory structure of the phishing kit that talks about SMBC (too many files, up to the second level)

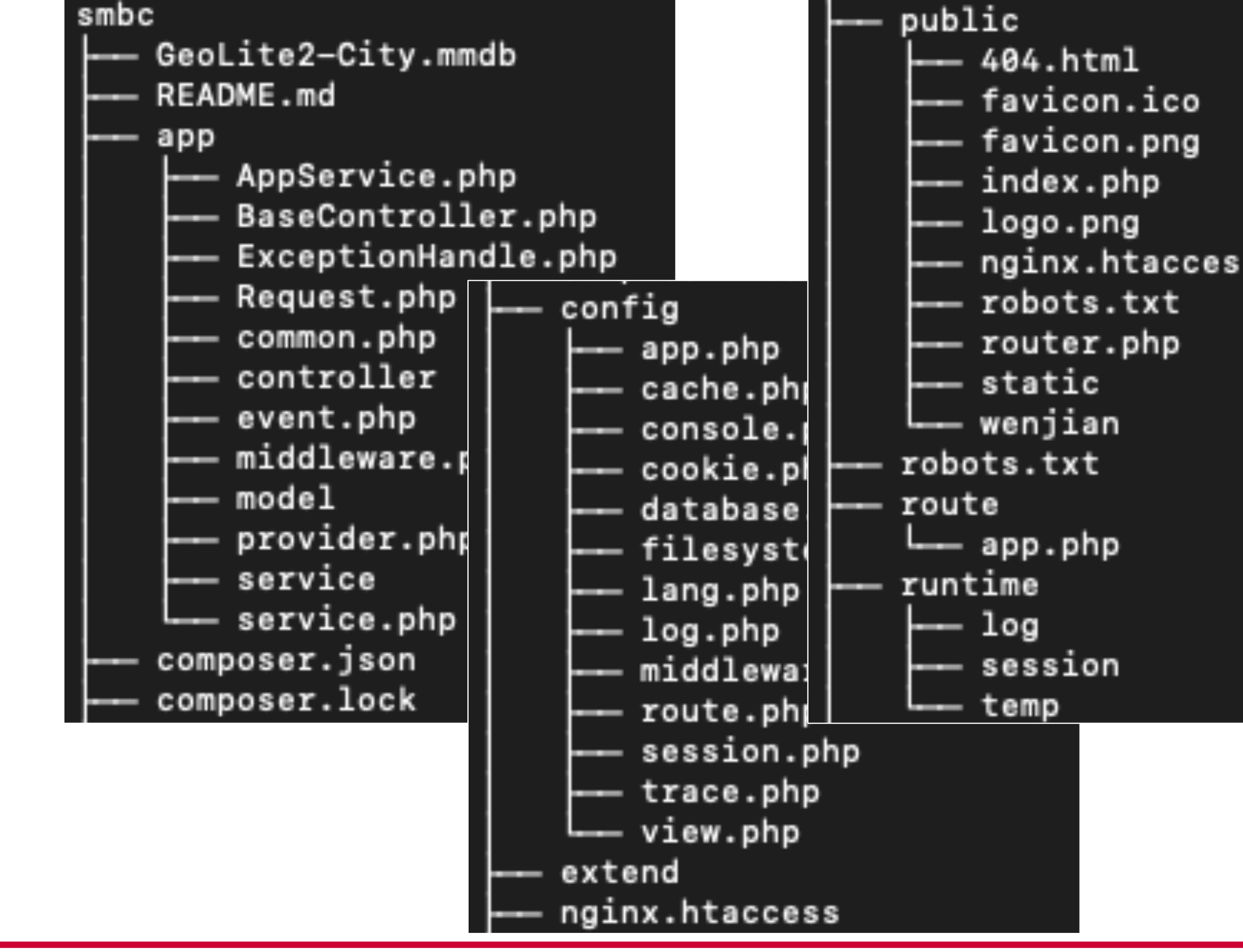

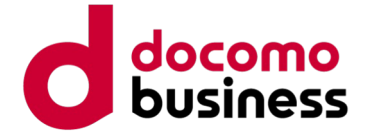

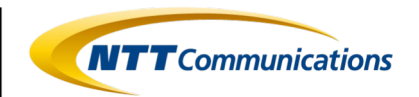

# **Appendix**

"IOK, a phishing kit discussing Amazon targeting Japan."

```
title: Amazon_Phishing_Detection
description:
   Detects a Amazon phishing kit targeting Japanese users.
references:
  - https://urlscan.io/result/b75b2254-d248-4ab6-ae21-4969e5e9d837
detection:
   AppJSContains:
      dom|contains: 
         - 'type="text/javascript" src="/static/js/app.'
   ContentScript:
      requests|contains: 
         - '11.8b1570ce205b9a0d5ecb.js'
   condition: AppJSContains and ContentScript
```
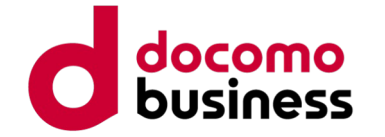

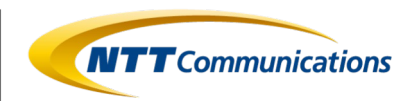

# **Appendix**

"IOK, a phishing kit discussing SMBC (Sumitomo Mitsui Banking Corporation) targeting Japan."

```
title: SMBC_Phishing_Detection
description:
   Detects a SMBC phishing kit targeting Japanese users.
references:
  - https://urlscan.io/result/e52f427c-1f90-4ad3-990b-ab9d2184dad2
detection:
   FormContains:
      dom|contains: 
         - 'method="post" action="https://www.smbc-
card.com/memapi/jaxrs/xt_login/agree/v1" novalidate=""'
   ChunkVendorsScript:
      requests|contains: 
         - 'chunk-vendors.7d63933e.js'
   condition: FormContains and ChunkVendorsScript
```